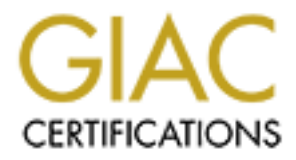

# Global Information Assurance Certification Paper

# Copyright SANS Institute [Author Retains Full Rights](http://www.giac.org)

This paper is taken from the GIAC directory of certified professionals. Reposting is not permited without express written permission.

# Interested in learning more?

Check out the list of upcoming events offering ["Advanced Digital Forensics, Incident Response, and Threat Hunting \(Forensics](http://www.giac.org/registration/gcfa) at http://www.giac.org/registration/gcfa

# **C Certified Forensic Analyst (GCF**<br>Version 1.0 (3 April 2002)<br>James A. Clausing<br>Author retains function of the state of the state of the state of the state of the state of the state of the state of the state of the state GIAC Certified Forensic Analyst (GCFA)

# Version 1.0 (3 April 2002) James A. Clausing

## **Part 1, option 2 – Perform a Forensic Tool Validation – Process Accounting Records**

### *Motivation*

Another useful avenue for investigation can broadly be described as log file When computer security professionals discuss forensic investigation, much of the focus is on imaging disks and extracting what information can be found from the disk in the form of MACTime data (MAC here refers to the modification, access, and change time captured about every file on the disk in the inode structures). analysis. Modern computer systems can be configured to capture a great deal of information about what happens on the system in various types of log files. Unfortunately, there is no consistency to the format or types of data captured<sup>1</sup>. There are numerous types of logs that can provide useful data to the investigator in her/his search to understand what happened and how it happened, this paper will primarily address one. The forensic investigator is charged with determining what happened and the extent of any damage.  $\Delta$  timeline can be a crucial tool in developing this understanding.

**Community complets** investigation, muontem in maging disks and extracting what information can be found from frequence of moreover the found from the found from the found from the found from the found were refers to the m Many modern operating systems now have the ability to generate audit data from the kernel (also known as C2 audit data, referring to the level in the "Orange Book" Department of Defense hierarchy that mandated audit trail). Unfortunately, on any moderately busy system, the volume of this data can quickly become overwhelming. Furthermore, there is a definite performance penalty in generating audit data on (potentially) every system call made by every process running on the system. This data, when it exists, is a forensic analyst's dream. However, because of these difficulties, this auditing is rarely enabled outside of the Defense Department or contractors where it is required. A similar but often-overlooked source of forensic data (at least on Unix and Unix-like systems, including Linux) is process accounting data. While process accounting was originally used in timesharing environments to charge users for the amount of CPU time or disk they used, it is now more often used for security purposes because it imposes much less of a performance penalty (our experience has been on the order of 2-3%) than auditing while still providing a reasonable amount of data.

Process accounting records are given very little coverage in some of the better books on Unix/Linux security, incident handling, and forensics, For example, Garfinkel and Spafford's excellent book, Practical Unix & Internet Security<sup>2</sup>, devotes 2 pages, Mandia and Prosise's Incident Response: Investigating

1

<sup>&</sup>lt;sup>1</sup> See the discussion on the loganalysis mailing list https://lists.shmoo.com/mailman/listinfo/loganalysis and

web site <u>http://www.counterpane.com/log-analysis.html</u><br><sup>2</sup> Garfinkel & Spafford, <u>Practical Unix & Internet Security,</u> O'Reilly, 1996, pp. 299-301.

Computer Crime<sup>3</sup> and Kruse and Heiser's Computer Forensics: Incident Response Essentials<sup>4</sup> each devote 2 paragraphs, and Romig's article in Handbook of Computer Crime Investigation: Forensic Tools and Technology<sup>5</sup> gives process accounting 1 paragraph, though Romig has used process accounting data in some of his investigatinos. Perhaps, the reason that process accounting is so often overlooked is a lack of tools. We<sup>6</sup> will examine an existing tool to assist in our analysis of process accounting records for forensic purposes. We will also introduce two new tools that can make the data more useful and address some of the problems with process accounting data (see the Analysis and Presentation sections below).

process accounting does and does not provide. The standard data found in the Before we begin looking at the tool, we need to first take a quick look at what process accounting data file (usually named either acct or pacct, depending on whether the system was derived from BSD or System V) includes the name of the process (often truncated to eight or sixteen characters and settable by the process itself), the uid and gid under which the process was run, flags (the most often seen being fork and setuid), process start time, system CPU time, user CPU time, elapsed time, and tty (if the process had a controlling tty). Optionally, it may also contain memory usage, I/O counts, page faults, swap counts, and/or exit status.

Wesingtannos. Perhinps, the reason trait process accounting is so also to hosts. We<sup>9</sup> will examine an existing tolo to assisted for process accounting records for forensic purposes. We we have new tools that can make the Our analysis will concentrate on only a few pieces of information provided by the process accounting log. In particular, we are most interested in uid, gid, process start time, and elapsed time as these are the most useful in determining a time line for the incident being investigated. The process name, as discussed below, is not as useful as one might hope since it does not provide full path or inode information on the binary that was executed. The next most useful items provided by process accounting would be the flags (especially the setuid flag and, if available, the coredump and terminated on signal flag), the controlling tty (for noting interactive usage) and exit status, if available. The CPU time and I/O data are more useful for determining anomalous behavior, as are the memory, page fault, and swap statistics.

As mentioned previously, the original intent of process accounting was chargeback. All operating systems that provide process accounting provide some tools for displaying the data. Unfortunately, there is no standard format for displaying the data, each tool on each operating system provides the data in a different manner. The inconsistent formats are one reason for examining the tool we have chosen for this exercise. There are also some definite weaknesses with

<sup>&</sup>lt;sup>3</sup> Mandia & Prosise, <u>Incident Response: Investigating Computer Crime</u>, Osborne/McGraw-Hill, 2002, pg. 303.

<sup>&</sup>lt;sup>4</sup> Kruse & Heiser, Computer Forensics: Incident Response Essentials, Addison-Wesley, 2002, pg. 296.

<sup>&</sup>lt;sup>5</sup> Casey, editor, Handbook of Computer Crime Investigation: Forensic Tools and Technology, Academic Press, 2002, pg. 408.

 $6$  The author apologizes for his use of the royal 'we' throughout the rest of this document. This is all the work of one person, but he is uncomfortable writing so much in the first person, and 'we' did not grate on the ear as much as 'I'.

process accounting data that must be taken into account if this data is going to be used in prosecution, but as long as they are understood they should not prevent its usage.

### *Problems*

Some of the major limitations to the use of process accounting data include the following:

- means the process can call itself anything it wants. This means the name • **Name information**. As mentioned above, the name information in the process accounting record is a fixed size string (generally eight characters, but sometimes sixteen) and the name can be set by the process itself. That cannot be relied on, by itself, to tell us what binary was executed, but it will tell us that *something* was executed. When combined with MACTime data, however, this may provide us with extremely useful clues.
- **fits**<br> **Conservent in the major initiations** to the use of process accounting data included<br> **Example information.** As mentioned above, the name information<br>
at sometimes sixteen) and the name can be set by the process it • **Ordering**. The data in the process accounting file is ordered by the time the process ended. These means a sequential look at the logs usually just causes confusion. While this problem can usually be overcome, it does need to be taken into account. More problematic is that processes that are still running do not appear in the accounting log at all, while long-running processes will appear in the logs far from other processes that were started with them.
	- **Timing granularity**. While the CPU times and elapsed time have much finer granularity, the start time only has one second granularity. This means calculated end times could be off by ±1 second. Our tool follows the same convention as the native tools provided by the operating systems we tested of rounding fractions down.
	- **Vulnerability of the log**. The accounting log itself is vulnerable to deletion (or potentially modification, though we are not aware of any tools at this time that modify process accounting records). We will present another tool to address this issue.

### *The main tool-lastcomm*

machine format which will ease the development of one of the new tools we will The primary tool we will discuss is lastcomm from Venema & Farmer's *The*  Coroner's Toolkit, (TCT) version 1.09<sup>7</sup> (the current version as of this writing). Our first reason for choosing this tool is that this version will run SunOS 4, SunOS 5 (Solaris), FreeBSD, OpenBSD, BSDi, and many Linux distributions. It should be possible to port to most, if not all, operating systems that TCT supports. The second reason for choosing this tool is that one option for output format is timepresent later.

<sup>7&</sup>lt;br>Thttp://www.porcupine.org/forensics/tct.html

### **Scope**

ment from a sole mean groater effect manifolding and the tool. The manifold examine how the tool can be used for forensic purposes and some techniques that Since process accounting is used for billing purposes, we will not invest any time in in this paper proving the accuracy of the data produced by the accounting system in the kernel. While this might be an avenue for challenge in court, it is well beyond the scope of our efforts in this paper. Since the tool we are examining is essentially a log analysis tool, our testing concentrates on establishing that our tool accurately represents the data in the log. As programmers, we could turn this paper into a code review, but instead, we will restrict ourselves to showing that this tool, lastcomm, reports the same information as the standard tools provided by the operating system. If we can show this, then a defendant would likely have to challenge the security of the logs or the accuracy of the entire accounting system, which would be a much greater effort than simply attacking this tool. We will then can be used to overcome some of the problems noted above.

### **Tool Description**

The scope of our efforts in this paper. Since the tool we are examing that the social experiments on each will restrict ourselves to showing that  $x$  cond redevew, but instelled, we will restrict ourselves to showing stem. As noted above, we will be examining lastcomm as provided in TCT, version 1.09 available from http://www.porcupine.org/forensics/tct.html. The tool was adapted by Wietse Venema from BSD source (in particular, it appears to have been taken from a FreeBSD release). The tool will read a process accounting log from a victim machine. This file is usually named either acct or pacct and can be located in any number of places based on the operating system or package version. Some of the common places are /var/adm/pacct (the usual Solaris location), /var/log/pacct (used by many Linux distributions), and /var/account/acct (the usual BSD location). It can take a command line argument giving the file name to read, so it can be used on accounting logs copied from victim machines. This tool can be run on images or live on a victim system. Note that running it on a live system will not change any old data, but will cause the log to change as entries are added for the tool being run. The tool can provide the investigator with information about the start/end time (indirectly, via start and elapsed time), name (see limitation above), uid and gid of processes run on the system. This information, when combined with MACTime data, can provide a timeline of activities taking place on a victim system. lastcomm can be statically compiled, but must be separately compiled for each type of system being investigated since it relies on layout of the accounting logs which can and do change periodically (the layout is found in /usr/include/sys/acct.h on most systems). We may attempt to create a version of the tool that will be able to read multiple formats of accounting logs based on a command line switch at some point in the future. The tool can (and has been) run from CD-ROM, it is run as part of grave-robber and obviously can be used independently.

### **Test Apparatus**

For the purpose of this paper, we shall test the tool on the following platforms:

- Sun Sparc Ultra-2 running SunOS 5.6 (also known as Solaris 2.6) with current recommended patch cluster as of 15 Aug 2002.
- Sun Sparc Ultra-2 running SunOS 5.7 (a.k.a. Solaris7) with current recommended patch cluster as of 15 Aug 2002.
- Sun Sparc Ultra-2 running SunOS 5.8 (a.k.a Solaris8) with current recommended patch cluster as of 15 Aug 2002.
- Sun Sparc Ultra-2 running SunOS 5.9 (a.k.a. Solaris9) with current recommended patch cluster as of 15 Aug 2002.
- Compaq Presario desktop system running SuSE Linux 7.3 with accounting package acct-6.3.5-217.
- Sony Vaio laptop running Red Hat 7.2 with accounting package psacct-6.3.2-9.

We will refer the the Sun systems as SunOS 5.x in the discussion that follows, rather than Solaris x, since this is what uname (1) returns.

### **Environmental Conditions**

In Sparc Ultra-2 running SunOS 5.8 (a.k.a Solaris8) with<br>nommended patch cluster as of 15 Aug 2002.<br>In Sparc Ultra-2 running SunOS 5.9 (a.k.a. Solaris9) with<br>commended patch cluster as of 15 Aug 2002.<br>In Sparc Ultra-2 runn During these tests, the tester will be the only interactive user on the system which will be on a closed network. We will be running the tests as an unprivileged user on a copy an accounting log that was taken live from the system. There are no outside forces that could influence the results of the tests.

### **Description of the Procedure**

For each of the six test environments the following steps will be taken.

- 1) Ensure that the process accounting package was appropriately installed on the test system.
- 2) Verify that the process accounting package is, in fact, running (executing /etc/init.d/acct start or its equivalent).
- 3) Ensure that we have sufficient data logged to the acct or pacct file (file size > 5,000 bytes was deemed sufficient for this test since each record is on the order of 40 to 64 bytes).
- 4) Copy the acct/pacct file to our test directory.
- 5) Run the native utility for examining the accounting logs and save the ASCII output to a file.
- 6) Run lastcomm with the  $-t$  switch on the acct/pacct file to produce a version of the accounting log in time-machine format. Note, we previously compiled lastcomm on each of our six test systems.
- 7) Run a perl script of our own design on the output of  $l$  astcomm  $-t$  to reformat the time-machine format data into the same format as that produced by the native tool.
- 8) Finally, we run  $diff(1)$  on the two files and analyze any differences.

To verify that this is a valid test, we will examine the perl scripts that transform the output carefully, to ensure that the transformations are valid, in particular, we need to carefully any calculations that may be performed beyond simple formatting. Since our test systems fall into two families, the Sun Solaris servers and the Intel Linux servers, we shall see analysis of these scripts below for each family of operating systems.

### **Criteria for approval**

are more concerned with end time than with elapsed time), uid, and process name. Our approval criteria are actually quite simple. Ideally, there should be no difference between the output of the native tool and our reformatted output from lastcomm. Since it is unlikely that the output will be identical, we shall examine each difference and determine if the difference is substantive or merely cosmetic. In particular, given our previous discussion of the most important fields, we are most concerned with start time, end time (see granularity discussion to see why we

### **Data and Results**

For the SunOS systems that we examined, we used the native utility,  $\arccos(1)$ to print out the accounting records in a human readable form. We created a perl script, tm2acctcom.pl, to take the time-machine output of lastcomm -t and convert it to something close to the format produced by acctcom. We include the script here with some explanation.

```
For approval<br>
For approval<br>
Conservent the continuo of the native tool and our reformatted outpum. Since it is unlikely that the output will be identical, we shall exerned and determine if the difference is substanti
\frac{4}{19}#!/usr/local/bin/perl
#
# $RCSfile: tm2acctcom.pl,v $
# $Revision: 1.4 $
# Author: Jim Clausing <clausing@computer.org>
# $Date: 2002/09/16 00:58:10 $
#
# Purpose: Converts time-machine format output from tct-1.09's
# version of lastcomm and reformats in same format as
# Solaris acctcom(1) command run with -btfi switches
# then truncated to 96 chars (see note below).
#
# Note, the version of lastcomm in tct-1.09 does not
# keep exit status, the author will submit a patch
                to Venema & Farmer to capture that information.
#
# $Log: tm2acctcom.pl,v $
# Revision 1.4 2002/09/15 20:58:10 jac
# cosmetic clean up
#
# Revision 1.3 2002/08/29 20:25:16 jac
# use different format for really big integers
#
# Revision 1.2 2002/08/29 20:14:19 jac
# put RCS stuff in the header
#
#
#
use POSIX qw(strftime);
#
# The bizzare format2 comes from peculiarities noted in the 5.8 version
```

```
ENEUTS:<br>
UNEUTS:<br>
UNEUTS:<br>
UNEUTS:<br>
UNEUTS:<br>
CRECORDS FROM: ",scalar localitime (Sstart_date),"<br>
CCRS<br>
CCRS<br>
CORS<br>
TITNAMES INSER TITNE (SECS) SYS<br>
READ: TING (SECS) SYS<br>
READ:<br>
PUTS:<br>
PUTS:<br>
PUTS:<br>
PUTS:<br>
PUTS:<br>
PUTS:<br>

\mathbf{F}_t# of acctcom, this resulted in fewer differences.
#
$format = "%-9s %-9s %-12s %8s %8s %7.2f %7.2f %7.2f%8d %7d %3d\n";
$format2 = "%-9s %-9s %-12s %8s %8s %7.2f %7.2f %7.2f %7d %7d %3d\n";
open (INPUT, "$ARGV[0]");
$junk = <INPUT;
$junk = <INPUT;
(\text{5junk}, \text{5junk}, \text{5start}_\text{date}) = \text{split}(\wedge \wedge \wedge \wedge \text{5junk});
print
"
ACCOUNTING RECORDS FROM: ", scalar localtime ($start date), "
COMMAND START END REAL CPU (SECS) 
CHARS BLOCKS
NAME USER TTYNAME TIME TIME (SECS) SYS USER
TRNSFD READ F
";
$junk = <INPUT;
while(<INPUT>) {
  ($name,$flags,$uid,$gid,$tty,$ucpu,$cpu,$start,$elapse,$mem,$char,$io_blk)
                 = split(/\|/,$ );
  if ($tty = /, /) {
    (\text{$foo}, \text{$bar}) = \text{split}( / / / , \text{$tty$}); $tty = 'pts/' . $bar;
   } else {
    $tty = '?'; }
  $f1 = 40;$f1 \leftarrow 1 \text{ if } ($f1ags \leftarrow /F/);if ($flags = \sim /S/) {
    $f1 += 2:\text{Same} = \text{I#I}. Sname:
   }
#
# acctcom is inconsistent when usernames are > 8 chars, sometimes
# giving 8 chars, sometimes 9. We'll just truncate to 8.
#
   $user = substr(getpwuid($uid),0,8);
   $end = strftime("%H:%M:%S",localtime(int($start+$elapse)));
   $start = strftime("%H:%M:%S",localtime($start));
   if ($char <= 99999999) {
    printf $format, $name,$user,$tty,$start,$end,$elapse,$cpu,$ucpu,$char,
          $io_blk,$fl;
   } else {
    printf $format2, $name, $user, $tty, $start, $end, $elapse, $cpu, $ucpu, $char,
        $io blk,$fl;
   }
}
```
 $\frac{3}{5}$  status field noted in the comments. Next, we take note of the section that sets up The script is relatively straight-forward, but we shall point out a few features of the script. First, note the lines that read  $\frac{1}{2}$  and  $\frac{1}{2}$  =  $\frac{1}{2}$  and  $\frac{1}{2}$ . These statements read the first three lines in the time-machine format output. The print statement generates the four header lines to match the output of acctcom less the exit the  $$tty$  variable. This worked for the machines we tested on, but we actually would prefer to leave things in the time-machine format of major and minor device numbers. We cheated a little on this one since the ptys that we were using were all

in /dev/pts. Similarly, we are not sure why an entry with no flags set resulted in a value of 40 in the flag field of acctcom, but it does and the setuid and fork flags, set the bits shown above, so we just add them. We then did a lookup of username given uid and truncated the result to eight characters since we noted the problem below with long usernames. We used the strftime function to get start and end times in the same (short) format used by acctcom. Finally, we made our best guess as to when acctcom would do strange things with the formatting of their output. This was close but not perfect, as we will see below.

 $\frac{1}{2}$  final formula  $\frac{1}{2}$   $\frac{1}{2}$   $\frac{1}{2$ Our first test subject was a SunOS 5.6 system. This system is a relatively busy ftp server, but the subnet was disconnected from the outside world while running this test. The usernames have been changed below to protect the guilty (er, make that the innocent).

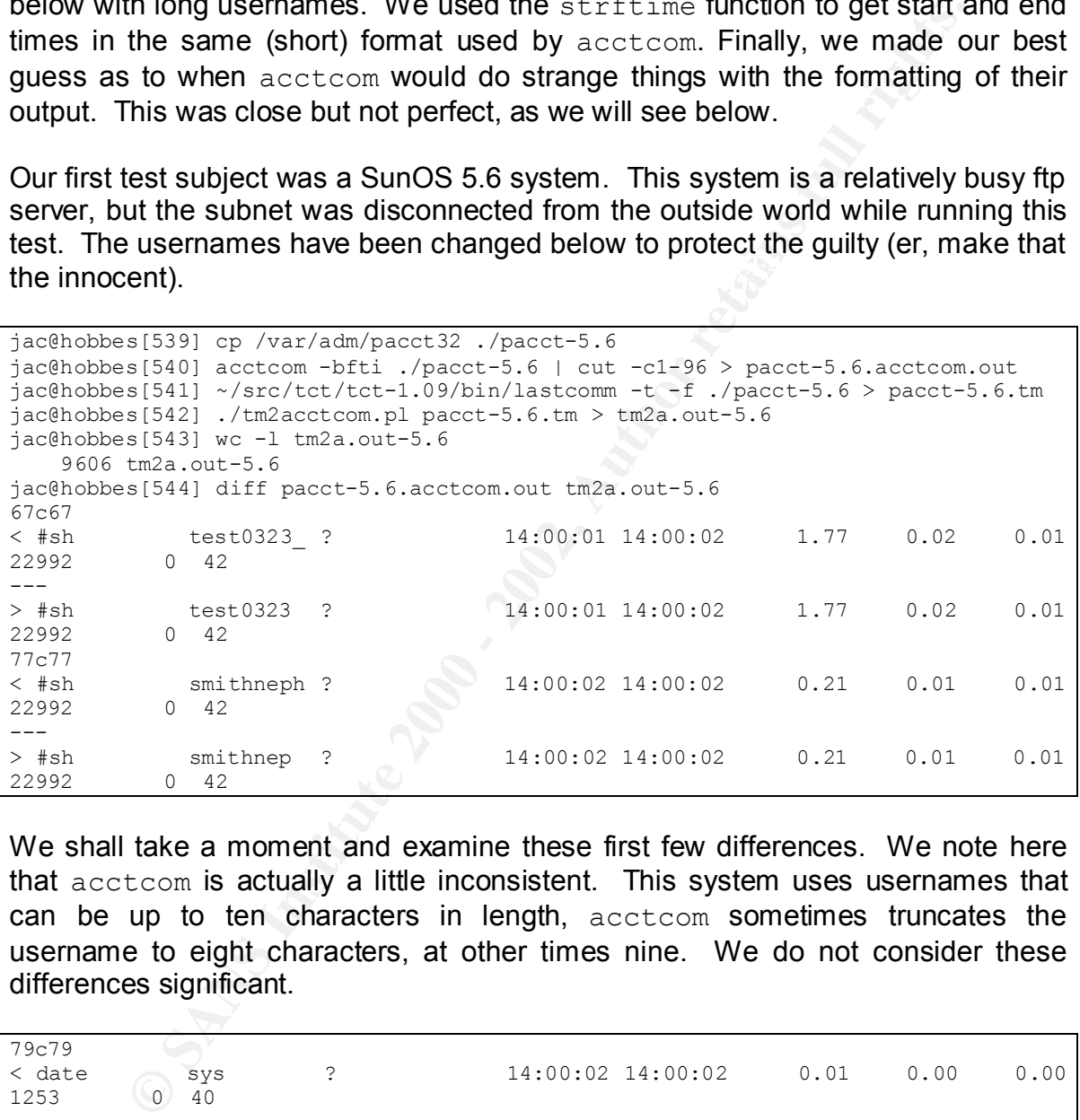

We shall take a moment and examine these first few differences. We note here that acctcom is actually a little inconsistent. This system uses usernames that can be up to ten characters in length, acctcom sometimes truncates the username to eight characters, at other times nine. We do not consider these differences significant.

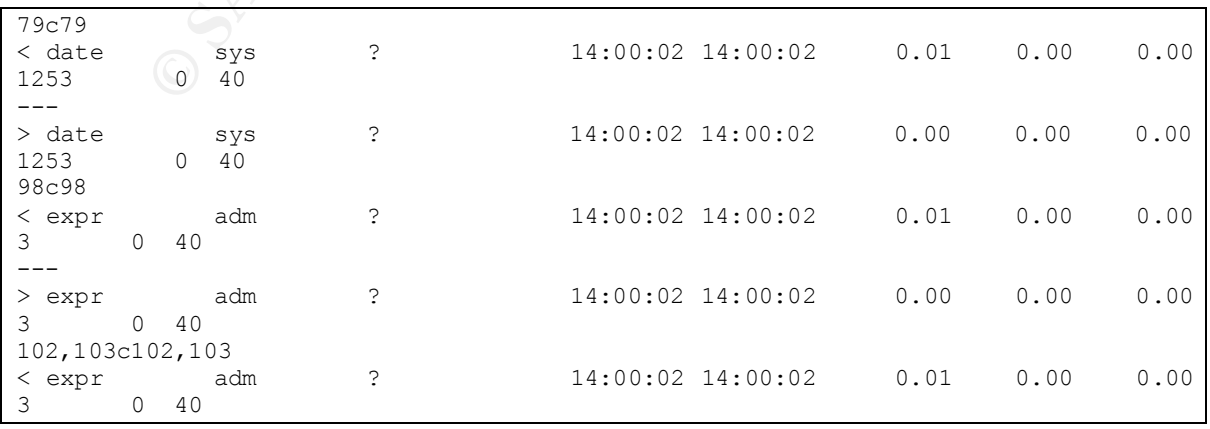

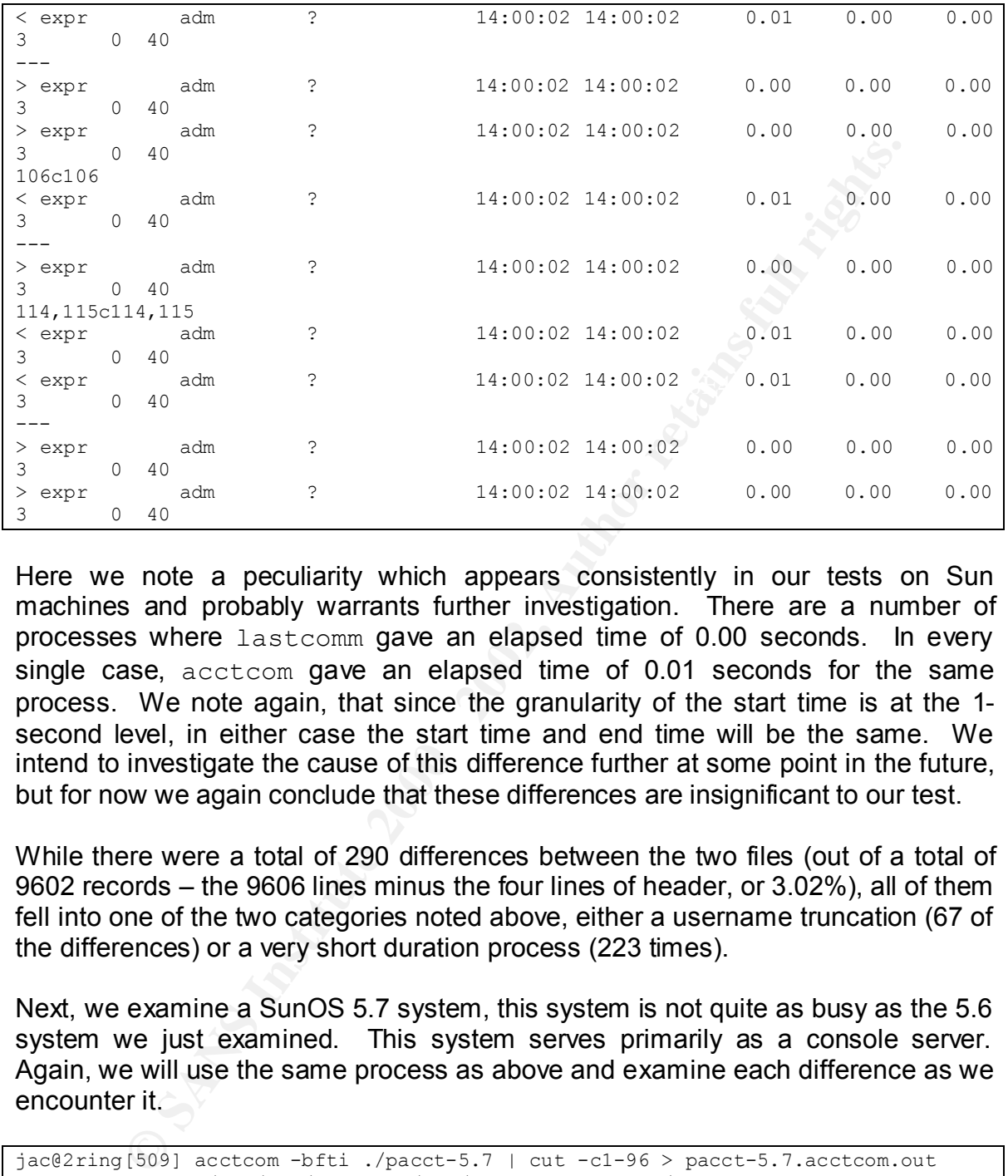

Here we note a peculiarity which appears consistently in our tests on Sun machines and probably warrants further investigation. There are a number of processes where lastcomm gave an elapsed time of 0.00 seconds. In every single case, acctcom gave an elapsed time of 0.01 seconds for the same process. We note again, that since the granularity of the start time is at the 1 second level, in either case the start time and end time will be the same. We intend to investigate the cause of this difference further at some point in the future, but for now we again conclude that these differences are insignificant to our test.

While there were a total of 290 differences between the two files (out of a total of 9602 records – the 9606 lines minus the four lines of header, or 3.02%), all of them fell into one of the two categories noted above, either a username truncation (67 of the differences) or a very short duration process (223 times).

Next, we examine a SunOS 5.7 system, this system is not quite as busy as the 5.6 system we just examined. This system serves primarily as a console server. Again, we will use the same process as above and examine each difference as we encounter it.

```
20,21c20,21<br>< w     jac    ?       17:29:54 17:29:54   0.04   0.04   0.00
jac@2ring[509] acctcom -bfti ./pacct-5.7 | cut -c1-96 > pacct-5.7.acctcom.out
jac@2ring[510] ~/src/tct/tct-1.09/bin/lastcomm -t –f ./pacct-5.7 > pacct-5.7.tm
jac@2ring[511] ./tm2acctcom.pl ./pacct-5.7.tm > tm2a.out-5.7
jac@2ring[512] wc -l tm2a.out-5.7
    5258 tm2a.out-5.7
jac@2ring[513] /usr/local/bin/diff pacct-5.7.acctcom.out tm2a.out-5.7
20,21c20,21
106880 0 40
< ls jac ? 17:28:04 17:28:04 0.02 0.01 0.01 
4913 0 40
---
```
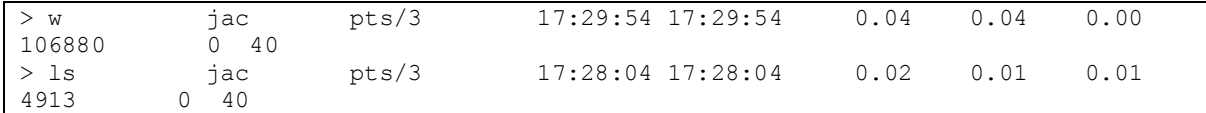

In this case, we note a rather disappointing feature of acctcom under SunOS 5.7, it appears (at least at the patchlevel we tested) to not properly report tty, even though that data is in the log. This problem does not seem to occur on 5.6, 5.8, or 5.9, but all of the 5.7 systems we tested (granted, this was a relatively small sample) provided incorrect output for the tty in one fashion or another (some gave console for pts/0, others showed the results we see above). We consider this a bug in the native utility and not a problem with the tool we are examining.

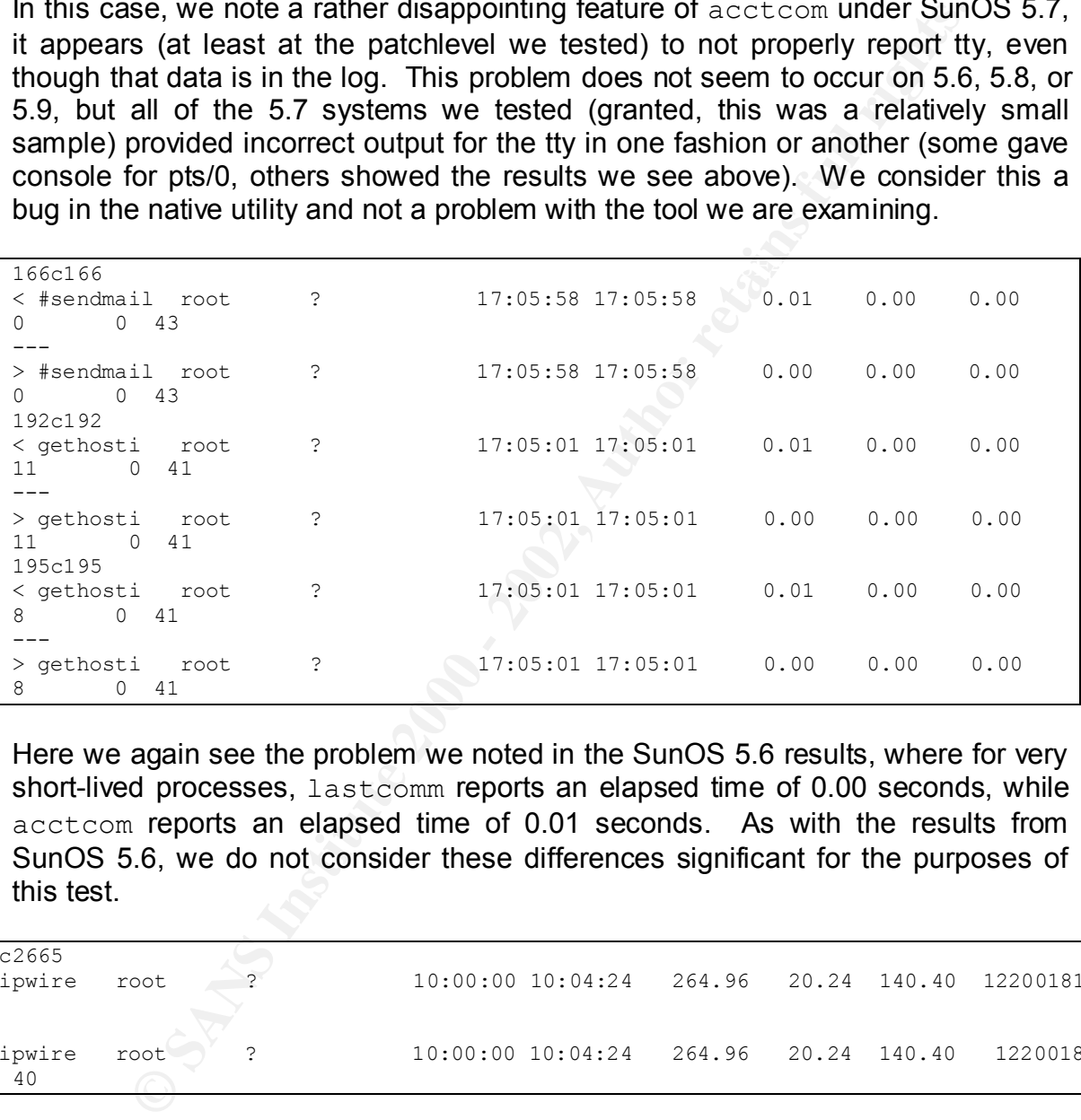

Here we again see the problem we noted in the SunOS 5.6 results, where for very short-lived processes, lastcomm reports an elapsed time of 0.00 seconds, while acctcom reports an elapsed time of 0.01 seconds. As with the results from SunOS 5.6, we do not consider these differences significant for the purposes of this test.

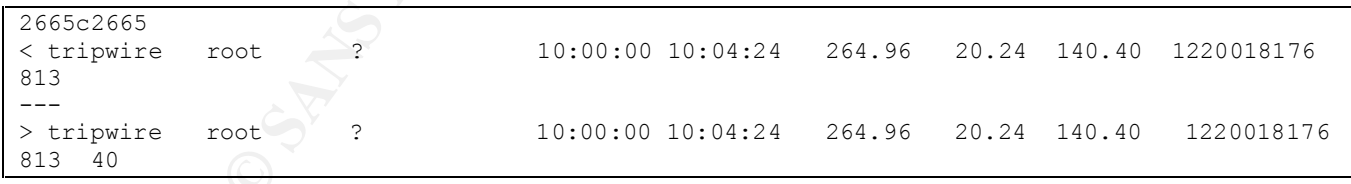

passing the results of acctcom through the cut(1) command to cut off the exit The differences here were a result of spacing anomalies from acctcom, it was inconsistent in its formatting of the character I/O field when the value became large. The missing 40 on the end of the acctcom output was a result of our status field since this version of lastcomm does not capture that information for Solaris (we will be submitting a patch to the maintainers of TCT, which will allow lastcomm to capture Solaris exit status values). We went back and examined these lines without cut-ing the acctcom output and the flag fields matched. Again, these differences are insignificant to our test. There are no users on this system with usernames longer than eight characters, so we did not encounter that particular anomaly on our SunOS 5.7 system. There were a total 302 differences out of a total of 5254 entries in the log (or 5.75%), of these differences 156 were the tty display issue, 2 were the large character I/O field formatting, and the remainder (144) were the very short duration processes.

Our third test system, was a SunOS 5.8 system which runs a web server and monitors the status of some network devices via SNMP.

```
CON EXERCT SANS INTERT AND CONCIDENTS IN EXERCT UP (TO THE SANS), OT CHESE CONFIDENTS ISSUE 200 - 2008 - 2008 - 2008 - 2008 - 2008 - 2008 - 2008 - 2008 - 2008 - 2008 - 2008 - 2008 - 2008 - 2008 - 2008 - 2008 - 2008 - 2008
jac@newmozart [510] \sim/src/tct/tct-1.09/bin/lastcomm -t -f ./pacct-5.8 > pacct-5.8.tm
jac@newmozart[509] acctcom -bfti ./pacct-5.8 | cut -c1-96 > pacct-5.8.acctcom.out
jac@newmozart[511] ./tm2acctcom.pl ./pacct-5.8.tm > tm2a.out-5.8
jac@newmozart[512] wc -l tm2a.out-5.8
     2806 tm2a.out-5.8
jac@newmozart[513] diff pacct-5.8.acctcom.out tm2a.out-5.8
179c179
< ssh jac pts/26 09:32:27 13:15:51 1568604.16 0.15 0.81 
274432 50
---
> ssh jac pts/26 09:32:27 13:15:51 1568604.16 0.15 0.81 
274432 50 40
```
Here we see another problem with our use of  $cut$ , in this case it is because the elapsed time overflowed the space allocated. In this case, we see the termination of an ssh process that had been running for almost three weeks. As we did with the tripwire entry on the previous system, we did examine the flag field from acctcom (without piping it through cut) and they matched, so again these differences are not significant for the purpose of our test.

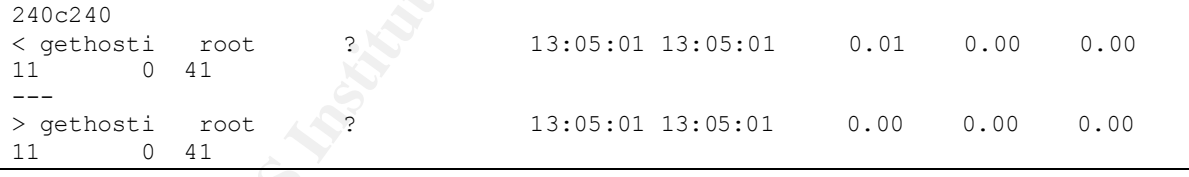

As with the previous versions, we see the same problem with very short-lived processes.

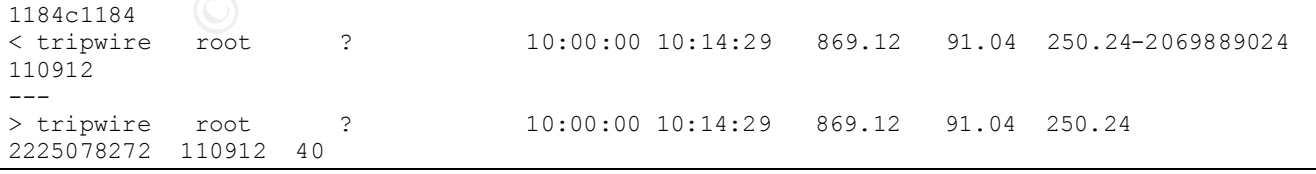

 $K_{\rm eff}$  fingerprint  $\sim$  AF19  $R_{\rm eff}$  and  $\sim$   $R_{\rm eff}$  becomes designed by  $R_{\rm eff}$ In this case, it looks like we may have a case of acctcom treating the character I/O field as a signed, rather than an unsigned integer and again, we see the formatting issues when certain of the fields are larger than the default sizes. In this test, there were a total of 61 differences out of a total of 2802 records (or 2.18%).

Of these, 34 were due to the two different formatting issues noted, the remaining 27 were the extremely short duration processes.

Our fourth test system was a workstation running SunOS 5.9. In this case we had a much smaller log to examine, but there were sufficient different types of entries that we deemed it representative for the purposes of this test.

```
SHERE ION O EXAMINE, Dut the West Studier (1900 - 2002)<br>
CERENT CONDUCT: The CHARGE CONDITION CONDUCTS (1902)<br>
\frac{1}{2} accretion - 2011 . (Pacet-3.9 Text - 2016 > pacet-5.9 accretion - 1911 . (Pacet-5.9 . 2011 . (Pac
< postfix- root pts/11 13:25:43 13:25:43 0.01 0.00 0.00
jac@Scheduler[51] acctcom -bfti ./pacct-5.9 | cut -c1-96 > pacct-5.9.acctcom.out
jac@Scheduler[52] ~/src/tct/tct-1.09/bin/lastcomm -t -f ./pacct-5.9 > pacct-5.9.tm
jac@Scheduler[57] ./tm2acctcom.pl ./pacct-5.9.tm > tm2a.out-5.9
jac@Scheduler[58] wc -l tm2a.out-5.9
      267 tm2a.out-5.9
jac@Scheduler[59] diff pacct-5.9.acctcom.out tm2a.out-5.9
24c24
44 0 41
---
> postfix- root pts/11 13:25:43 13:25:43 0.00 0.00 0.00 
44 0 41
```
As we have seen with all of the other SunOS versions, this version also suffers from the problem of very short duration processes.

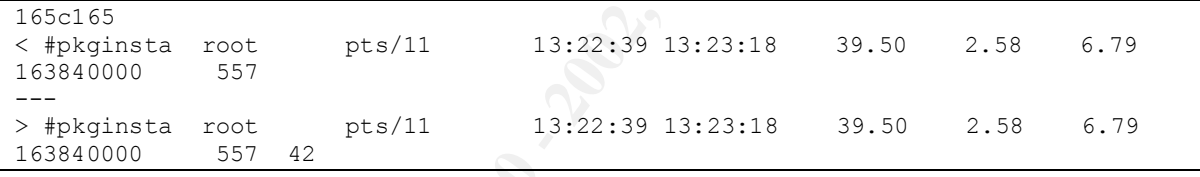

This version also suffers from the same formatting issues when one of the fields exceeds its default size. Of the 262 entries in the accounting log, 13 of them (4.96%) were different and of those 12 were the very short duration processes and the other was the formatting issue.

We next moved on to a pair of Linux systems. For examining the Linux output, we noted that the native version of  $l$ astcomm has a switch  $(-$ -debug) which provides much of the data found in the accounting record in a format that is quite similar to the time-machine format from TCT's lastcomm. We wrote another perl script, tm2lin-debug.pl, to give us a format similar to the output from the native Linux lastcomm run with the –-debug option. We shall examine that script now. We should note, however that the native Linux version outputs quite a few lines of debugging information mapping numbers to device names. We deleted all of these lines before doing the  $diff's$  below.

```
#<br># $RCSfile: tm2lin-debug.pl,v $
#!/usr/local/bin/perl
#
# $Revision: 1.2 $
# Author: Jim Clausing <clausing@computer.org>
\# $Date: 2002/09/15 20:51:19 $
#
```

```
CALL THE CONSTRANT SECTS AND AUTHOR CONSTRANT SECTS AND SANDWART SECTS AND AUTHOR CONSTRANT SECTS AND AUTHOR CONSTRANT SECTS AND AUTHOR CONSTRANT SECTS AND AND CONSTRANT SECTS AND AND CONSTRANT SECTION AND DISCRETE AND AN
Key fingerprint = AF19 FA27 2F94 998D FDB5 DE3D F8B5 06E4 A169 4E46
# Purpose: Converts time-machine format output from tct-1.09's
# version of lastcomm and reformats in same format as
# Linux's lastcomm(1) run with the --debug switch
#
# $Log: tm2lin-debug.pl,v $
# Revision 1.2 2002/09/15 20:51:19 jac
# Put RCS stuff in header
#
#
#
use Getopt::Std;
use POSIX qw(strftime);
getopts('s');
$str1 ="---------------------------------------------------------------------------\n";
$format = "CURRENT REC: %-17s|%6.1f|%6.1f|%6.1f|%5d|%5d|%6.1f|%6.1f|%s\n";
$format2 = "8-17s 8-5s 8-8s 8-8s 86.2f secs 8s\n'';open (INPUT, "tail +4 $ARGV[0]|");
while(<INPUT>) {
   ($name,$flags,$uid,$gid,$tty,$ucpu,$cpu,$start,$elapse,$mem,$char,$io_blk,
          $maj_pflt,$min_pflt,$exit_stat,$swap)
                 = split(/\|/, $_);
  (\frac{\xi}{\cos \theta}, \frac{\xi}{\sin \theta}) = \text{split}(1, 1, \frac{\xi}{\sin \theta});
  if (<i>Stoo</i> != 0) { }$tty = $opt s?'pts/':'tty' . $bar;
   } else {
    $tty = '??'; }
  $f11 = $f12 = $f13 = $f14 = $f15 = 1$fil = 'S' if (<i>$flaqs = ~ /S/ & &<br/>$.50pt s);$f12 = 'F' if ($flags = ~ /F/ & & ?opt_s);$f13 = 'C' if ($flags = ~ / C/ & &}; for $s$);$f14 = 'D' if ($flags = ~/D/ & &;&; !$opt_s);$f15 = 'X' \text{ if } ($flags = \sqrt{X}/ @. $5 \text{ opt} = s$); $fl = $fl1 . $fl2 . $fl3 . $fl4 . $fl5 ;
  $user = getpwuid($uid);
   $start_str = scalar localtime($start);
  $short date = strftime("%a %b %e %H:%M",localtime($start));
   print $str1;
   printf $format, $name,$ucpu*100.0,$cpu*100.0,$elapse*100.0,$uid,$gid,$mem,
          $swap,scalar localtime($start);
  printf $format2, $name, $fl, $user, $tty, $cpu+$ucpu, $short_date;
}
```
information even though it was contained in the log, so we used our SuSE switch This script is actually simpler than the SunOS one. We first skip over the three header lines in the time-machine format. Next, we have some inconsistencies in the way ttys are displayed between SuSE and Red Hat (the two Linux systems that we tested) and even that depends on whether we run the test from the same pts as the original process, we shall explain that when we encounter it below. Further, we note that the native lastcomm on our SuSE system did not print out the flag  $(-s)$  to turn off output of the flags. We finally note that in time-machine format the TCT version of lastcomm has already converted from ticks to seconds, we need

to undo this conversion to get back to what the native lastcomm outputs, thus the multiplication by 100.0 in the printf command above.

Our fifth test system is a desktop system running SuSE Linux version 7.3, with the accounting package acct-6.3.5-217 installed.

```
SCOSE SANS INSTIGNATION<br>
COSENTIFY (2003) study or pyricles and the particle of the particle of the particle of the second in the second interaction and the second interaction (2000 - 1 paction and the second interacti
jac@leibnitz[516]$ diff pacct-suse-7.3.lc.out2 tm-suse.out
jac@leibnitz[509]$ sudo cp /var/account/pacct ./pacct-suse-7.3
jac@leibnitz[510]$ sudo chown jac pacct-suse-7.3
jac@leibnitz[511]$ lastcomm --debug -f pacct-suse-7.3 > pacct-suse-7.3.lastcomm.out
jac@leibnitz[512]$ tail +1552 pacct-suse-7.3.lastcomm.out > pacct-suse-7.3.lc.out2
jac@leibnitz[513]$ ~/tct/tct-1.09/bin/lastcomm -t -f pacct-suse-7.3 > pacct-suse-7.3.tm
jac@leibnitz[514]$ ./tm2lin-debug.pl -s pacct-suse-7.3.tm > tm-suse.out
jac@leibnitz[515]$ wc -l tm-suse.out
    6504 tm-suse.out
769,770d768
< Did seek in file 122368 --> 105984
< Got 256 records from file
```
The first thing we note on this system is that the accounting log in located in /var/account. We also had to change ownership or permissions so that it could be read by the unprivileged account running this test. Also, note that we cheated here a little bit and in another window figured out that there were 1551 lines of device mapping info at the top of the file that needed to be removed before we ran  $diff$ . Next, we see that the native version outputs debugging information everytime it extracts another 256 records from the file. This difference between the two files is not significant to our test.

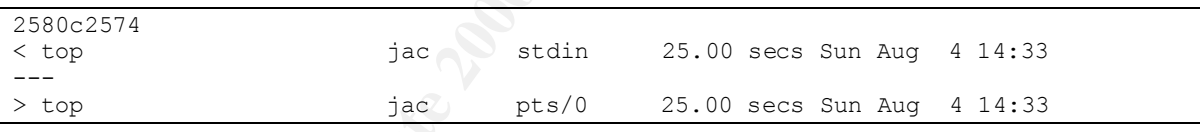

Here we see the difference we noted above, since we were logged in on pts/0 when we ran the native version, it converted the tty name to stdin (/dev/stdin is a link to the same device as /dev/pts/0). This difference is also not significant to this test.

Of the 2168 records (6504 lines divided by three lines per record), there were 429 differences all of which were the tty naming (there were also eight instances of the debugging messages in the pacct-suse-7.3.lc.out2 file).

same original source tree. The final system we examined was a laptop running Red Hat 7.2 with the psacct-6.3.2-9 package installed. From the version numbers, it appears that the SuSE and Red Hat systems should be very similar as they appear to be based on the

```
jac@Gazelle[502]$ sudo cp /var/log/pacct ./pacct-redhat-7.2
jac@Gazelle[503]$ sudo chown jac pacct-redhat-7.2
jac@Gazelle[504]$ lastcomm --debug -f pacct-redhat-7.2 > pacct-redhat-7.2.lastcomm.out
jac@Gazelle[505]$ ~/src/tct/tct-1.09/bin/lastcomm -t -f pacct-redhat-7.2 > pacct-redhat-7.2.tm
```
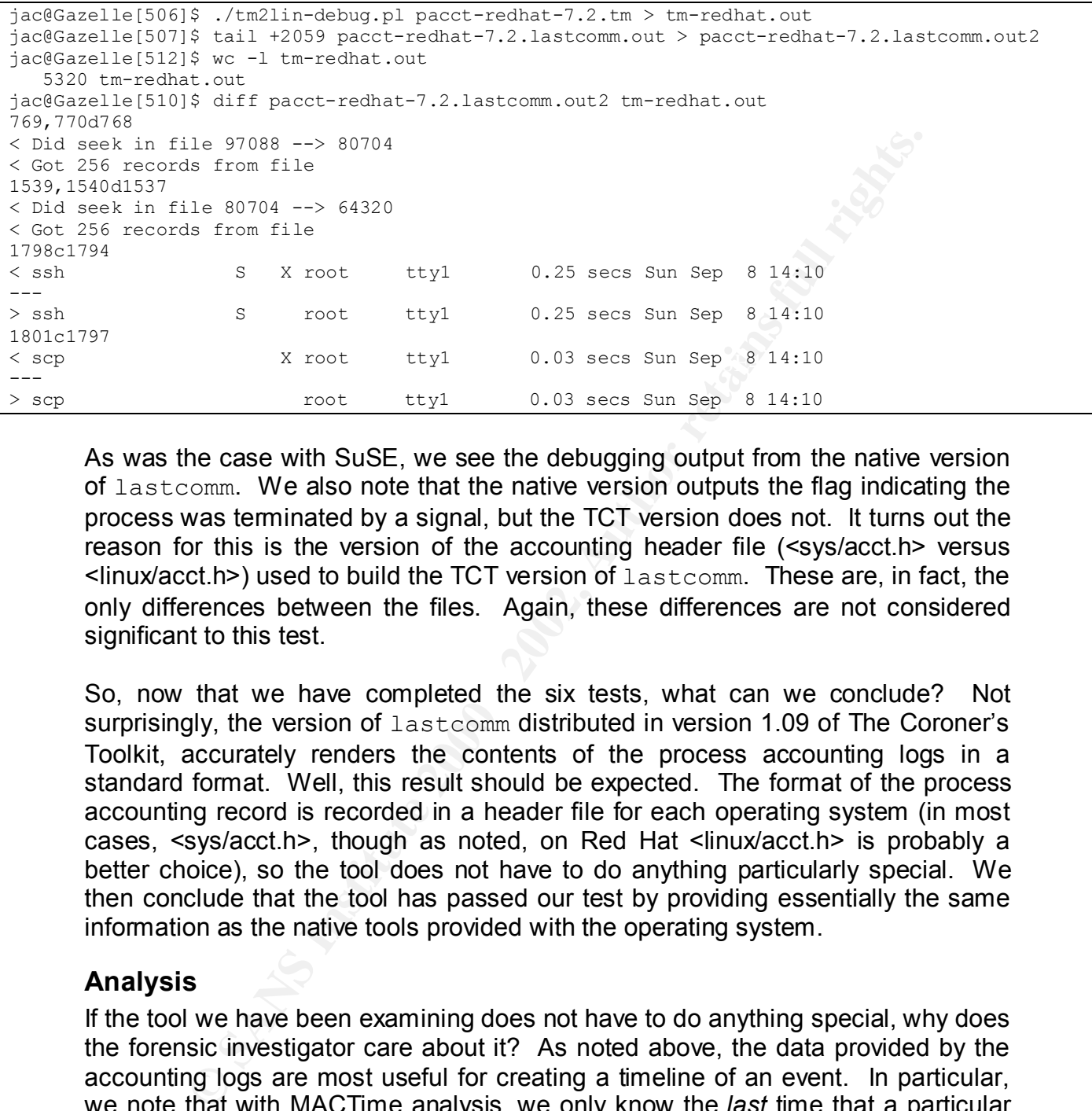

As was the case with SuSE, we see the debugging output from the native version of lastcomm. We also note that the native version outputs the flag indicating the process was terminated by a signal, but the TCT version does not. It turns out the reason for this is the version of the accounting header file (<sys/acct.h> versus <linux/acct.h>) used to build the TCT version of lastcomm. These are, in fact, the only differences between the files. Again, these differences are not considered significant to this test.

So, now that we have completed the six tests, what can we conclude? Not surprisingly, the version of lastcomm distributed in version 1.09 of The Coroner's Toolkit, accurately renders the contents of the process accounting logs in a standard format. Well, this result should be expected. The format of the process accounting record is recorded in a header file for each operating system (in most cases, <sys/acct.h>, though as noted, on Red Hat <linux/acct.h> is probably a better choice), so the tool does not have to do anything particularly special. We then conclude that the tool has passed our test by providing essentially the same information as the native tools provided with the operating system.

### **Analysis**

If the tool we have been examining does not have to do anything special, why does the forensic investigator care about it? As noted above, the data provided by the accounting logs are most useful for creating a timeline of an event. In particular, we note that with MACTime analysis, we only know the *last* time that a particular file was accessed. The process accounting logs provide us with information on which users were running processes during an event. This can provide data that may fill in some of the holes in the MACTime data.

 $\mathbf{M} = \mathbf{M} - \mathbf{M} = \mathbf{M} - \mathbf{M} = \mathbf$ We have previously noted, however, that there are some problems with process accounting data. One of those problems is the fact that the log exists only on the host system. The logs are therefore vulnerable to deletion or modification by an

attacker. To address this issue, we were inspired by a tool called  $loginlog^8$ , written by mark@netsys.com in 1994. This tool constantly watches the wtmp file and when it sees a new entry, sends that information to syslog. At the time this tool was written attackers were regularly running tools to erase their tracks including deleting entries in the wtmp file. We wanted to create a tool that would do something similar for process accounting records, so we have written a tool called acctlog which constantly watches the current process accounting log and when a new entry is written, sends a message to syslog. We include the source code in Appendix A and will make it available on the Internet when we can find a web site to serve as its permanent home.

### **Presentation** = AF19 FA27 2F94 998D FB5 DE3D F8B5 06E45 A169 4E46 A169 4E46 A169 4E46 A169 4E46 A169 4E46 A169 4E46

The version of lastcomm that we have been examining has a number of different options for displaying output. We have noted the time-machine format in our testing and this has worked out to be a reasonable format for storing and manipulating the process accounting records. We like the basic format of the output of mactime, also part of tct-1.09, so we have created another perl script (which we are calling  $\text{acctime.pl}$ , the code is included in Appendix B and, as with acctlog, we hope to have this available from a web site on the Internet in the near future) to output the process accounting data in a similar format. We anticipate at some point creating a script to produce a unified timeline combining the output of mactime and our new script. An example of the output of our script is shown below.

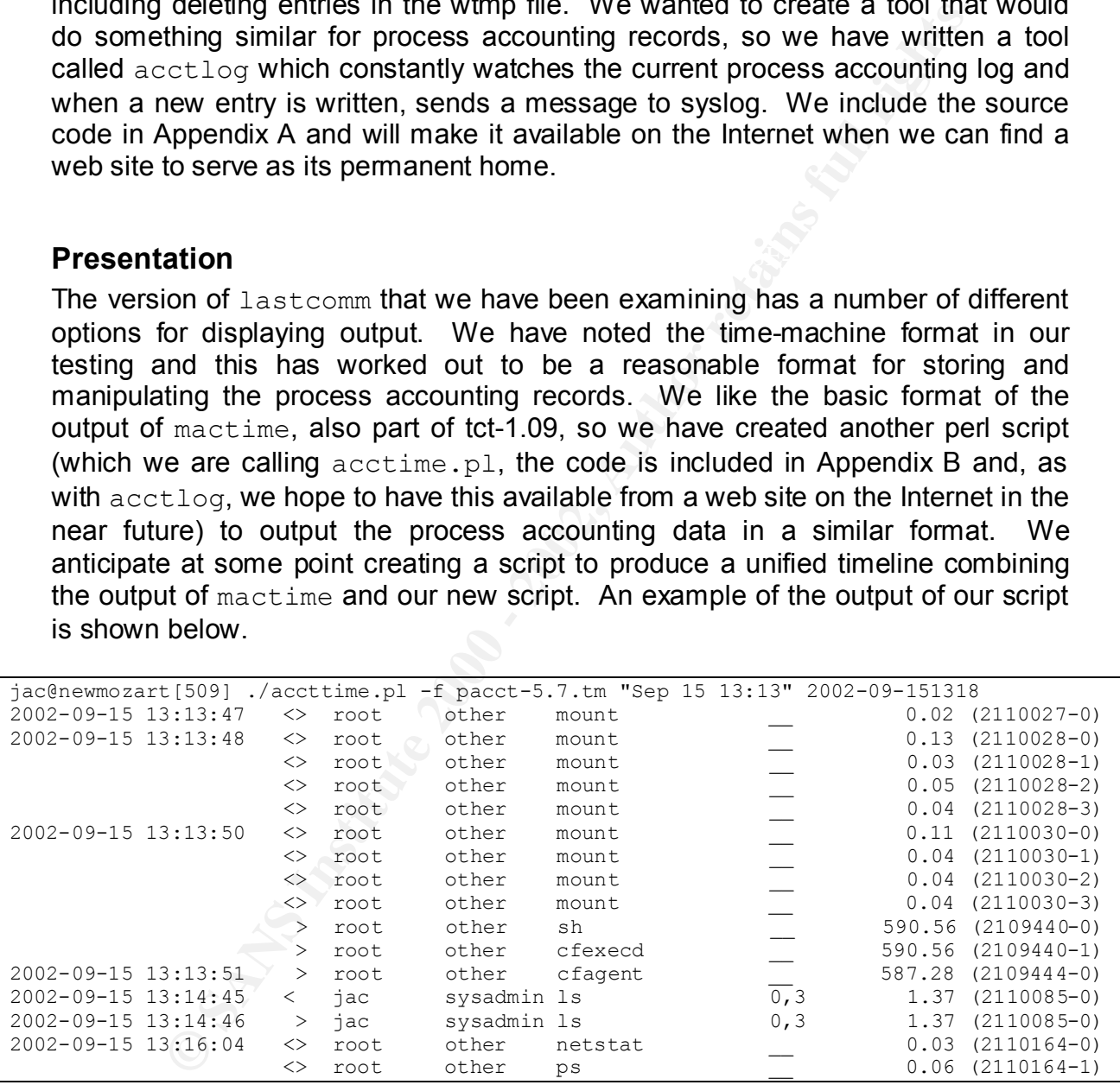

flexibly. Also, note we output a date and time stamp (we use strftime to format This example shows some, but not all, of the power of our script. First note that thanks to the perl module Date::Manip, we can specify start and end dates very

1

<sup>&</sup>lt;sup>8</sup> Source can be found at http://www.ussrback.com/UNIX/IDS/loginlog.c.gz,

http://www.nmrc.org/files/sunix/loginlog.c.gz, and http://www.ja.net/CERT/Software/loginlog/loginlog.c, among many others, the version at the CERIAS site appears to be an older version

ftp://ftp.cerias.purdue.edu/pub/tools/unix/logutils/loginlog/loginlog.c

 $\frac{1}{2}$  Factor  $\frac{1}{2}$  Factor  $\frac{1}{2}$   $\frac{1}{2}$ this, so the format can be changed relatively easily), the next two characters signify the start  $($  and end  $($  > time of the process. If the process took less than one second to execute you see both together. Next, we see the username and group name that the process was executed under (give the  $-n$  switch on the command line and it will leave these as numeric values,  $-p$  allows specification of an alternate passwd file,  $-\alpha$  allows specification of an alternate group file). After this, we see the process name, followed by tty, elapsed time and a pseudo-processid so that we can match up process starts with the corresponding process ends. The script also provides for  $a - u$  switch to select only the process executed by a particular user. The passwd and group lookups use the same routines (written by Steve Romig over ten years ago, thanks Steve) that are included in the tct-1.09 distribution (though we have created our own paths.pl file which is also shown in Appendix B).

### **Conclusions**

It will leave these as numer values,  $-\bar{p}$  allows specification of an alternate group file). Af particular process starts with the corresponding process of e can match up process starts. With the corresponding process an We have taken this opportunity to examine an often-overlooked avenue for collecting forensic data, the process accounting records. We performed tests on variants of two major operating systems (SunOS 5, a.k.a Solaris, and 2 relatively closely related Linux distributions, SuSE and Red Hat) and determined that the tool from The Coroner's Toolkit provided essentially the same data as the native tools for examining the process accounting data. This data can be quite useful for the investigator in trying to build a timeline of an event and can help fill in some of the gaps in MACTime analysis. The analysis can be run on a system image or run from a CD-ROM with the results sent off the server. Running the tool may result in additional data being appended to the process accounting log, but will not alter old data from the event being investigated. We also introduced another tool that can be used to send much of this accounting data off the server to a central log server in real-time. We have finally provided another new tool that formats the process accounting data in a format similar to the popular mactime tool and we have begun considering how both types of data might be combined in one more comprehensive overall timeline for investigation of an event.

### **Additional Information**

- Loganalysis mailing list https://lists.shmoo.com/mailman/listinfo/loganalysis
- Loganalysis web site http://www.counterpane.com/log-analysis.html
- Garfinkel & Spafford, Practical Unix & Internet Security, O'Reilly, 1996.
- Mandia & Prosise, Incident Response: Investigating Computer Crime, Osborne/McGraw-Hill, 2002.
- Kruse & Heiser, Computer Forensics: Incident Response Essentials, Addison-Wesley, 2002.
- Casey, editor, Handbook of Computer Crime Investigation: Forensic Tools and Technology, Academic Press, 2002.
	- The Coroner's Toolkit http://www.porcupine.org/forensics/tct.html
- Loginlog http://www.ussrback.com/UNIX/IDS/loginlog.c.gz, http://www.nmrc.org/files/sunix/loginlog.c.gz, and http://www.ja.net/CERT/Software/loginlog/loginlog.c
- **Construction 2003** • Old version of loginlog – Note this is a good site for many useful security tools. ftp://ftp.cerias.purdue.edu/pub/tools/unix/logutils/loginlog/loginlog.c

### *Appendix A – acctlog.c*

```
Example Constrainer Constrainer (2002)<br>
Example 2002/09/15 19:37:56 5<br>
Example 2002/09/15 19:37:56 5<br>
The purpose of this program is to monitor the process are solution of the angle of the propose of the set of the 
* Add RCS stuff to header. --jac<br>
*
\int off t size;
/*
  * $RCSfile: acctlog.c,v $
  * $Revision: 1.2 $
  * Author: Jim Clausing <clausing@computer.org>
  * $Date: 2002/09/15 19:37:36 $
 *
  * Purpose: This program was inspired by loginlog v1.7 by mark@netsys.com.
                The purpose of this program is to monitor the process
                accounting file (acct or pacct) and when new entries are
               written to it, send the data to syslog.
 *
  * $Log: acctlog.c,v $
  * Revision 1.2 2002/09/15 19:37:36 jac
 *
 *
  */
#include "sys_defs.h" /* borrowed from Wietse's lastcomm.c port */
#ifdef USE_SYSMACROS_H
#include <sys/sysmacros.h>
#endif
#include <sys/param.h>
#include <sys/stat.h>
#include <sys/acct.h>
#include <stdio.h>
#include <ctype.h>
#include <errno.h>
#include <syslog.h>
#include <fcntl.h>
#include <string.h>
#include "struct.h"
#include <utmp.h>
#include <unistd.h>
#define FACILITY LOG_LOCAL0
#define SEVERITY LOG_DEBUG
#define AC HZ ((double)AHZ)
void reopen(char *, int *, struct stat *, struct stat *);
char *flagbits(int);
char *getdev(dev t);
main(int argc,char **argv) {
    register int n;
    char *progname;
    struct acct acct_entry;
    struct stat old_stat, curr_stat;
   int fd;<br>off t siz
   time t
int ch, rc, end;
    char *acct file;
    \text{int} \text{time} = 0;char format[160];
```

```
Ork()) exit(0); \gamma' crphan ourselves and let init take us */<br>
\Gammad = open([RATH ACCT, \kappaold_stat)](<br>
\pid = open([RATH ACCT, \kappaold_stat)](<br>
\arctan\left[\frac{\lambda}{2} + \frac{\lambda}{2} + \frac{\lambda}{2} + \frac{\lambda}{2} + \frac{\lambda}{2} + \frac{\lambda}{2} + \frac{\lambda}{2} + \frac{\lambda}{2}\begin{array}{c} \text{else} \\ \text{50} \end{array}acct_entry.ac_utime/AC_HZ,
    char start_time[20], end_time[20];
#ifndef HAVE_CFTIME
    struct tm *tl;
#endif
     (void)close(0);
    if (fork()) exit(0); \gamma orphan ourselves and let init take us \gammaif ((fd = open( PATH ACCT,O RDONLY|O LARGEFILE)) != 0 ||
                  stat(_PATH_ACCT, &old_stat)) {
         perror(PATH \overline{A}CCT);
        ext(1); }
     (void)close(1);
     (void)close(2);
    if ((progname = (char *)strrchr(argv[0], '/')) == NULL) { /* kill path */
        progname = \text{argv}[0];
     } else {
         progname++;
 }
    format[0] = ' \ 0';(void) strcat(format, "command = ss, flags = ss, uid = slu, gid = slu, ");
    (void) strcat(format, "tty = %s, start = %s, end = %s, user = 88.3f, ");
    (void) strcat(format, "system = 88.3f, elapsed = 88.3f");
#if defined(HAVE_EXIT_STATS) || defined(SUNOS5)
    (void) strcat(format, ", exit = d");
#endif
     (void) strcat(format, "\n");
     (void) openlog(progname, LOG_NDELAY|LOG_PID, FACILITY);
    (void)lseek(fd,(off t)0,SEEK_END); /* seek to end of pacct file */
    for (i; j) {
        sleep(10);
         (void)memset((void *)&curr_stat,0,sizeof(struct stat));
        stat( PATH ACCT, &curr stat);
        if (curr stat.st ino != old stat.st ino) {
            reopen( PATH ACCT, &fd, &old stat, &curr stat);
 }
        while ((n = read (fd, \&acct_entry, sizeof(struct acct))) > 0) {
            end = acct_entry.ac_btime + (time_t) ((acct_entry.ac_etime)/AC_HZ);
#ifdef HAVE_CFTIME
             rc = cftime(start_time,"%Y-%m-%d %H:%M:%S",
                   (const time_t *)&acct_entry.ac_btime);
            rc = cftime(end \text{ time}, "8Y-8m-8d \text{ s}H:8M:8S", (const time t *)\text{ s}end);#else
             rc = (int) strftime(start_time,"Y-%m-%d %H:%M:%S",
                localtime((const_time t *) &acct_entry.ac_btime));
            rc = (int) strftime(end time,"%Y-%m-%d %H:%M: \overline{\text{s}}S",
              localtime((const time_t *)&end));
#endif
           syslog(SEVERITY,format,
                  acct_entry.ac_comm,
                  flagbits(acct entry.ac flag),
                   (unsigned long) acct_entry.ac_uid,
                   (unsigned long) acct_entry.ac_gid,
                  getdev(acct_entry.ac_tty),
                  start time, end time,
                   acct_entry.ac_stime/AC_HZ,
                  acct_entry.ac_etime/AC_HZ
#if defined(HAVE EXIT STATS)
                   ,(unsigned long) acct_entry.ac_exitcode
#elsif defined(SUNOS5)
```

```
e state and the state and the state of the state is the state in the state is the state is the state is the state \frac{1}{2} of \frac{1}{2} or \frac{1}{2} or \frac{1}{2} or \frac{1}{2} or \frac{1}{2} or \frac{1}{2} or \frac{1}{2} or \if ((*fd = open(_PATH_ACCT,O_RDONLY|O_LARGEFILE)) != 0 ||
char *getdev(dev)
                   ,(unsigned long) acct_entry.ac_stat
#endif
            );
         }
     }
}
void reopen (s,fd,old,curr)
    char *s;
     int *fd;
    struct stat *old,*curr;
{
    struct stat new stat;
     (void)close(*fd);
                 stat ( PATH_ACCT, % star stat)) {
          perror(_PATH_ACCT);
        exit(1); }
     (void)memcpy(old,&new_stat,sizeof(struct acct));
}
/ \star * Borrowed from lastcomm.c from tct-1.09
 *
  */
char *flagbits(f)
    register int f;
{
     static char flags[20] = "-";
     char *p;
#define BIT(flag, ch) if (f & flag) *p++ = ch
    p = flags + 1; BIT(ASU, 'S');
     BIT(AFORK, 'F');
#ifdef ACOMPAT
    BIT(ACOMPAT, 'C');
#endif
#ifdef ACORE
    BIT(ACORE, 'D');
#endif
#ifdef AXSIG
    BIT(AXSIG, 'X');
#endif
    *_{p} = \sqrt{0!};
     return (flags);
}
/*
 * Also borrowed and slightly modified from lastcomm.c in tct-1.09
  * We use / rather than , to separate the major & minor device numbers
 *
  */
     dev_t dev;
{
     static char lastname[BUFSIZ];
     if (dev == NODEV)
```

```
return ("-/-");
   sprintf(lastname, "%d/%d", (int) major(dev), (int) minor(dev));
    return(lastname);
}
```
Note, we have added a line to the sys defs.h, struct.h taken from tct-1.09.

```
have added a line to the sys_defs.h, struct.h taken from tct-1.09.<br>
LES971 /uar/local/bin/diff - u ../tet-1.09/serc/lastcomn/sys_defs.h<br>
1.h sat awa 24 15:53:39 2002<br>
2.oxir_biock_RM_count<br>
2.oxir_biock_RM_count<br>
2.oxi
+#define HAVE_CFTIME -jac@newmozart[507] /usr/local/bin/diff -u ../tct-1.09/src/lastcomm/sys_defs.h sys_defs.h
--- ../tct/tct-1.09/src/lastcomm/sys_defs.h Sun Jul 30 19:39:20 2000
+++ sys_defs.h Sat Aug 24 15:53:39 2002
@@ -38,6 +38,7 @@ #define HAVE_COMP_BLOCK_RW_COUNT
  #define HAVE_COMP_CHAR_IO_COUNT
 #define HAVE_COMP_MEMORY USAGE
  #endif
  #ifdef SUNOS4
```
*Appendix B – accttime.pl*

```
on: 1.2 S<br>
Jim Clausing <clausing@computer.org><br>
2002/09/15 20:40:30 S<br>
: Take Line-machine format lastocomm output and<br>
present it in a format similar to what mactine<br>
dees with MACTimes from the body file.<br>
S & argumen
# -n -numeric uid/gid<br>"
$time one = shift @ARGV if ($#ARGV>=0);
#!/usr/local/bin/perl
#
# $RCSfile: accttime.pl,v $
# $Revision: 1.2 $
# Author: Jim Clausing <clausing@computer.org>
# $Date: 2002/09/15 20:40:38 $
#
# Purpose: Take time-machine format lastcomm output and
# present it in a format similar to what mactime
# does with MACTimes from the body file.
#
# Switches & arguments:
# -h - -h - usage message
# -n - numeric uid/gid
# -d - debug
# -f file - acct/pacct file to use, otherwise stdin
# -g grpfile - alternate group file to use (default /etc/group)
= p pwdfile - alternat passwd file to use (default /etc/passwd)<br>= solont passwd file to use (default /etc/passwd)
# -u user - select records of a particular user (use numeric with -
n)# time [time2] - optional start and end time to search
#
# $Log: accttime.pl,v $
# Revision 1.2 2002/09/15 20:40:38 jac
# Put RCS stuff in headers
#
#
use POSIX qw(strftime);
use Getopt::Std;
use Date::Manip;
require "pass.cache.pl";
\deltadebug = 0;
$usage = " usage: $0 [-hnd] [-f file] [-g grpfile] [-p pwdfile] [-u user] [time 
[time2]]\n\ingetopts('f:g:hnp:u:') || die $usage;
die $usage if ($opt h||$#ARGV>1);
$debug = 1 if ($opt d);select(STDOUT); \frac{1}{7} |=1;
$PASSWD = ($opt_p?$opt_p:"/etc/passwd");
$GROUP = ($opt\ q$) $opt\ q$:"/etc/group");
if (!$opt_n) {
  &'load_passwd_info(0,$PASSWD);
   &'load_group_info(0,$GROUP);
}
if ($opt_f) {
  close(STDIN);
   open(STDIN,"$opt_f");
}
$time_two = shift @ARGV if (\frac{1}{2}#ARGV>=0);
$time one = $ParseDate ($time one);$time two = $ParseDate ($time_two);
```

```
conds = aUnixDate($time_two,"%s");<br>
conds = time();<br>
0..2) 1<br>
<STDIN>;<br>
split /\|/,3junk;<br>
split /\|/,3junk;<br>
runs) +<br>
rights."<br>
TDIN>) +<br>
."
if ($k20 = 0 && !opt_d);<br>
split /\|/;<br>
split /\|/;<br>
= 1);<br>
split /\|/;<br>
= 1);<br>
s
Key fingerprint = AF19 FA27 2F94 998D FDB5 DE3D F8B5 06E4 A169 4E46
push @names,"end_time";
s_{r->[}s_j]-\{(ty\},s_{r->[}s_j]-\{(elapse\_time\},s_{r->[}s_j]-\{(pseudoid\})\})if (defined($time_one)) {
  $start seconds = \text{WnikDate}(\text{time one, "s'};
} else {
   $start_seconds = 0;
}
if (defined($time_two)) {
  $end seconds = &UnixDate($time two, "s");
} else {
  $end seconds = time();
}
for $i ( 0..2 ) {
 $iunk = <STDIN;
}
@names = split /\\| // , $junk;while (<STDIN>) {
  $k++;print "." if (\frac{6}{8}k \cdot 20 == 0 \& \frac{1}{10} \text{opt d});
  $newrec = {};\text{Qvals} = \text{split} / \text{ } / \text{ } / \text{;} for $i ( 0 .. $#vals ) {
    $newrec->{$names[$i]} = $vals[$i];
 }
   if ($opt_u) {
    $flag = 0;$flag = 1 if ($opt n & (Spot u == $newrec->{uid})$); $flag = 1 if (!$opt_n && ($opt_u eq $uid2names{$newrec->{uid}}));
     next if !$flag;
 }
   $newrec->{end_time} = int($newrec->{start_time}
          +$newrec->{elapsed_time});
  $newrec>\{pseudoid\} = substr($newrec>\{start time\}, -7, 7). '-' . base62($#{$starts{$newrec->{start_time}}} + 1);
   push @records, $newrec;
   push @{$starts{$newrec->{start_time}}}, $newrec;
   push @{$ends{$newrec->{end_time}}}, $newrec;
  $time exists{$newrec->{start time}} = 1;
  $time exists{$newrec->{end time}} = 1;
}
@list = sort( keys %starts );
for $i ( sort keys %time_exists ) {
  next if $i < $start seconds;
  exit if $i > $end seconds;
  \frac{1}{8}date string = strftime("%Y-%m-%d %H:%M:%S",localtime($i));
   if (defined($starts{$i})) {
      for $j ( 0..$#{$starts{$i}} ) {
       $r = \{ @{\$status{\$i\}$}\};\zeta_c = (\zeta_r - \zeta_j) - \zeta_c (elapsed time \zeta(1,0) ?'>':' ';
        if (!$opt_n) {
         printf \bar{N} = 21s < %s %-8s %-8s %-16s %-6s %8.2f (%-8s) \n",
             $date_string,$c,$uid2names{$r->[$j]->{uid}},
            $gid2names{$r->[$j]->{gid}}, $r->[$j]->{command},,
        } else {
          printf "%-21s <%s %-8d %-8d %-16s %-6s %8.2f (%-8s)\n",
             $date_string,$c,$r->[$j]->{uid},
            $r->[$j]->[gid], $r->[$j]->{command}, $r->[$j]->{tty},$r->[$j]->{elapsed_time},$r->[$j]->{pseudoid};
```

```
<del>c</del> N#Smds(2il)<br>
e N#Smds(2il) ->(clapoed_time) < 1.0);<br>
(15 ($rpt. p)<br>
(16 (2r->(8j] ->(clapoed_time) < 1.0);<br>
finit <sup>π</sup> s<sup>-1</sup>2 = > s-3s s-8s s-8s s-8s s-2f (s-8s)\n",<br>
sint = string, such an expression-restal (s->(8j]-
\frac{\frac{5r}{7}}{2} \frac{5j}{7} \frac{1}{9d}, \frac{5r-}{25j} \frac{5j}{7} (command),
 }
         $date_string = " ";
      }
   }
   if (defined($ends{$i})) {
      for $j ( 0..$#{$ends{$i}} ) {
        $r = \{0\} {3ends}{s_i},next if (\frac{\epsilon}{2} - \frac{\epsilon}{3}) - \{ \text{elapsed time} \} < 1.0;
         if (!$opt_n) {
           printf \bar{N} %-21s > %-8s %-8s %-16s %-6s %8.2f (%-8s) \n",
              $date string, $uid2names{$r->[$j]->{uid}},
               $gid2names{$r->[$j]->{gid}}, $r->[$j]->{command},
               $r->[$j]->{tty},$r->[$j]->{elapsed_time},$r->[$j]->{pseudoid};
         } else {
            printf "%-21s > %-8d %-8d %-16s %-6s %8.2f (%-8s)\n",
              $date string, $r->[$j]->{uid},
               $r->[$j]->{tty},$r->[$j]->{elapsed_time},$r->[$j]->{pseudoid};
 }
         $date_string = " ";
      }
   }
}
sub base62 {
   my @parm = @_;
  if (\text{Sparm}[0] < = 9) {
     \text{src} = \text{Sparm}[0]; } elsif ($parm[0] > 9 && $parm[0] <= 35) {
     \frac{1}{2} rc = chr(ord('a') + \frac{1}{2} parm[0] - 10);
    } else {
     \frac{1}{2} rc = chr(ord('A') + \frac{1}{2} parm[0] - 36);
   }
   return $rc
}
```
And our version of paths.pl

```
#
# If you add anything to this file, add it to reconfig!
#
# No format required, try to keep things alphabetical at top, platform
# specific next, then our internal TCT commands last for sheer readability.
#
1;
```
# **Part 2 – Analyze an Unknown Binary**

### *Binary Details*

### **Name**

**Example 18 and 200** file, sn. zip, which contains an unknown graded to the for distribution has cost used to the for distribution has cost used to the factor of the file does not provide us any useful information is proba  $\text{sn}$  is meaningful. Next, we shall run the  $\text{file}(1)$  command and see if this yields We have been given a zip file, sn.zip, which contains an unknown program. Unfortunately, the process of zip-ing the file for distribution has cost us some important data, as we shall see below. The zip archive contains two files,  $\sin \theta$  dat and sn.md5. The name of the file does not provide us any useful information; the .dat extension is probably intended as misinformation and it is too soon to tell if any useful information.

```
jac@newmozart[514] file sn.*
sn.dat: ELF 32-bit LSB executable 80386 Version 1, statically 
linked, stripped
sn.md5: ascii text
sn.zip: ZIP archive
```
This does provide some useful information, we now know that this is an x86 executable binary, so we shall eventually move further analysis from our Sparc Solaris machine to an x86 Linux machine, but we shall gather a little more data before we do that. We further note that the binary is statically linked, so it won't rely on any shared libraries being present on the machine on which it is eventually installed and it is stripped, so symbol table information has been removed. We shall return to this as we analyze the binary.

### **File/MACTime information**

We shall use some of the tools that we discussed in the course to gather the MACTime information.

```
\frac{1}{2} final principal \frac{1}{2} \frac{1}{2} \frac{1}{2} \frac{1}{2} \frac{1}{2} \frac{1}{2} \frac{1}{2} \frac{1}{2} \frac{1}{2} \frac{1}{2} \frac{1}{2} \frac{1}{2} \frac{1}{2} \frac{1}{2} \frac{1}{2} \frac{1}{2} \frac{1}{2} \frac{1}{2} \frac{1}{2} \frac{1jac@newmozart[519] ~/src/forensics/mac-robber-1.00/mac-robber . | \
~/src/forensics/mac daddy/mac the knife.pl | fgrep sn
host MAC == //
newmozart MAC ==> //<br>Apr 11 2002 09:29:52
Apr 11 2002 09:29:52 37 ma. -rw-r--r-- jac sysadmin ./sn.md5
Apr 11 2002 09:29:58 399124 ma. -rw-r--r-- jac sysadmin ./sn.dat
Apr 19 2002 14:11:44 175185 m.. -rw-r--r-- jac sysadmin ./sn.zip
Apr 19 2002 14:12:17 175185 ..c -rw-r--r-- jac sysadmin ./sn.zip
Apr 19 2002 14:12:20 399124 ..c -rw-r--r-- jac sysadmin ./sn.dat
 37 ..c -rw-r--r-- jac sysadmin ./sn.md5
Apr 30 2002 12:48:23 175185 .a. -rw-r--r-- jac sysadmin ./sn.zip
```
We now have a bit more information, the  $sn.dat$  file, was modified and accessed at 09:29:58 on 11 April 2002 (14:29:58 GMT if the clock on the original victim machine was accurate, the analysis machine is configured for US/Eastern timezone). 19 April was when the zip archive was downloaded from the GIAC web site and unzipped it on the Solaris analysis machine.

### **File ownership**

 $\mathcal{L}_{\text{max}}$  final  $\mathcal{L}_{\text{max}}$  and  $\mathcal{L}_{\text{max}}$ The files have user and group ownership by the id that downloaded and unzipped the file. The permissions also appear to be based on the umask of the user who unzipped the file. This is unfortunate, it appears that the process of moving the data from the victim machine to the analysis machine has cost us some critical data. We shall examine the zip file a bit more to see if there is anymore useful information in the archive. To accomplish this we execute the  $\text{zipinfo}(1)$ command on the archive.

```
Example 19.<br>
Example 19.<br>
Example 19.<br>
The permissions also appear to be based on the umask of the use<br>
the file. This is unfortunate, it appears that the process of move<br>
on the victim machine to the analysis machi
length of filename: 6 characters
jac@newmozart[525] zipinfo -v sn.zip
Archive: sn.zip 175185 bytes 2 files
End-of-central-directory record:
-------------------------------
 Actual offset of end-of-central-dir record: 175163 (0002AC3Bh)
 Expected offset of end-of-central-dir record: 175163 (0002AC3Bh)
  (based on the length of the central directory and its expected offset)
 This zipfile constitutes the sole disk of a single-part archive; its
  central directory contains 2 entries. The central directory is 104
  (00000068h) bytes long, and its (expected) offset in bytes from the
  beginning of the zipfile is 175059 (0002ABD3h).
  There is no zipfile comment.
Central directory entry #0:
---------------------------
  sn.dat
 offset of local header from start of archive: 0 (00000000h) bytes
 file system or operating system of origin: MS-DOS, OS/2 or NT FAT
version of encoding software: 2.0 minimum file system compatibility required: MS-DOS, OS/2 or NT FAT
  minimum software version required to extract: 2.0
  compression method: deflated
  compression sub-type (deflation): normal
 file security status: not encrypted
 extended local header:<br>
file last modified on (DOS date/time): <br>
2002 Apr 11 09:29:58
 file last modified on (DOS date/time):
  32-bit CRC value (hex): d80a22be
  compressed size: 174950 bytes
  uncompressed size: 399124 bytes
  length of extra field: 0 bytes
  length of file comment: 0 characters
  disk number on which file begins: disk 1
 apparent file type: binary
```
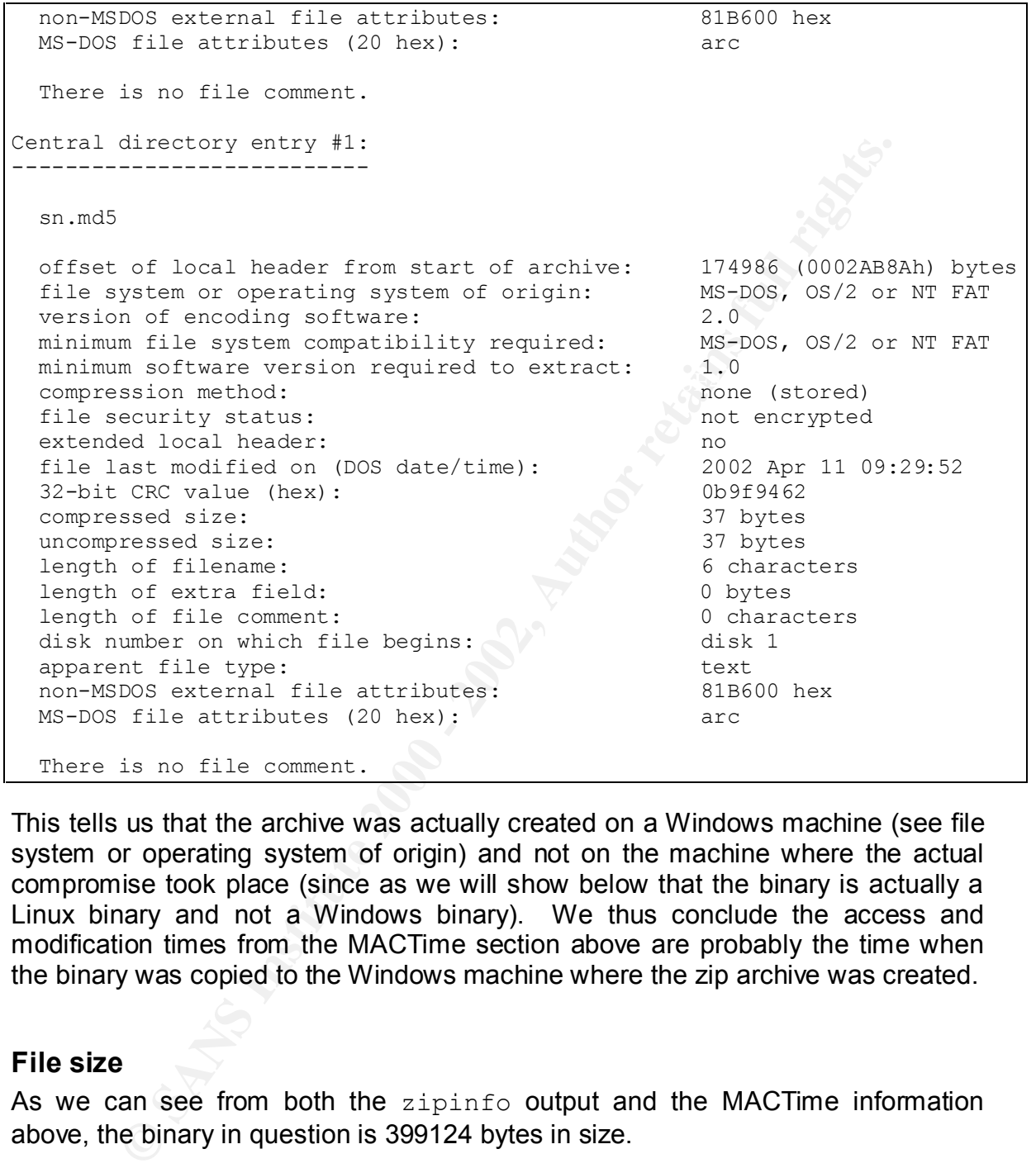

This tells us that the archive was actually created on a Windows machine (see file system or operating system of origin) and not on the machine where the actual compromise took place (since as we will show below that the binary is actually a Linux binary and not a Windows binary). We thus conclude the access and modification times from the MACTime section above are probably the time when the binary was copied to the Windows machine where the zip archive was created.

### **File size**

As we can see from both the zipinfo output and the MACTime information above, the binary in question is 399124 bytes in size.

### **MD5 hash**

MD5 hash of the file and compare that with the MD5 hash contained in the zip In order to ensure that we have correctly extracted the file, we will generate an archive.

```
jac@newmozart[529] md5 sn.dat
MD5 (sn.dat) = 0e954f43fd73f56e812a7285f32e41d3
jac@newmozart[530] cat sn.md5
0e954f43fd73f56e812a7285f32e41d3 sn
```
The hashes match, so our extraction was correct.

### **Keywords**

edin the preminion formination of the shall failt the discult memory of a coldition<br>analysis machine, we will run the stock Solaris version of strings first. We shall Next, we examine the binary for keywords and interesting strings. This is accomplished by running the strings(1) command on the binary. Since this is still the preliminary examination of the binary and we are still working on a Solaris examine the results of that in a moment. Then, just for the heck of it, since we also have the GNU version of strings (version 2.11.2) on our analysis machine, we will run it as well. The two versions provide us with roughly the same information. We will then re-run both versions with the  $-a$  switch to examine the whole binary, not just the initialized and loaded sections (see man page for  $strings(1)$ ). This provides us with a key piece of additional information. The extracts below is from the output of the Solaris version run with the  $-a$  switch. We shall address some of the important features as we encounter them.

```
es match, so our extraction was correct.<br>
ds<br>
o examine the binary for keywords and interesting strings.<br>
Shortellminary examination of the binary and we are still vorking on a<br>
matchine, we will run the stock Solari
\frac{1}{2} / \frac{1}{2} \frac{1}{2} \frac{1}{2} \frac{1}{2} \frac{1}{2} \frac{1}{2} \frac{1}{2} \frac{1}{2} \frac{1}{2} \frac{1}{2} \frac{1}{2} \frac{1}{2} \frac{1}{2} \frac{1}{2} \frac{1}{2} \frac{1}{2} \frac{1}{2} \frac{1}{2} \frac{1}{2} \frac{1}{2} \frac{1}{2}--=[ %s:%i -->
%s:%i ]=--
DUMP STRUCT = NUMBER %i
*sip -> *s**sport \rightarrow \exists i*
*dip \rightarrow *s*
*dport \rightarrow \exists i*
*data \rightarrow %s
*---------*
\lambda * The END
priv 1.0
ADMsniff %s <device> [HEADERSIZE] [DEBUG]
ex : admsniff le0
  ..ooOO The ADM Crew OOoo..
cant open pcap device :<
init pcap : Unknown device type!
ADMsniff %s in libpcap we trust !
credits: ADM, mel , ^pretty^ for the mail she sent me
The_l0gz
@(#) $Header: pcap-linux.c,v 1.15 97/10/02 22:39:37 leres Exp $ (LBL)
@(#) $Header: pcap.c,v 1.29 98/07/12 13:15:39 leres Exp $ (LBL)
@(#) $Header: savefile.c,v 1.37 97/10/15 21:58:58 leres Exp $ (LBL)
@(#) $Header: bpf_filter.c,v 1.33 97/04/26 13:37:18 leres Exp $ (LBL)
/lib/
/usr/lib/
undefined symbol:
```
Right at the beginning, we have a few very important pieces of data. We see what appear to be credits in the program. The program purports to be ADMsniff, a libpcap-based packet sniffer available from a number web sites on the internet (see program identification section below). In addition, the pcap-linux header string is an indicator that the binary in question is a Linux binary. At this point, we also surmise that the  $\sin$  part of the name was actually a clue that the binary is a sniffer, but of course, more analysis is still required to verify this. These strings could be meant to mislead, or the program could have been modified from its original purpose.

```
linux socket: %s
linux SIOCSIFFLAGS: %s
```
More indicators that this is a Linux binary.

```
/etc/ld.so.cache
  search cache=%s
ld.so-1.7.0
glibc-ld.so.cache1.1
```
Still more indication that this is a Linux binary. This could also provide more information on which version of Linux the binary was built on.

GCC: (GNU) 2.96 20000731 (Red Hat Linux 7.1 2.96-97) GCC: (GNU) 2.96 20000731 (Red Hat Linux 7.1 2.96-97) GCC: (GNU) 2.96 20000731 (Red Hat Linux 7.1 2.96-98) GCC: (GNU) 2.96 20000731 (Red Hat Linux 7.1 2.96-98) GCC: (GNU) 2.96 20000731 (Red Hat Linux 7.1 2.96-98)

Infiniciation that the binay in question is a Linux binay with the binay that is the binay that is the binay that is the program could have been modified to verify this. These meant to mislead, or the program could have be Here we have a very significant piece of information. The binary and/or some of the library routines that were statically linked into the binary were compiled by gcc version 2.96 on a Red Hat Linux 7.x system (the version of gcc that ships with Red Hat 7.2 on CD-ROM is 2.96 and matches the '-98' signatures above, see below in the program identification section). This seems to confirm definitively that this is a Linux binary. For the remainder of our analysis we will move to a Linux machine.

### *Program Description*

 $R_{18}$  for  $R_{18}$   $R_{19}$   $R_{19}$   $R_{19}$   $R_{19}$   $R_{19}$   $R_{19}$   $R_{19}$   $R_{10}$   $R_{10}$   $R_{10}$   $R_{10}$   $R_{10}$   $R_{11}$   $R_{10}$   $R_{11}$   $R_{10}$   $R_{11}$   $R_{10}$   $R_{11}$   $R_{10}$   $R_{11}$   $R_{10}$   $R_{11}$   $R_{10}$   $R_{11}$  Judging from the strings in the binary, this would appear to be ADMsniff, a libpcapbased packet sniffer. Also, as noted above, the process of packaging the binary up for distribution to us has removed the key MACTime data on when the binary was last used on the victim machine. We shall now analyze the binary, including executing it on a machine on an isolated network, to attempt to determine just what it does.

The machine used for the rest of the analysis is a laptop running Red Hat 7.2 current on all patches through mid-May 2002. We begin the analysis of the runtime characteristics, by using the  $strace(1)$  command to trace the system calls made by the binary as it executes.

```
© SANS Institute 2000 - 2002, Author retains full rights.
brk(0x80ab4a8) = 0x80ab4a8jac@Gazelle[501]$ strace sn.dat
execve("./sn.dat", ["./sn.dat"], [/* 46 vars */]) = 0
fcnt164(0, 0x1, 0, 0xbfff7a4) = 0fcnt164(0x1, 0x1, 0, 0xbffff7a4) = 0fcntl64(0x2, 0x1, 0, 0xbffff7a4) = 0
uname({sys="Linux", node="Gazelle", ...}) = 0<br>
\alpha-teuid32() = 500
qeteuid32()qetuid32() = 500qetedid32() = 500
qetaid32() = 500
brk(0) = 0x80ab488brk(0x80ac000) = 0x80ac000
fstat64(1, {st mode=S IFCHR|0620, st rdev=makedev(136, 6), ...}) = 0
old_mmap(NULL, 4096, PROT_READ|PROT_WRITE, MAP_PRIVATE|MAP_ANONYMOUS, -1,
0) = 0 \times 40000000write(1, "ADMsniff priv 1.0 <device> [HEAD"..., 49ADMsniff priv 1.0 
<device> [HEADERSIZE] [DEBUG]
) = 49write(1, "ex : admsniff le0\n", 20ex : admsniff le0
) = 20write(1, " ..ooOO The ADM Crew OOoo.. \n", 29 ..ooOO The ADM Crew OOoo..
) = 29munmap(0x40000000, 4096) = 0
ext(-1) = ?
```
The binary almost immediately exited since it was missing a required commandline parameter. Fortunately, the authors were kind enough to tell us that the missing parameter was the interface to be sniffed (see bold text above). We will try again with the additional parameter.

```
fstat64(1, {st~mode=S IFCHR|0620, st~rdev=makedev(136, 6), ...}) = 0jac@Gazelle[502]$ strace ./sn.dat eth0
execve("./sn.dat", ["./sn.dat", "eth0"], [/* 46 vars */]) = 0
fcnt164(0, 0x1, 0, 0xbffff794) = 0fcnt164(0x1, 0x1, 0, 0xbffff794) = 0fcnt164(0x2, 0x1, 0, 0xbffff794) = 0uname(\{sys="Linux", node="Gazelle", ... \}) = 0qeteuid32() = 500
getuid32() = 500getegid32() = 500
getgid32() = 500
brk(0) = 0x80ab488brk(0x80ab4a8) = 0x80ab4a8brk(0x80ac000) = 0x80ac000socket(PF_INET, SOCK_PACKET, 0x300 /* IPPROTO ??? */) = -1 EPERM
(Operation not permitted)
old_mmap(NULL, 4096, PROT_READ|PROT_WRITE, MAP_PRIVATE|MAP_ANONYMOUS, -1,
0) = 0x40000000write(1, "cant open pcap device :\langle \ranglen", 25cant open pcap device :<
) = 25
```
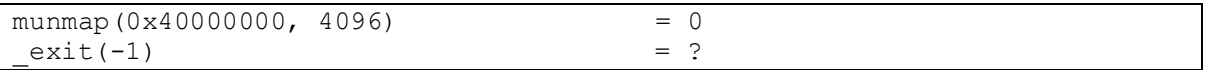

This time we proceeded a little further, but also failed, this time because it could not open a raw socket. We shall try again, this time running a root, rather than an unprivileged user.

```
SANS INSTITUTE 2002, 2008 - 2008 - 2008 - 2008 - 2008 - 2008 - 2008 - 2008 - 2008 - 2008 - 2008 - 2008 - 2008 - 2008 - 2008 - 2008 - 2008 - 2008 - 2008 - 2008 - 2008 - 2008 - 2008 - 2008 - 2008 - 2008 - 2008 - 2008 - 2008
\text{geteuid}32() = 0jac@Gazelle[506]$ sudo strace ./sn.dat eth0
execve("./sn.dat", ["./sn.dat", "eth0"], [/* 49 vars */]) = 0
fcnt164(0, 0x1, 0, 0xbffff754) = 0fcnt164(0x1, 0x1, 0, 0xbffff754) = 0fcnt164(0x2, 0x1, 0, 0xbfff754) = 0uname(\{sys="Linear", node="Gazelle", ... \}) = 0getuid32() = 0
getegid32() = 0
getgid32() = 0
brk(0) = 0x80ab488brk(0x80ab4a8) = 0x80ab4a8brk(0x80ac000) = 0x80ac000socket(PF INET, SOCK PACKET, 0x300 /* IPPROTO ??? */) = 3
bind(3, {sin_family=AF_INET, sin_port=htons(25972), 
sin_addr=inet_addr("104.48.0.0")}}, 16) = 0
ioctl(3, 0x8927, 0xbffff570) = 0ioctl(3, 0x8921, 0xbffff570) = 0ioctl(3, 0x8913, 0xbffff570) = 0ioctl(3, 0x8914, 0xbffff570) = 0fstat64(1, {st mode=S IFCHR|0620, st rdev=makedev(136, 6), ...}) = 0
old_mmap(NULL, 4096, PROT_READ|PROT_WRITE, MAP_PRIVATE|MAP_ANONYMOUS, -1, 0)
= 0x40000000write(1, "ADMsniff priv 1.0 in libpcap we"..., 41ADMsniff priv 1.0 in 
libpcap we trust !
) = 41write(1, "credits: ADM, mel , ^pretty^ for"..., 54credits: ADM, mel ,
^pretty^ forthe mail she sent me
) = 54brk(0x80ad000) = 0x80ad000open("The_l0gz", O_WRONLY|O_CREAT|O_TRUNC, 0666) = 4
recvfrom(3, "\1\0\f\314\314\314\0000\2438\244H\0Y\252\252\3\0\0\f\1"..., 
1564, 0, {sin_family=AF_UNIX, path="eth0"}, [18]) = 103
ioctl(3, 0x8906, 0xbffff560) = 0recvfrom(3, "\10\0 \302\366\25\10\0FC\312\334\10\0E\20\0d\354v@\0@\6"..., 
1564, 0, {sin_family=AF_UNIX, path="eth0"}, [18]) = 114
ioctl(3, 0x8906, 0xbffff560) = 0recvfrom(3, "\377\377\377\377\377\10\0 \302\366\25\10\6\0\1\10\0"...,
1564, 0, {sin family=AF UNIX, path="eth0"}, [18]) = 60
ioctl(3, 0x8906, 0xbffff560) = 0
```
opened the socket, next we did a bind to that socket. The interesting data are the Success! There are a few things to take note of here. First, we successfully port (25972) and IP address (104.84.0.0) used in the bind call. We will have to investigate this more closely in the forensic details section below. The next item of interest is that we have opened a file for writing named  $The \log z$  in the current

 $k$ exterpre to priority from Framing  $\pm 288$ 1129 $\pm 282$  (8), in directory (we shall return to this shortly). Finally, we note that the program is sniffing the traffic on the socket (see the  $\text{recvfrom}(3,\ldots)$  call). It appears that the interface has been placed in promiscuous mode, since it appears to be reading data, while snort(8) running on the system simultaneously shows no traffic to or from the IP address of the virtual Red Hat machine, we'll run if  $\text{confiq}(8)$  below to verify this (after killing snort, so that it does not skew the results). At this point, the binary in question appears to be passive, i.e., there has not, yet, been any attempt to initiate outbound communication. The file,  $The \log z$ , is empty, probably because there was no significant traffic on the network during this run. We have not yet let the program run for an extended period of time to see if, after some period of time or some amount of data has been collected, the program attempts to "phone home." Running ifconfig and lsof(8), we see the following.

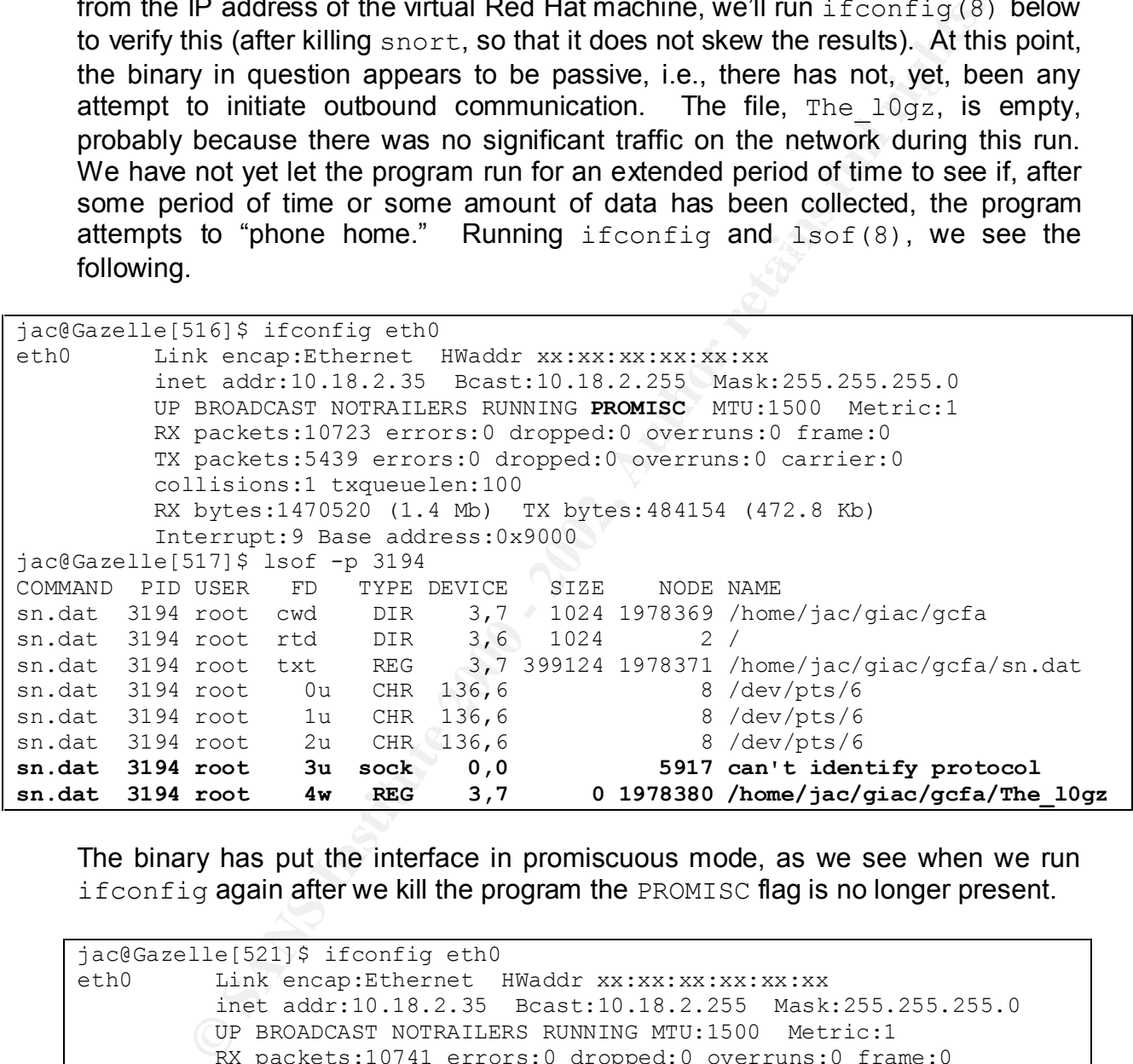

The binary has put the interface in promiscuous mode, as we see when we run if config again after we kill the program the PROMISC flag is no longer present.

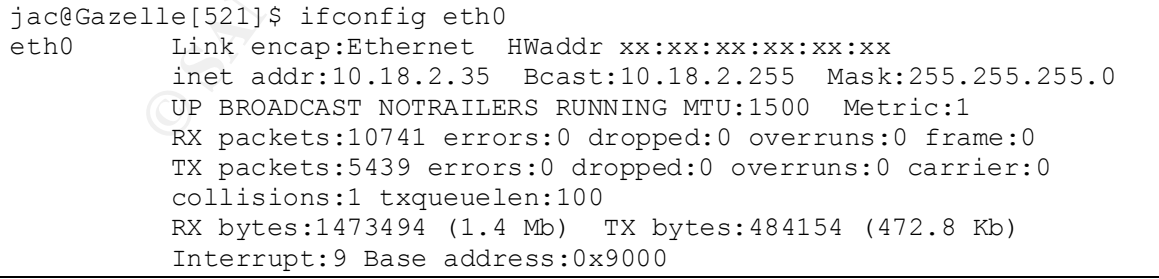

### *Forensic Details*

Now that we have the program running, we shall examine the footprints it leaves behind. The first piece of evidence we have is the network interface being placed in promiscuous mode. A program such as ifstatus<sup>9</sup> can be used in many circumstances to alert administrators or security officers when a system's network interface has been changed to promiscuous mode unexpectedly.

fred with password flintstone. When we then connected to the system via Next, we shall examine the file that we noted above as being opened for writing. At this point in our examination, the file,  $The \ 10gz$ , is empty. Next, while running the target binary, we initiated a connection to the analysis system via ssh. The file remains 0 bytes. So, we enabled telnet and created a sacrificial account named telnet, we see that the file has increased in size. Apparently, the program looks for certain cleartext protocols to capture. Examining the contents of the file, we see that the username and password can be found in the log, as can the commands typed and the results returned. By taking a little time to study and understand how this program logs the sessions, harvesting username/password pairs (including possibly administrator/superuser passwords) is not too difficult. Our experiment thus far suggests that encrypting the traffic is a defense against this particular sniffer.

```
Example 12 alert administrators or security officers when a system's install examine the file that we noted above as being opened for shall examine the file that we noted above as being opened for shall bytes. So, we ena
Key fingerprint = AF19 FA27 2F94 998D FDB5 DE3D F8B5 06E4 A169 4E46
UUUUUUUUUUxUUUUUUUUUUUiUUUUUtUUUUUUUUUUU..UUUUUUUUUUUUUUUU.
jac@Gazelle[523]$ cat The_l0gz
---[ 10.18.2.35:23 --> 10.18.2.86:53805 ]=--
............. ..#..'........!.."..... .....'...............Red Hat Linux 
release 7.2 (Enigma)..Kernel 2.4.17-emp_2417p2i on an i686..login: 
fred..Password: ...]0;fred@Gazelle:~.Gazelle:fred:fred:1 $ w.. 3:49pm 
up 3:45, 7 users, load average: 0.04, 0.02, 0.00..USER TTY 
FROM LOGIN@ IDLE JCPU PCPU WHAT..jac pts/0
12:05pm 3:44m 0.00s 0.00s /bin/cat ..jac pts/1
12:05pm 18.00s 0.18s 0.18s /bin/bash ..jac
pts/3 - 12:05pm 0.00s 1.07s 1.03s slogin newmozart 
..jac
 pts/2 - 12:05pm 3:44m 0.04s 0.04s /bin/bash ..jac 
pts/4 - 12:05pm 3:44m 0.06s 0.06s /bin/bash ..jac 
pts/5 12:05pm 28.00s 0.75s 0.01s script ..fred pts/7 
newmozart
      3:49pm 0.00s 0.05s 0.01s w
...]0;fred@Gazelle:~.Gazelle:fred:fred:2 $ exit..logout...[H.[2J.
---[ 10.18.2.86:53805 --> 10.18.2.35:23 ]=--
........UUUUUU........... ..!.."..'...UUUUUU..#UUU....S...... 
.38400,38400....'.......XTERM.....UUU...UUUUUUUUUfUUUUUUUUUUUrUUUUUeUUUUU
UUUUUUdUUUUUUUUUUU..UUUUUUUUUUUUUUUUfUUUUUlUUUUUiUUUUUnUUUUUtUUUUUsUUUUUt
UUUUUoUUUUUnUUUUUeUUUUU..UUUUUUUUUUUUUUUUwUUUUUUUUUUU..UUUUUUUUUUUUUUUUeU
```
<sup>&</sup>lt;u>.</u> <sup>9</sup> http://www.cymru.com/Tools/ifstatus-4.0.tar.gz
Let us briefly examine that IP address again. A quick check of ARIN reveals that this address range, 104.48.0.0/16, has not yet been assigned.

```
Example 1981<br>
Example 2000 - 126183.2512.255<br>
Example 2000 - 12618.255.255.255.255<br>
S6.0.0.0/4, 112.0.0.0/5, 120.0.0.0/6, 124.0.0.0/7, 126.<br>
EXAMPLE 2000 - 12618.255.255.255.255<br>
EXAMPLE 2000 - 12618.255.255.255
Parent:jac@Gazelle[531]$ whois -h whois.arin.net 104.48.0.0
[whois.arin.net]
OrgName: IANA
OrgID: IANA-2
NetRange: 96.0.0.0 - 126.255.255.255
CIDR: 96.0.0.0/4, 112.0.0.0/5, 120.0.0.0/6, 124.0.0.0/7, 126.0.0.0/8
NetName: RESERVED-8
NetHandle: NET-96-0-0-0-1
Parent:
NetType: Direct Assignment
Comment:
RegDate:
Updated: 1998-11-03
TechHandle: IANA-ARIN
TechName: Internet Corporation for Assigned Names and Number
TechPhone: +1-310-823-9358
TechEmail: res-ip@iana.org
```
This suggests a number of possibilities. One, that this was put in the binary as a distraction. The second possibility is that the binary was built on a network that was using address space that they did not own. Some of our customers have been known to use a similar plan to number the WAN, but things start to break down when IANA does start distributing the addresses, that previously only existed in our network, out into the cruel internet resulting in conflicts. The third possibility is that this is a red herring. Similarly, a search for port 25972 has yielded no useful data.

### *Program Identification*

Given the hints found in the strings output, we did a quick search on our favorite meta-search engine, Dogpile<sup>10</sup>, and discovered the source code for ADMsniff at http://www.freelsd.net/ADM/ADMsniff.tar.gz. We downloaded the archive onto our analysis machine and we will build it to see if we can tell if the binary we found has been altered.

```
ADMSNIII/IP.H<br>ADMsniff/tcp.h
jac@Gazelle[525]$ tar xzvf ADMsniff.tar.gz
ADMsniff/
ADMsniff/ip.h
ADMsniff/bpf.h
ADMsniff/pcap.h
```

```
<u>.</u>
10 http://www.dogpile.com
```

```
ADMsniff/Makefile
ADMsniff/libpcap-0.4.tar
ADMsniff/thesniff.c
ADMsniff/README
```
Examining the source file, thesniff.c, we note that there is a list of *cool* ports that probably explains why it took no note of our ssh connection earlier. It appears to only be looking for ftp, telnet, pop2, pop3, imap, the Berkeley r-commands, Oracle, and BackOrifice. All of these are protocols that (can) send passwords in the clear, or do not require a password at all.

```
\{21, 23, 109, 110, 143, 512, 513, 514, 1521, 31337\};u_short coolport[] =
```
Next, we shall actually compile the source that we have downloaded. We first run  $\rm{gcc}$  –v to note the version of the compiler we are running (which conveniently appears to be the same version used on our target binary).

```
Solution III.c, we note that there is a list of cool<br>
Solution Solution Why it took no note of our sen connection earlier. It is<br>
blocking for ftp, telnet, pop2, pop3, imap, the Berkeley r-com<br>
and BackOrifice. All of 
jac@Gazelle[526]$ gcc -v
Reading specs from /usr/lib/gcc-lib/i386-redhat-linux/2.96/specs
gcc version 2.96 20000731 (Red Hat Linux 7.1 2.96-98)
jac@Gazelle[527]$ cd ADMsniff
jac@Gazelle[528]$ make
..ooOO ADMsniff private 1.0 beta 0 OOoo..
libpcap-0.4/CHANGES
libpcap-0.4/FILES
libpcap-0.4/INSTALL
libpcap-0.4/Makefile.in
libpcap-0.4/README
…
ar rc libpcap.a pcap-linux.o pcap.o inet.o gencode.o optimize.o 
nametoaddr.o etherent.o savefile.o bpf_filter.o bpf_image.o scanner.o 
grammar.o version.o
ranlib libpcap.a
make[1]: Leaving directory `/home/jac/giac/gcfa/source/ADMsniff/libpcap-
0.4'
compiling ADMsniff...
gcc -I. -L. thesniff.c -lpcap -lz -o ./ADMsniff-1
Done!
```
binary named ADMsniff-1. We now examine the binary created to see if it We have cut out some of the extraneous stuff above. Typing make caused source for libpcap to be untarred, configured, and built, ending with the creation of the libpcap.a library archive above. Then, thesniff.c was compiled and linked with libpcap.a and libz (we shall return to this briefly below) creating the matches our mystery binary.

```
jac@Gazelle[529]$ md5sum ADMsniff-1
07210c66577d70b2d604e6b48ee498dd ADMsniff-1
```

```
jac@Gazelle[530]$ ls -l ADMsniff-1
-rwxrwxr-x 1 jac jac 37632 May 2 19:12 ADMsniff-1
jac@Gazelle[531]$ file ADMsniff-1
ADMsniff-1: ELF 32-bit LSB executable, Intel 80386, version 1, 
dynamically linked (uses shared libs), not stripped
jac@Gazelle[531]$ ldd ADMsniff-1
       libz.so.1 => /usr/lib/z.so.1 (0x40032000)
       libc.so.6 \Rightarrow /lib/libc.so.6 (0x40040000) /lib/ld-linux.so.2 => /lib/ld-linux.so.2 (0x40000000)
```
add -static to the CFLAGS line in the Makefile, then delete ADMsniff-1, and We obviously made a mistake here, the binary we built is not statically linked, is much smaller, and does not match the MD5 hash of our target. We will edit the Makefile to have it build a statically linked binary and try again. To do this, we run make again. After doing this we see the following.

```
jac@Gazelle[517]$ ls -l ADMsniff-1
-rwxrwxr-x 1 jac jac 1729316 May 2 19:29 ADMsniff-1
jac@Gazelle[518]$ file ADMsniff-1
ADMsniff-1: ELF 32-bit LSB executable, Intel 80386, version 1, statically 
linked, not stripped
```
We are closer, but the file is now too big and not stripped. We will take care of that next, but we will save this version of the executable, it will be useful in our analysis.

```
Dietional Antennational Continuos<br>
Libers.c.6 => /11b/11bers.c.6 (0x40032000)<br>
Libers.c.6 => /11b/11bers.c.6 (0x400400000)<br>
<u>1/1b/14d-1inux.so.2</u> => /11b/1d-1-1inux.so.2 (0x40000000)<br>
/lib/1d-1inux.so.2 => /11b/1d-1-
jac@Gazelle[523]$ cp ADMsniff-1 ADMsniff-1.save
jac@Gazelle[524]$ strip ADMsniff-1
jac@Gazelle[525]$ ls -l ADMsniff-1
-rwxrwxr-x 1 jac jac 400924 May 2 19:38 ADMsniff-1
jac@Gazelle[526]$ file ADMsniff-1
ADMsniff-1: ELF 32-bit LSB executable, Intel 80386, version 1, statically 
linked, stripped
jac@Gazelle[527]$ md5sum ADMsniff-1
b96d11ca7f3f0008e9708aa92a3ef155 ADMsniff-1
```
Honeynet Project's Reverse Challenge<sup>11</sup> in May of 2002, there were several This binary is much closer in size, it is only 1900 bytes larger than our target binary. Since the sizes are different, obviously, the MD5 hashes will differ, but we include it here for completeness. Does this mean that we have the wrong source? Not necessarily. Clearly, we have not exactly duplicated the conditions under which the original binary was built, but the differences could simply be some of the other libraries that were statically linked into the final binary. We still have some additional analysis we can do. The original binary was stripped, either to reduce the size of the binary, hide information by removing the symbol table, or, perhaps, both. The information in the symbol table would be extremely useful to us if we could recreate it. Fortunately, we can restore at least part of it. During the postings to various mailing lists that mentioned tools that might be of assistance to participants. One of those mentioned was a tool called fenris, available from

<u>.</u>

<sup>11</sup> http://projects.honeynet.org/reverse/

of strigh (1) that can resore at least part of the symbol table.<br>
of sheld by looking for library routines in a stripped binary, comparing<br>
d from the object code with those in a database built from<br>
of standard libraries disassemble and look at the generated code. To do that here, we are going to run Bindview<sup>12</sup>. Fenris is written and maintained by Michal Zalewski<sup>13</sup>, who has links to other similar tools on his own website<sup>14</sup>. Included with the  $f$ enris (we used version 0.03b which was current when we began this analysis, there have been several updates since then), is a utility called dress which is intended as the opposite of  $strip(1)$  that can restore at least part of the symbol table. This is accomplished by looking for library routines in a stripped binary, comparing hashes calculated from the object code with those in a database built from several versions of standard libraries and, based on matches, determining the name of the library routine. The package also includes instructions on adding new signatures to the database, so we added signatures from the libraries on our analysis system before taking the further steps below. In a previous life, we wrote commercial C compilers, so for determining functional equivalence, our first inclination is to dress on the target binary and then disassemble both it and the version of ADMsniff that we have compiled and saved above to see if where the differences lie. Our guess, at this point, is that that the differences in size (and signature) are due to our analysis system having different (probably newer) libraries than the machine on which our target binary was built.

```
jac@Gazelle[548]$ dress sn.dat sn.dat.dress
dress - stripped static binary recovery tool by <lcamtuf@coredump.cx>
[+] Loaded 59411 fingerprints...
[+] Code section at 0x080480e0 - 0x08090160, offset 224 in the file.
[*] For your initial breakpoint, use *0x80480e0
[+] Locating CALLs... 417 found.
[+] Matching fingerprints...
[*] Writing new ELF file:
[+] Cloning general ELF data...
[+] Setting up sections: .init .text .fini .rodata .data .eh frame .ctors
.dtors .got .sbss .bss .comment .note.ABI-tag .note
[+] Preparing new symbol tables...
[+] Copying all sections: .init .text .fini .rodata .data .eh frame
.ctors .dtors .got .sbss .bss .comment .note.ABI-tag .note
[+] All set. Detected fingerprints for 342 of 417 functions.
jac@Gazelle[549]$ objdump -xD sn.dat.dress > sn.dat.dress.objdump
jac@Gazelle[550]$ objdump -xD ADMsniff-1.save > ADMsniff-1.objdump
```
 $\mathbf{H}$ FINGERPRINT = AF19  $\mathbf{H}$ 998D FDB5 DE3D F8B5 06E4 A169 4E46 A169 4E46 A169 4E46 A169 4E46 A169 4E46 A169 4E46 A169 4E46 A169 4E46 A169 4E46 A169 4E46 A169 4E46 A169 4E46 A169 4E46 A169 4E46 A169 4E46 A169 4E46 A Examination of thesniff.c shows us that it contains the following routines: myinet ntoa, goodstr, flushstruct, dumpstruct, newstruct, Log, and main. If compiled with –DCOMPRESS, it will also have the routines hup\_handler and term\_handler. The target version, however, appears *not* to have been compiled with the COMPRESS flag, because if it had been, it would have printed two additional lines when it was executed (see below), so we will limit our examination to the seven routines listed above. This suggests that libz above is not actually linked in.

1

<sup>12</sup> http://razor.bindview.com/tools/fenris/

 $^{13}$  lcamtuf@bos.bindview.com

<sup>14</sup> http://lcamtuf.coredump.cx/fenris/other.txt

```
 printf ("ADMsniff %s in libpcap we trust !\n", VERSION);
 printf ("credits: ADM, mel , ^pretty^ for the mail she sent me\n");
#ifdef COMPRESS
 printf ("You compiled ADMsniff with compression support, don't\n");
  printf ("forget about the log flushing tricks (see README).\n\n");
#endif
```
("forget about the log flushing tricks (see README).\n\n")<br>
wwing comparison was actually performed using sdiff(1) on<br>
term. That format, however, does not transfer to paper too well, st<br>
that follows we will show the disa for the unstripped binary we built above and then the equivalent section for the The following comparison was actually performed using  $sdiff(1)$  on a 150 column xterm. That format, however, does not transfer to paper too well, so in the analysis that follows we will first show the source code from the archive we downloaded. Then we will show the disassembled object code. For the first (two) routine(s) we examine, we will show both versions (the disassembled object code dressed version of the target binary) and thereafter we will show the excerpt only from our unstripped binary and highlight (and explain) any differences between it and the dressed version of the target binary. We chose the dressed version rather than the original to save ourselves the effort of running down some of the library routines if dress is able to determine which library routine it was. The only differences between the dressed and stripped versions for the routines in question are the names of the routines between the <>s. We have also gotten a great deal of useful information in other investigations using the Reverse Engineering Compiler from Backer Street Software<sup>15</sup>, but we will stick with examining the disassembled machine code for this examination.

Let us begin our examination with the myinet ntoa routine. We note that this is a very simple routine, and therefore generates relatively little object code. Unfortunately, some of the routines that we examine later will be larger and result in more generated code.

```
char *
myinet ntoa (u long theipofthedeath)
{
 struct in addr in;
  in.s addr = theipofthedeath;
  return (inet ntoa (in));
}
```
Here we see the routine from the unstripped version we built earlier.

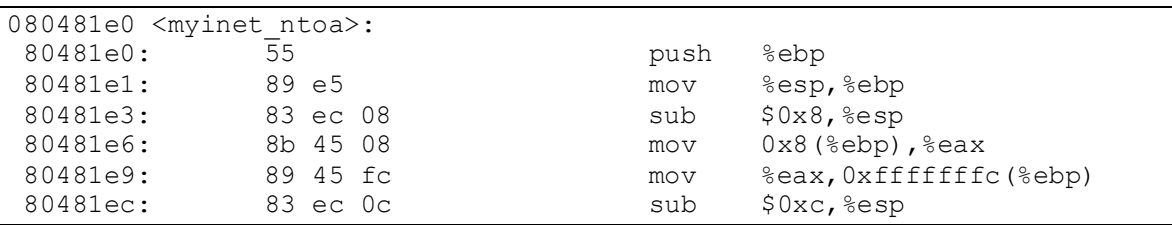

<u>.</u> <sup>15</sup> http://www.backerstreet.com/rec/rec.htm

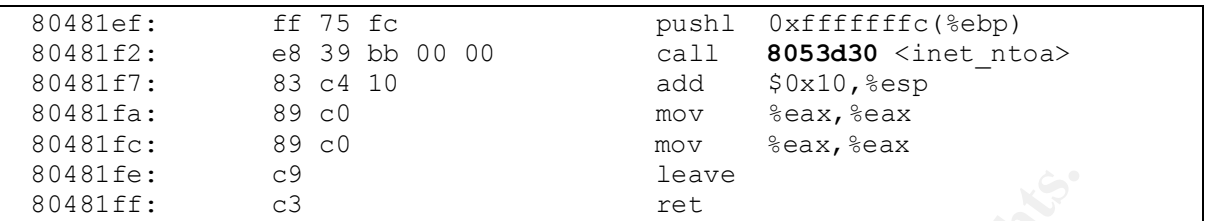

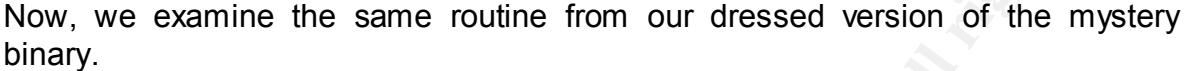

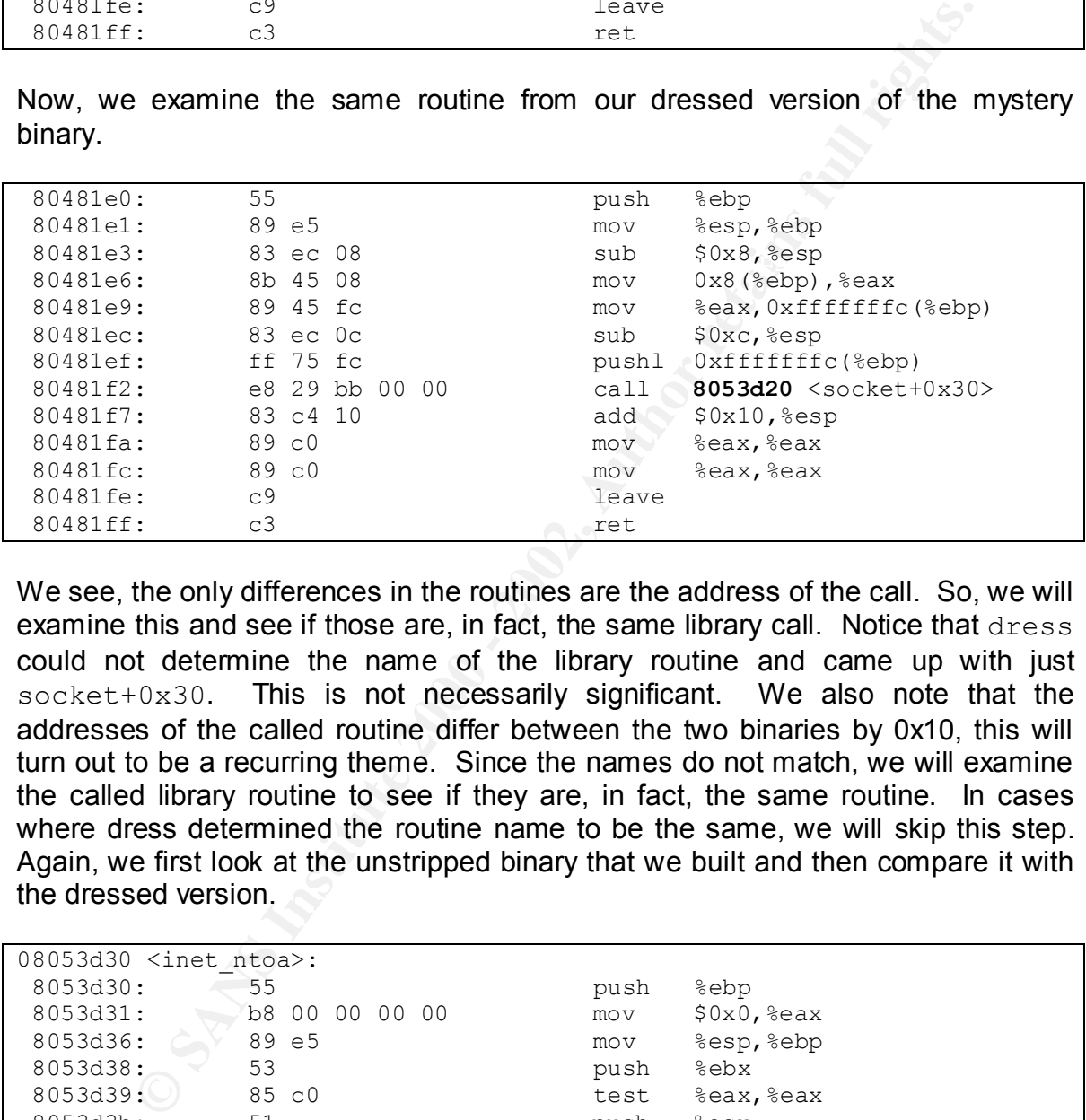

We see, the only differences in the routines are the address of the call. So, we will examine this and see if those are, in fact, the same library call. Notice that  $d$ ress could not determine the name of the library routine and came up with just socket+0x30. This is not necessarily significant. We also note that the addresses of the called routine differ between the two binaries by 0x10, this will turn out to be a recurring theme. Since the names do not match, we will examine the called library routine to see if they are, in fact, the same routine. In cases where dress determined the routine name to be the same, we will skip this step. Again, we first look at the unstripped binary that we built and then compare it with the dressed version.

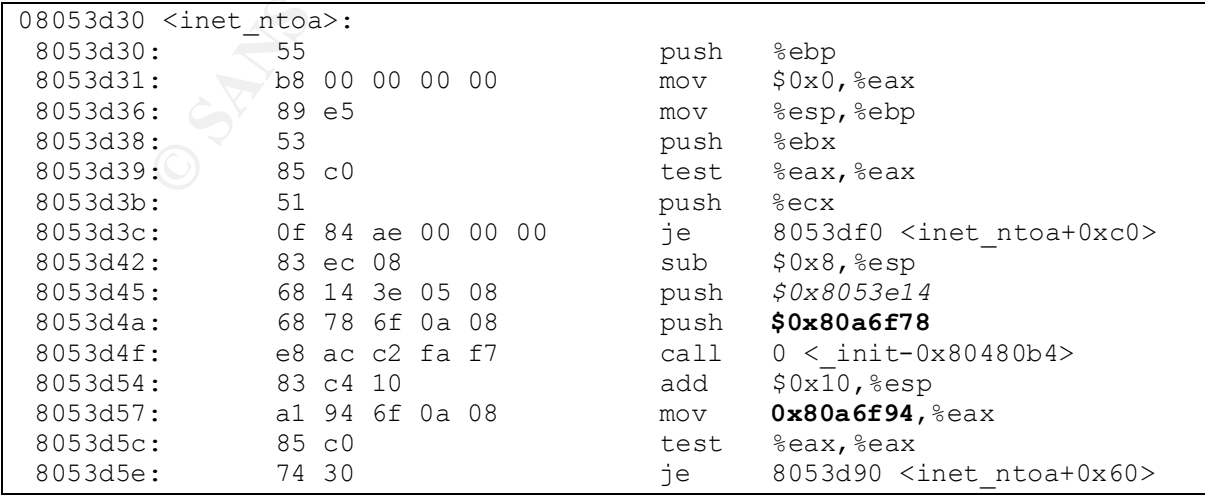

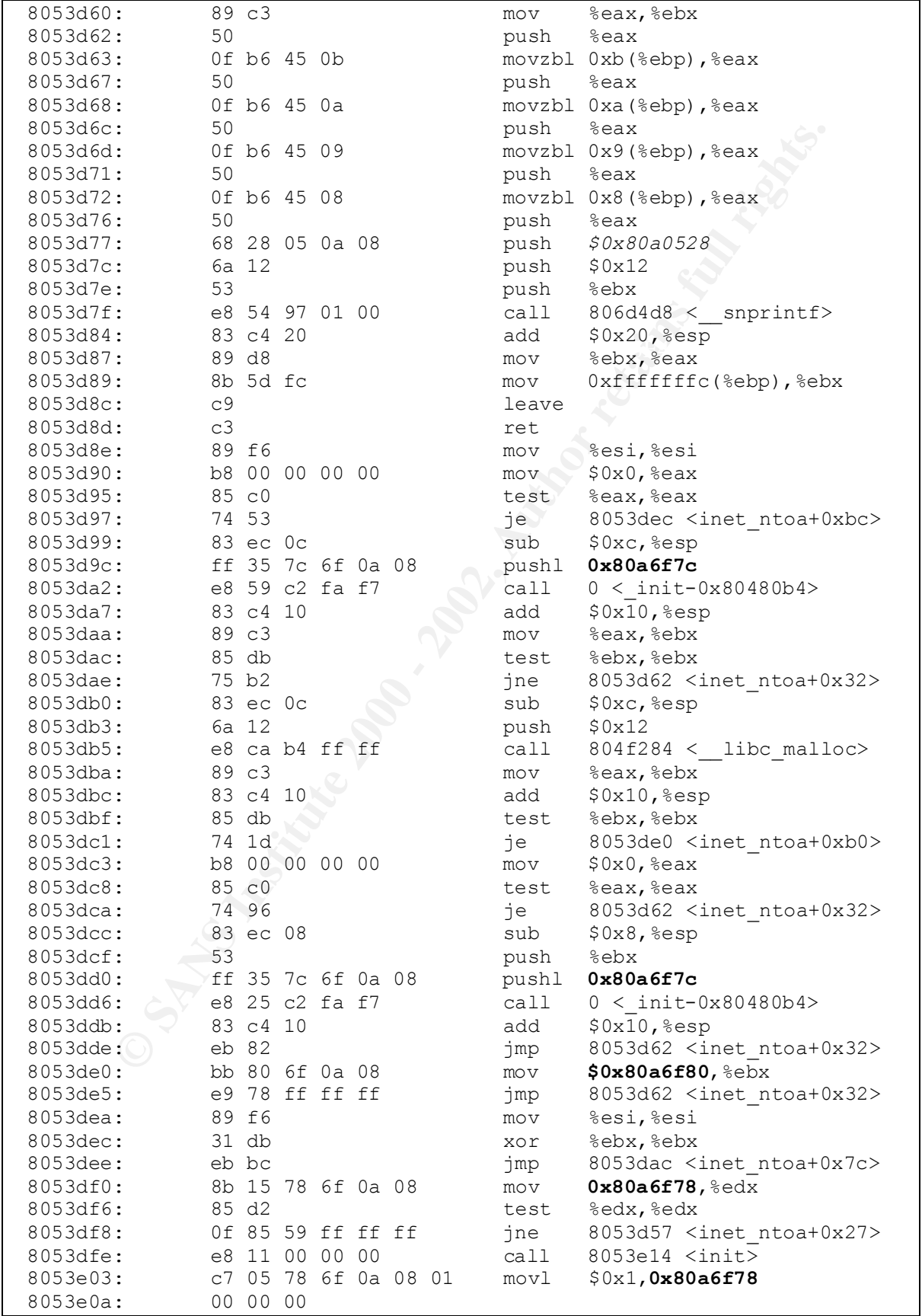

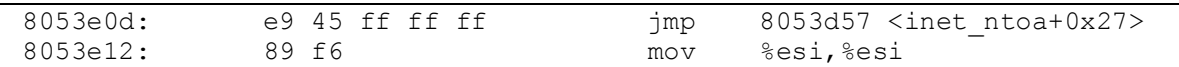

and the addresses of the smptrint roution of the plane can be the small contributed that the product in the small contributed that the present of the small instituted in the beginning of the routine where when a the beginn corresponding address from the target binary is 0x809fe48, which is an argument The address of the routine differs between the two files by 0x10 (16 decimal). This is important because the addresses in all of the  $\gamma_{\text{mp}}$  and  $\text{call}$  instructions differ by the same amount except for the call to snprintf, but dress has determined that those routines are the same, so we will not pursue that any further other than to note that the addresses of the snprintf routines differ by 0x60 (96 decimal). Also, we note the pushl instruction at the beginning of the routine where we have italicized the address. That address is the address of the next routine (identified as init in our unstripped binary) and this address also differs between the two by 0x10. Next, note the address in italics at offset 0x8053d77 (0x80a0528). The passed to the snprintf call just below. These addresses are in the initialized portion of memory and in both cases the address pointed to contains the data 0x25642e25. Since the values are identical, we conclude that they are pointing to the same initialized variables, we conclude that they are pointing to the same format strings. We will see this pattern repeated with all of the snprintf calls. That leaves those addresses highlighted in bold in the listing above. The highlighted addresses differ between the two versions by 0x06c0 (1728 decimal). These addresses are the addresses of memory locations used for local variables in this routine. The addresses are consistent between the two executables. That is, everywhere that 0x80a6f78, for example, appears in the unstripped binary, 0x80a68b8 appears in the dressed binary (see the table below, rather than waste two pages to reproduce the entire routine again, we will just show the address from the unstripped binary we built and the corresponding address from the dressed version of the target binary). Since this is all uninitialized memory, we again assume that the differences are related to different version of other library routines between our analysis system and the one where the target binary was built. We therefore conclude that the routine called by myinet ntoa is the same library routine (inet ntoa) in both versions.

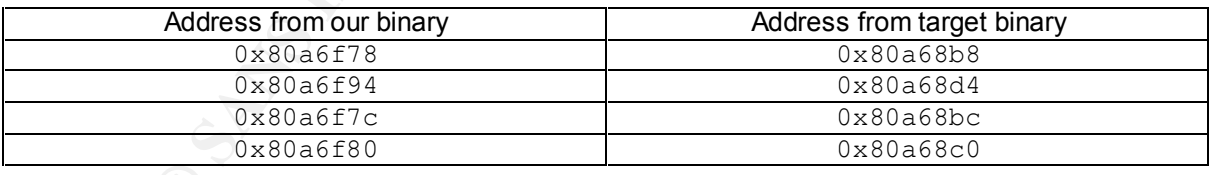

Next, we examine the routine goodstr.

```
key final states and the AF19 FA27 2F94 9989 Base of the AF19 FA27 2F94 9989 Base of the AF19 4E46 A169 4E46 A169 4E46 A169 4E46 A169 4E46 A169 4E46 A169 4E46 A169 4E46 A169 4E46 A169 4E46 A169 4E46 A169 4E46 A169 4E46 A16
void
goodstr (char *src, char *dst, int size)
{
     int i;
    for (i = 0; i < size; i++) if (isprint (src[i]))
           dst[i] = src[i];
```

```
else if (\text{dst}[i] == \text{'\r'} || \text{dst}[i] == \text{'\n'}dst[i] = '\n|;
      else
       dst[i] = '.';
}
```
The corresponding code from our unstripped binary is shown below.

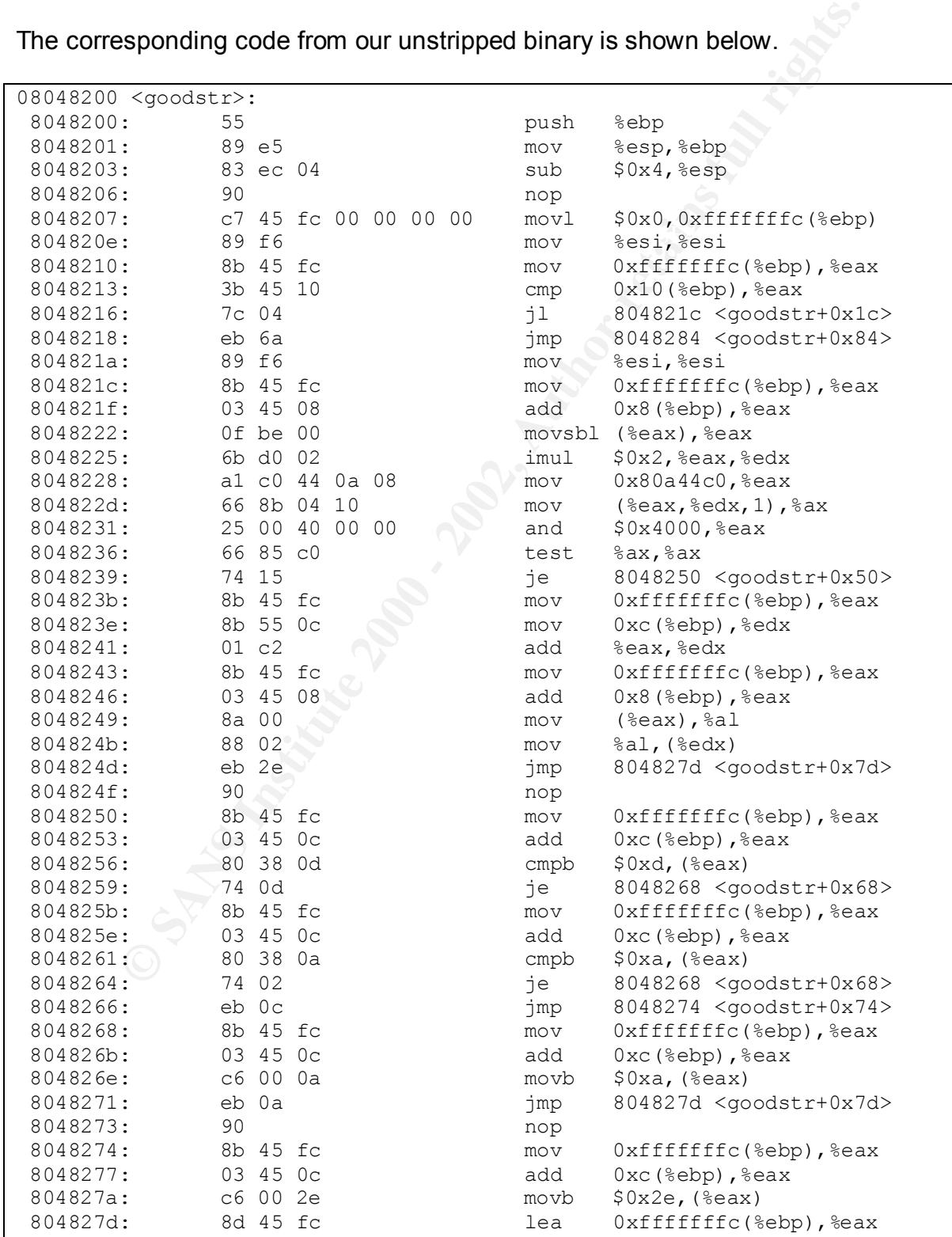

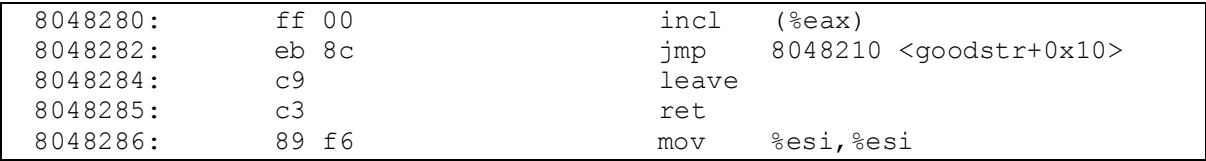

This routine is actually identical between the two (the jump target addresses are the same, though the labels within the <>s are different), so we will not waste anymore time analyzing this routine. Next, we move to flushstruct.

```
ine is actually identical between the two (the jump larget address, though the labels within the \leqs are different), so we will not time analyzing this noutine. Next, we move to flushstruct.<br>
Procedure 2010 - 2001 - 2
if (their pz[i]->flags != N0LOG)Int flushstruct (int i, char add)
{
  if (add != 1) if ((theipz[i]->time + 7000) > time (NULL))
          if (strlen (theipz[i]->data) > 4011)
\{fprintf (filez, "\n--=[ s: - - ", myinet ntoa (theipz[i]->sip),
ntohs (theipz[i]->sport));
                fprintf (filez, "%s:%i ]=--\n", myinet ntoa (theipz[i]->dip),
ntohs(theipz[i]->dport));
                      fwrite (theipz[i]->data, strlen (theipz[i]->data), 1, filez);
                     fflush(filez);
              theipz[i]->flags = N0L0G;
              return (0);
 }
  if ((theipz[i]->time + 7000) < time (NULL) || add == 1)
\left\{\begin{array}{ccc} \end{array}\right\} if (theipz[i]->flags != N0L0G)
\{fprintf (filez, "\n--=[ s: *i --> ", myinet ntoa (theipz[i]->sip),
ntohs (theipz[i]->sport));
           fprintf (filez, "s:\iota ]=--\n", myinet ntoa (theipz[i]->dip), ntohs
(theipz[i]->dport));
           fwrite (theipz[i]->data, strlen (theipz[i]->data), 1, filez);
            fprintf (filez, ".\n");
            fflush(filez);
           theipz[i]->flags = NOLOG;
 }
      free (theipz[i]);
      theipz[i] = NULL;
      return (0);
     }
   return (0);
}
```
eliminated some blank lines to get it all to fit together in less space. The code We have taken a few liberties in the presentation of the code above. We have removed the #ifndef's and only included the code that was actually compiled into our version of the binary since we did not enable compression. We have also generated for this routine is shown below.

08048288 <flushstruct>:

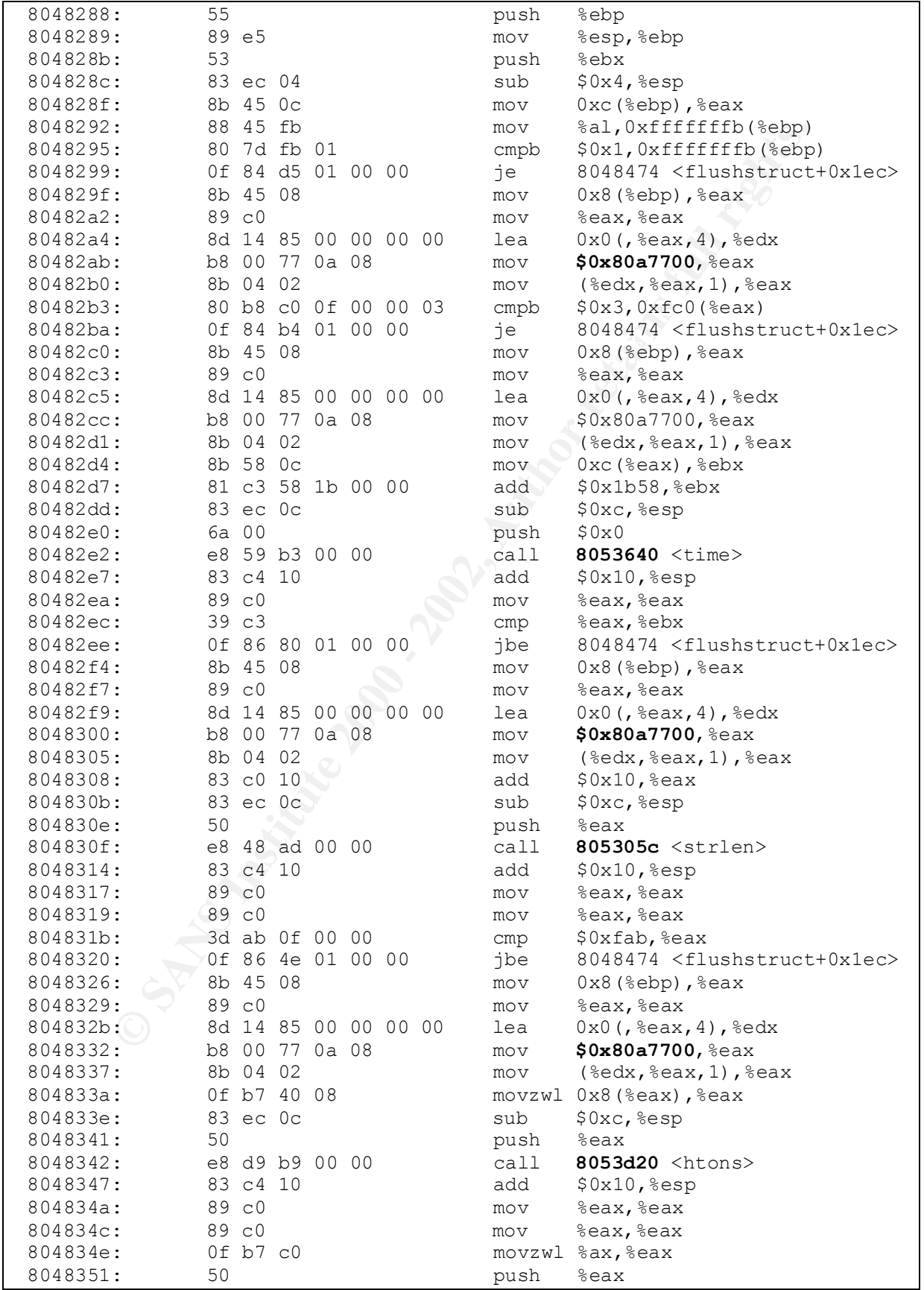

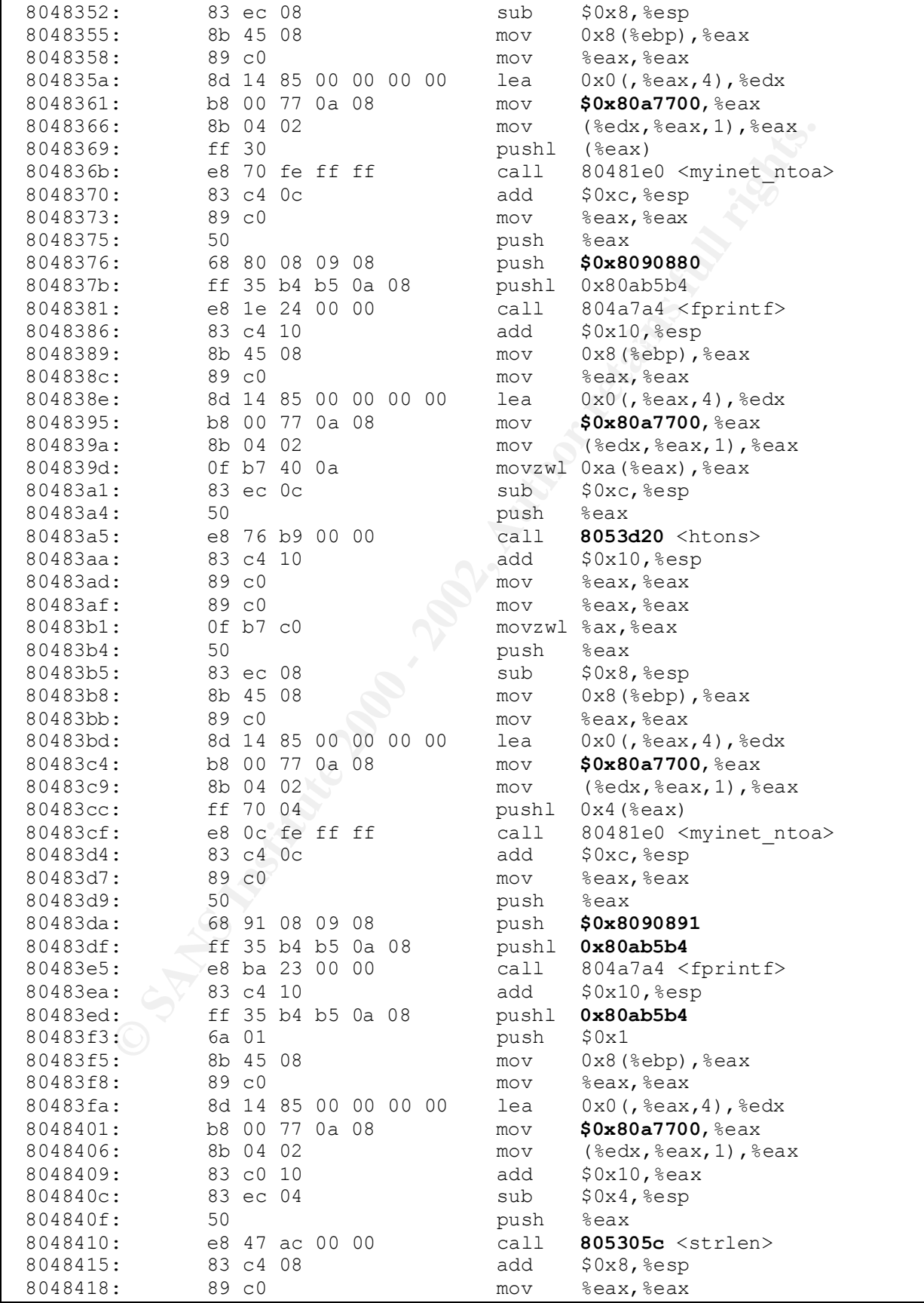

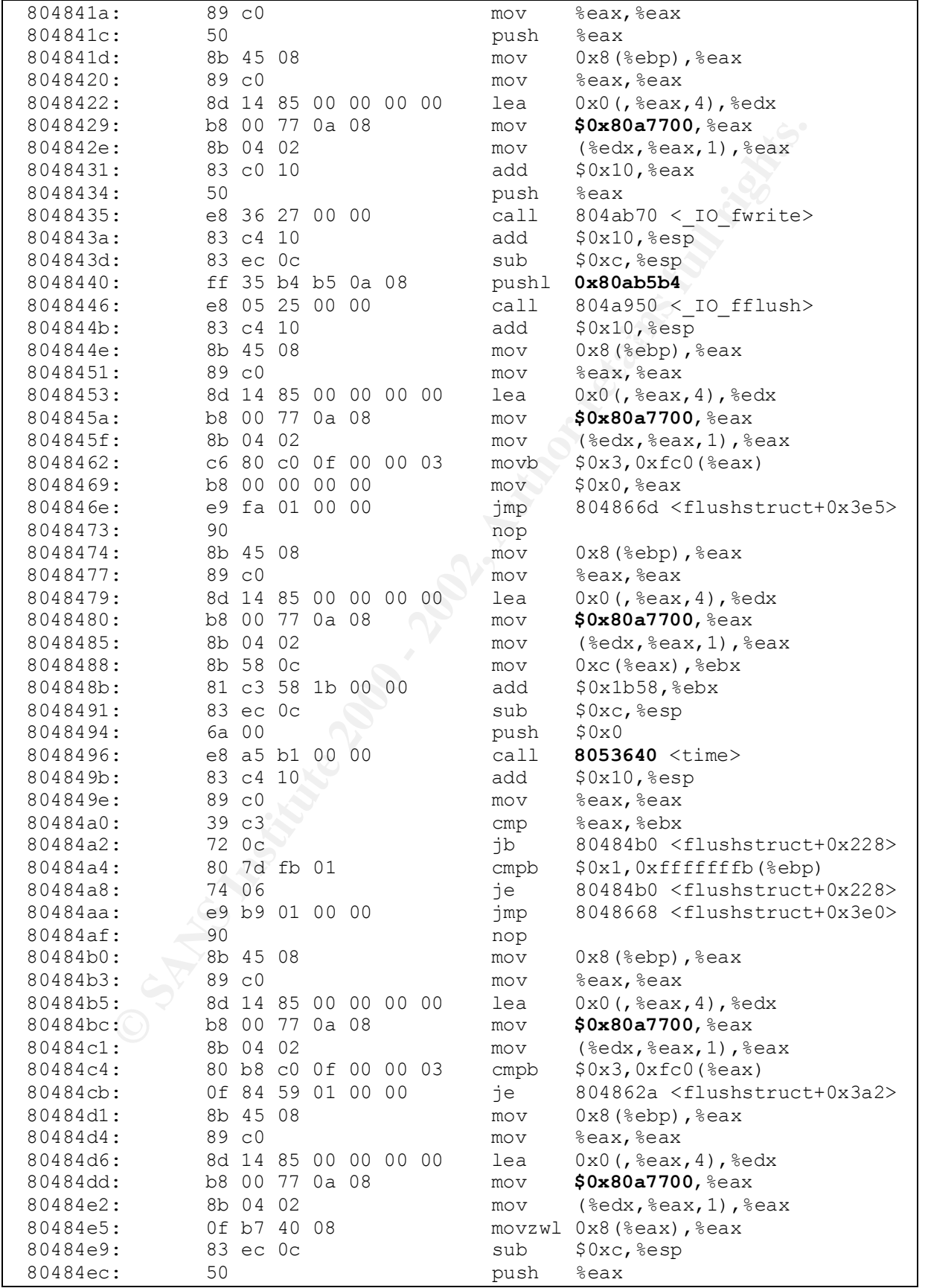

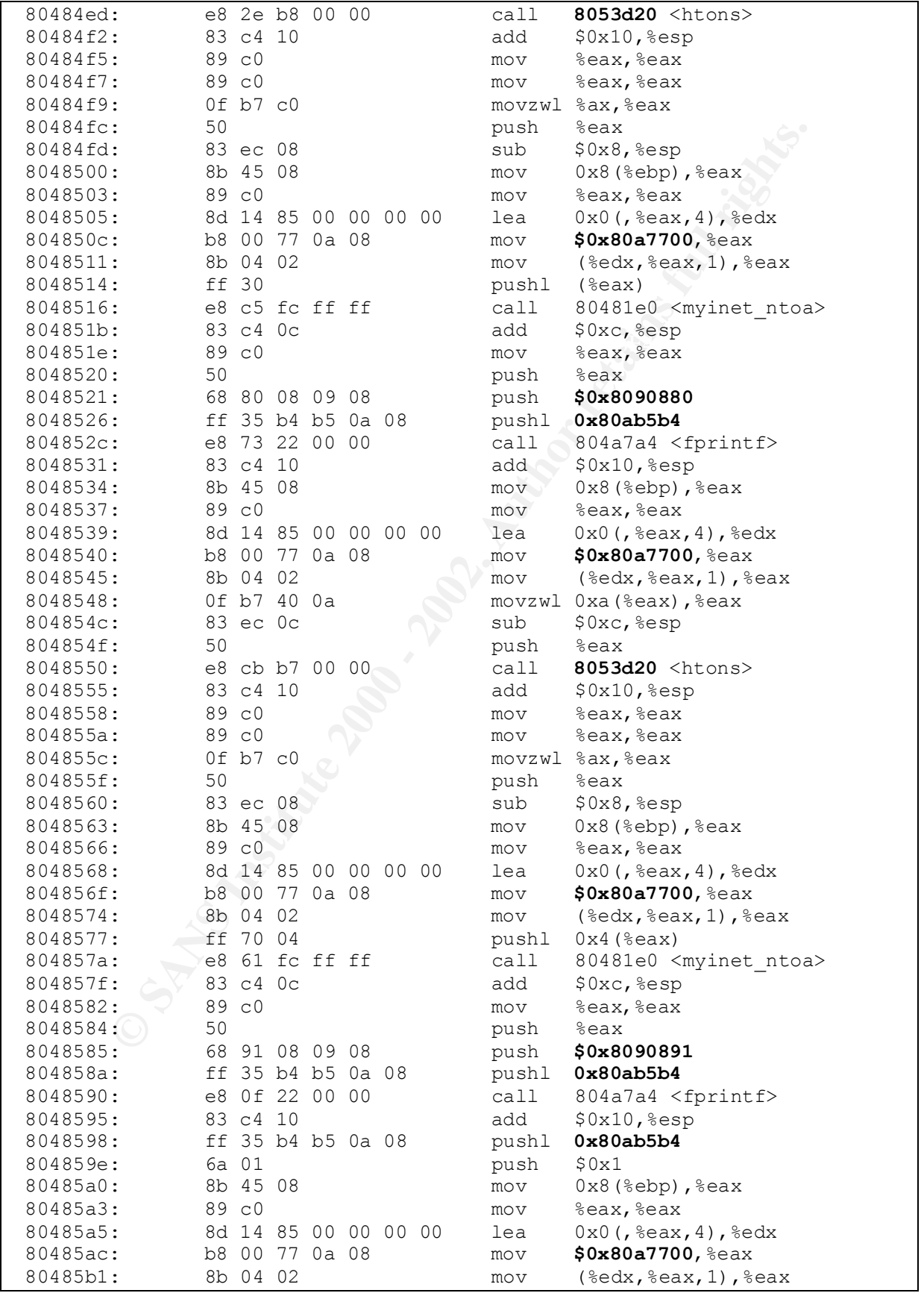

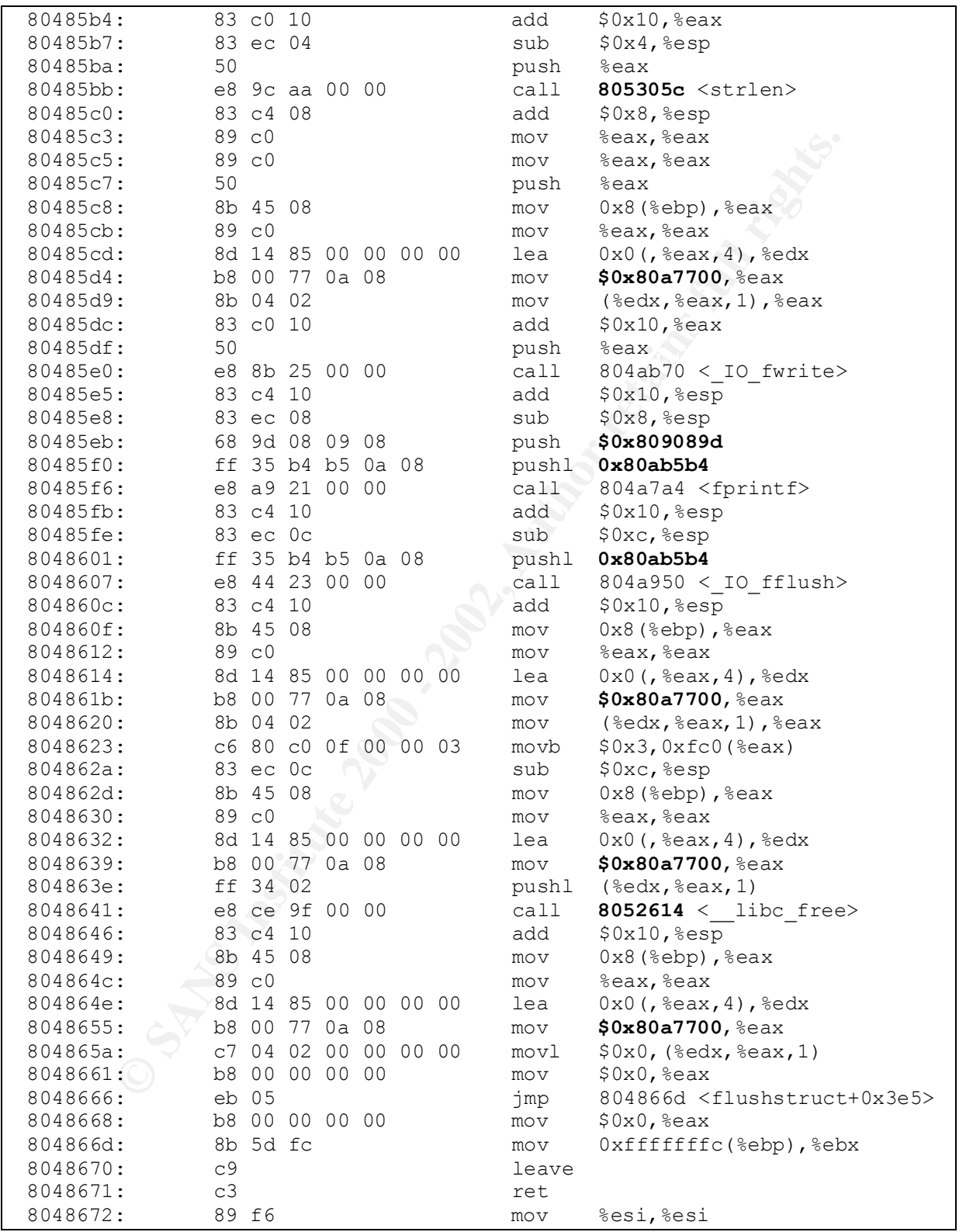

All of the differences are bolded above. The first differences we note between the two executables are the addresses for theipz (0x80a7700), filez (0x80ab5b4),

and the addresses of the strings that represent the formats for the fprintfs (which are in the range 0x8090880-0x809089d). The first two addresses differ between the two binaries by the same 0x6c0 as we noted previously and the format strings differ by 0x6e0 (1760 decimal). We further note that the addresses of the time and htons routines differ between the two by 0x10 and the addresses of the strlen and free routines differ by four. All the other jump and call target addresses are identical between the two versions. Since dress identified all of the calls as being the same library routines we see in our binary, we conclude that this routine is functionally equivalent between ours and the target binary.

The next routine we will examine is dumpstruct.

```
Example of the Word of the Word and the addresses are identical between the two or sions. Since dress identifies as being the same library noutines we see in our binary, we conclude the is functionally equivalent between
\frac{1}{2} \frac{1}{2} \frac{1}{2} \frac{1}{2} \frac{1}{2} \frac{1}{2} \frac{1}{2} \frac{1}{2} \frac{1}{2} \frac{1}{2} \frac{1}{2} \frac{1}{2} \frac{1}{2} \frac{1}{2} \frac{1}{2} \frac{1}{2} \frac{1}{2} \frac{1}{2} \frac{1}{2} \frac{1}{2} \frac{1}{2} \frac{1}{2} void
dumpstruct ()
{
    int i;
   for (i = 0; i < 4012; i++) if (theipz[i] != NULL)
           {
             printf ("DUMP STRUCT = NUMBER \frac{\sin n}{n}, i);
             printf ("*sip -> %s*\n", myinet ntoa (theipz[i]->sip));
             printf ("*sport -> %i*\n", htons (theipz[i]->sport));
              printf ("*dip -> %s*\n", myinet_ntoa (theipz[i]->dip));
             printf ("*dport -> %i*\n", htons (theipz[i]->dport));
              printf ("*data -> %s\n", theipz[i]->data);
            printf (" *----- * \n\rightharpoonupn");
 }
   printf (\sqrt{t})^* The END */\n");
}
```
Which gives us the following object code.

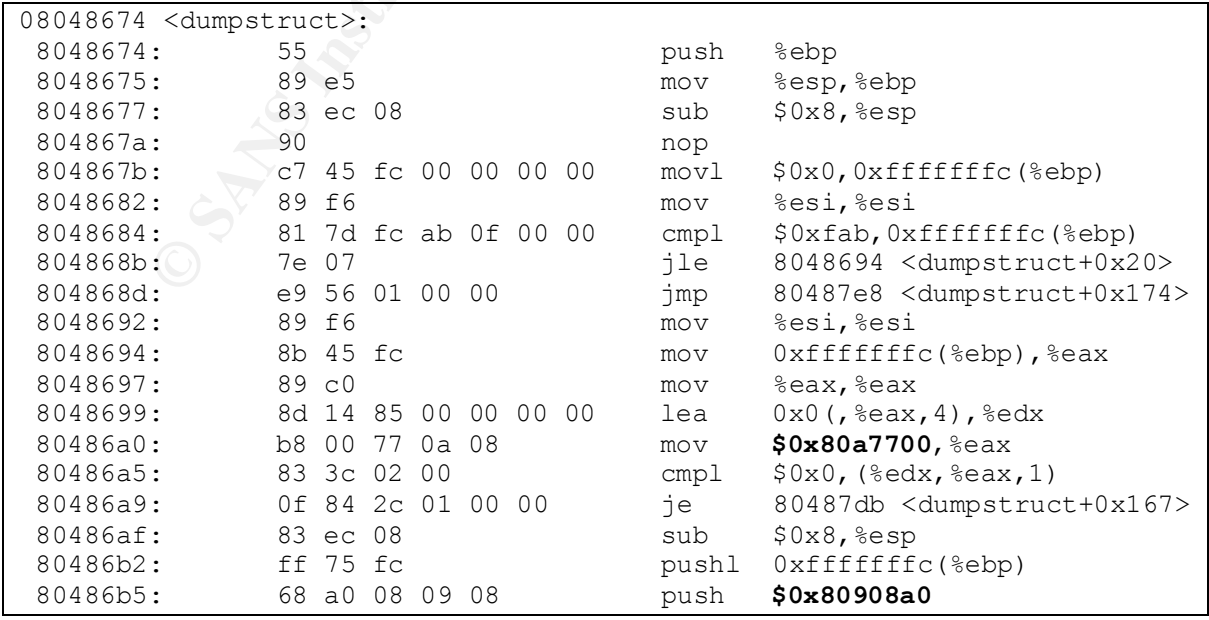

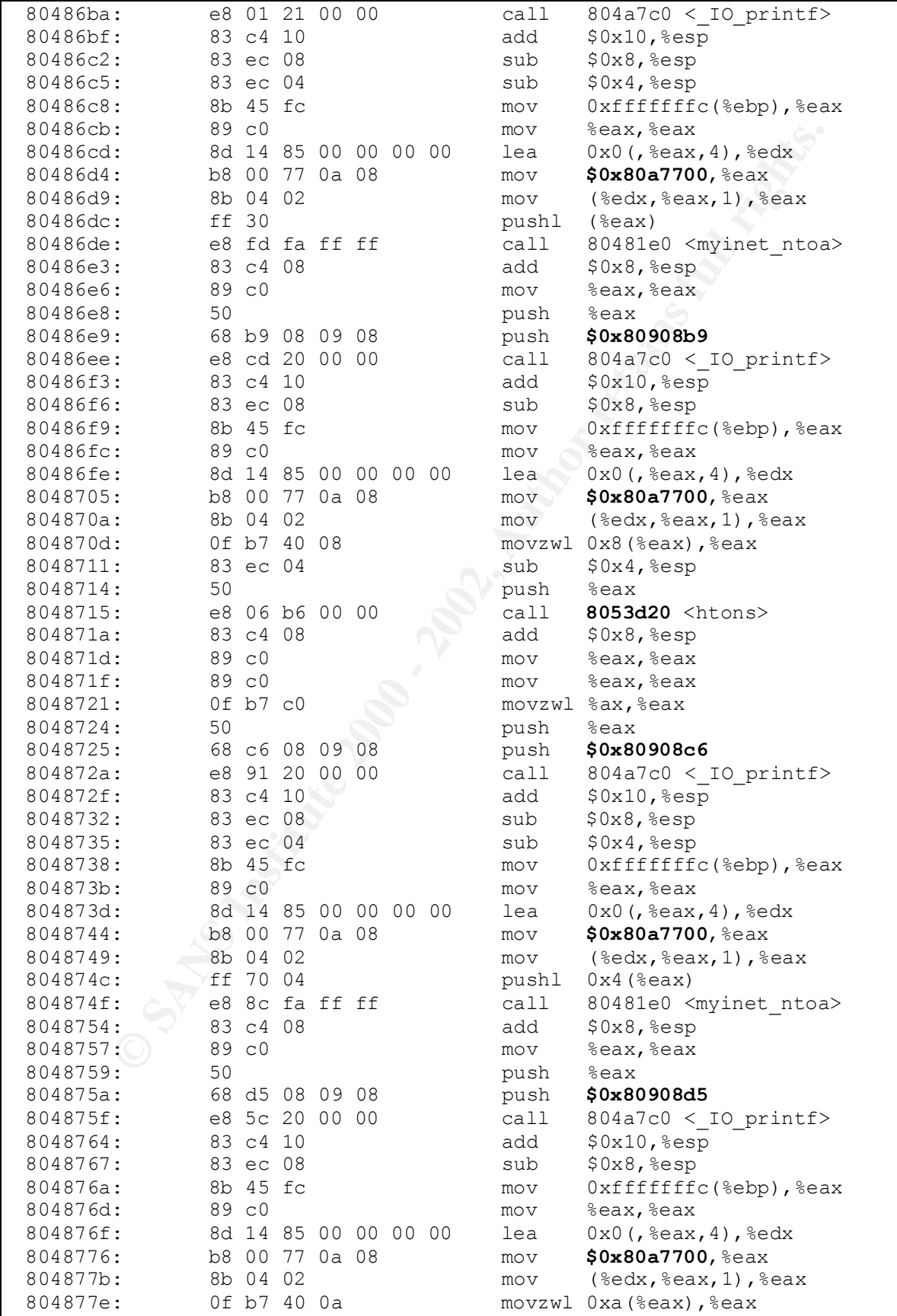

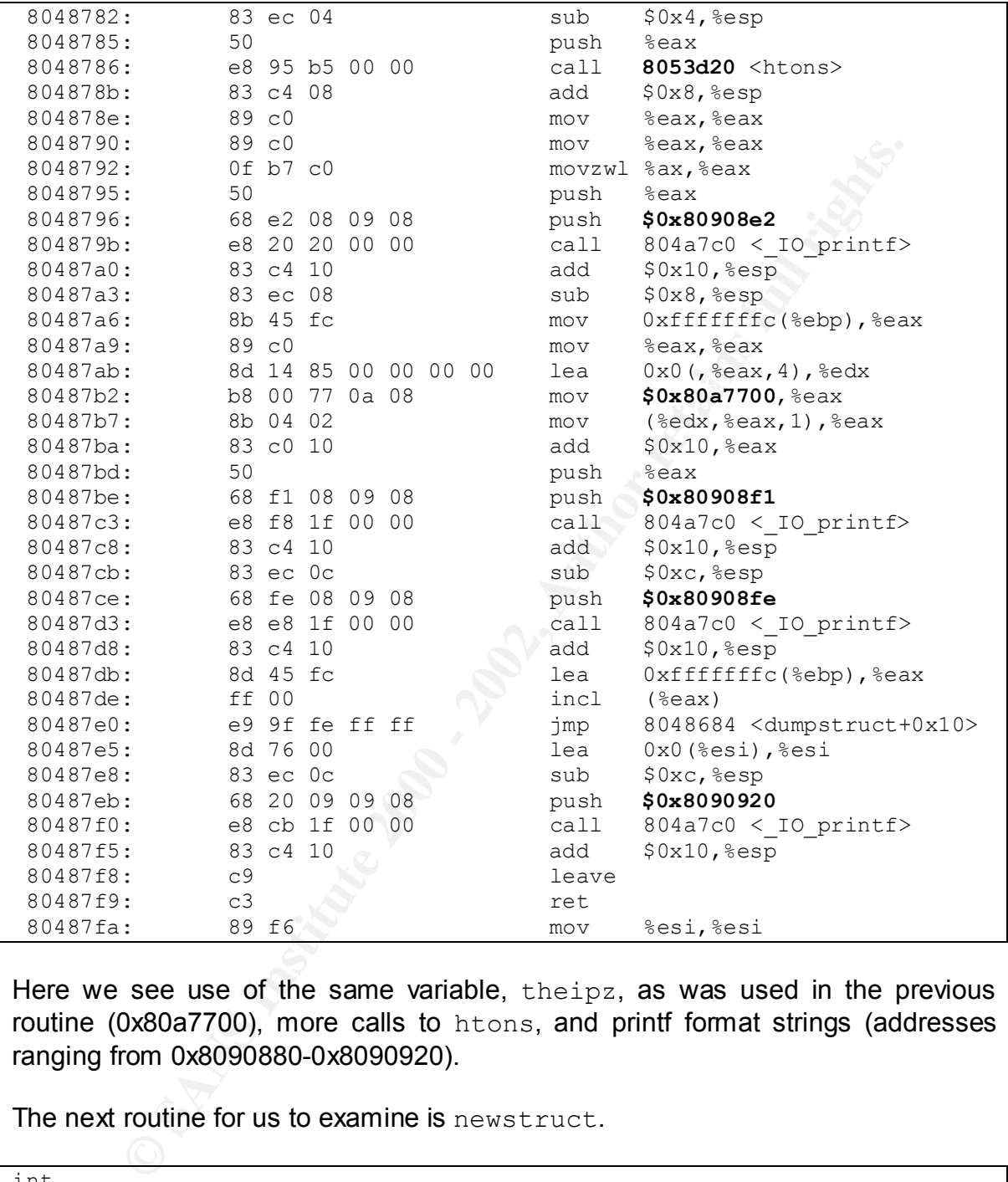

Here we see use of the same variable, theipz, as was used in the previous routine (0x80a7700), more calls to htons, and printf format strings (addresses ranging from 0x8090880-0x8090920).

The next routine for us to examine is newstruct.

```
\lambda^* Debug only dumpstruct (); \lambdaint
newstruct (u long sip, u long dip, u short sport, u short dport)
{
 int i = -1;
 for (i = 0; i < 4012; i++) if (theipz[i] != NULL)
    \{
```

```
\text{the } 1 \text{ times } 2 \text{the } 1 \text{ times } (0.622),
        if (sip == theipz[i]->sip)if (dip == theipz[i] \rightarrow dip) if (sport == theipz[i]->sport)
              if (dport == theipz[i] \rightarrow dport) return (i);
       }
  for (i = 0; i < 4012; i++) if (theipz[i] == NULL)
       {
        theipz[i] = calloc (1, sizeof (struct the ip));
        theipz[i]->sip = sip;
        theipz[i]->dip = dip;
         theipz[i]->sport = sport;
        theipz[i]->dport = dport;
         theipz[i]->time = time (NULL);
        memset (theipz[i]->data, 0, 4012);
         return (i);
       }
  return (-1);
}
```
This routine gives us the following object code.

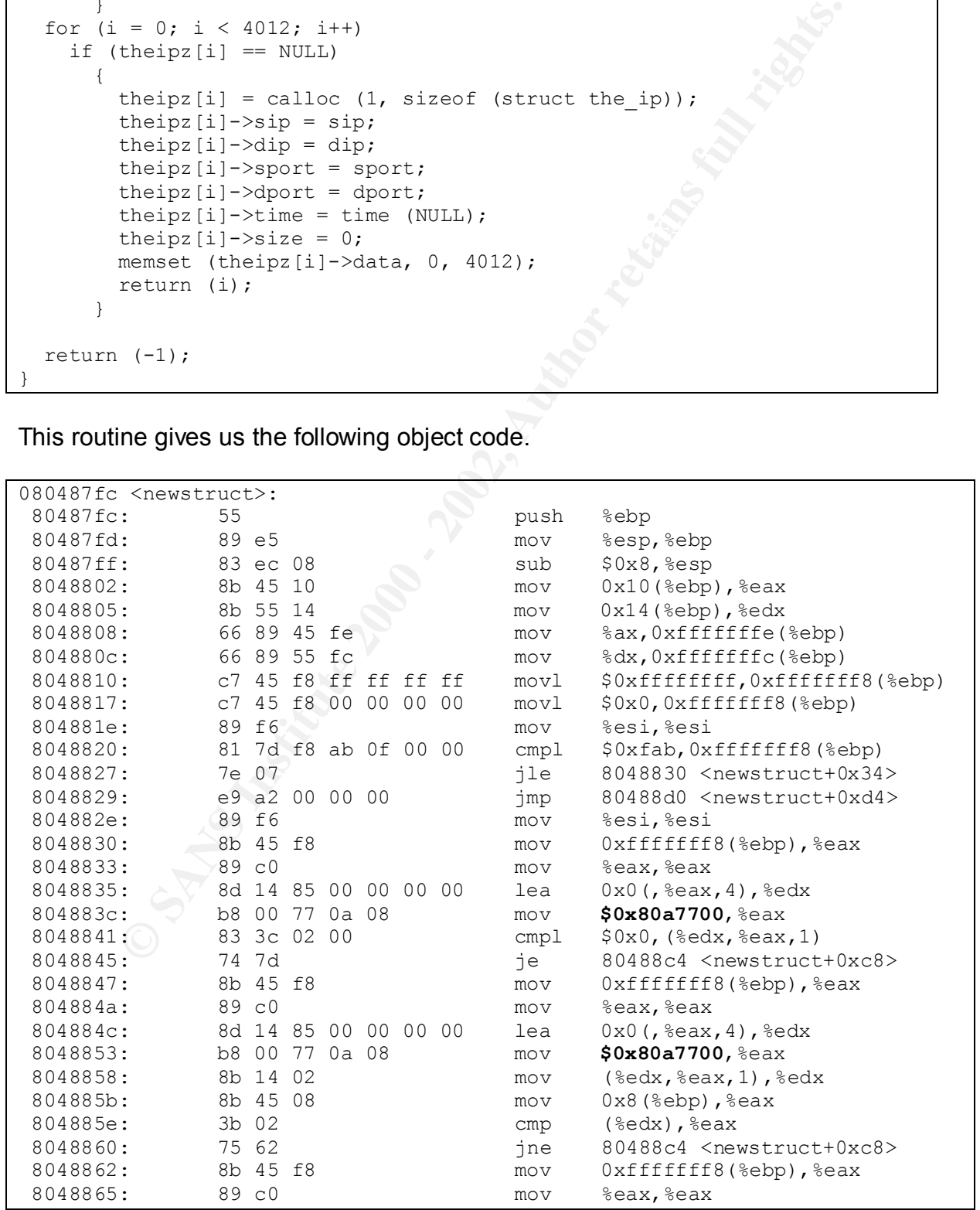

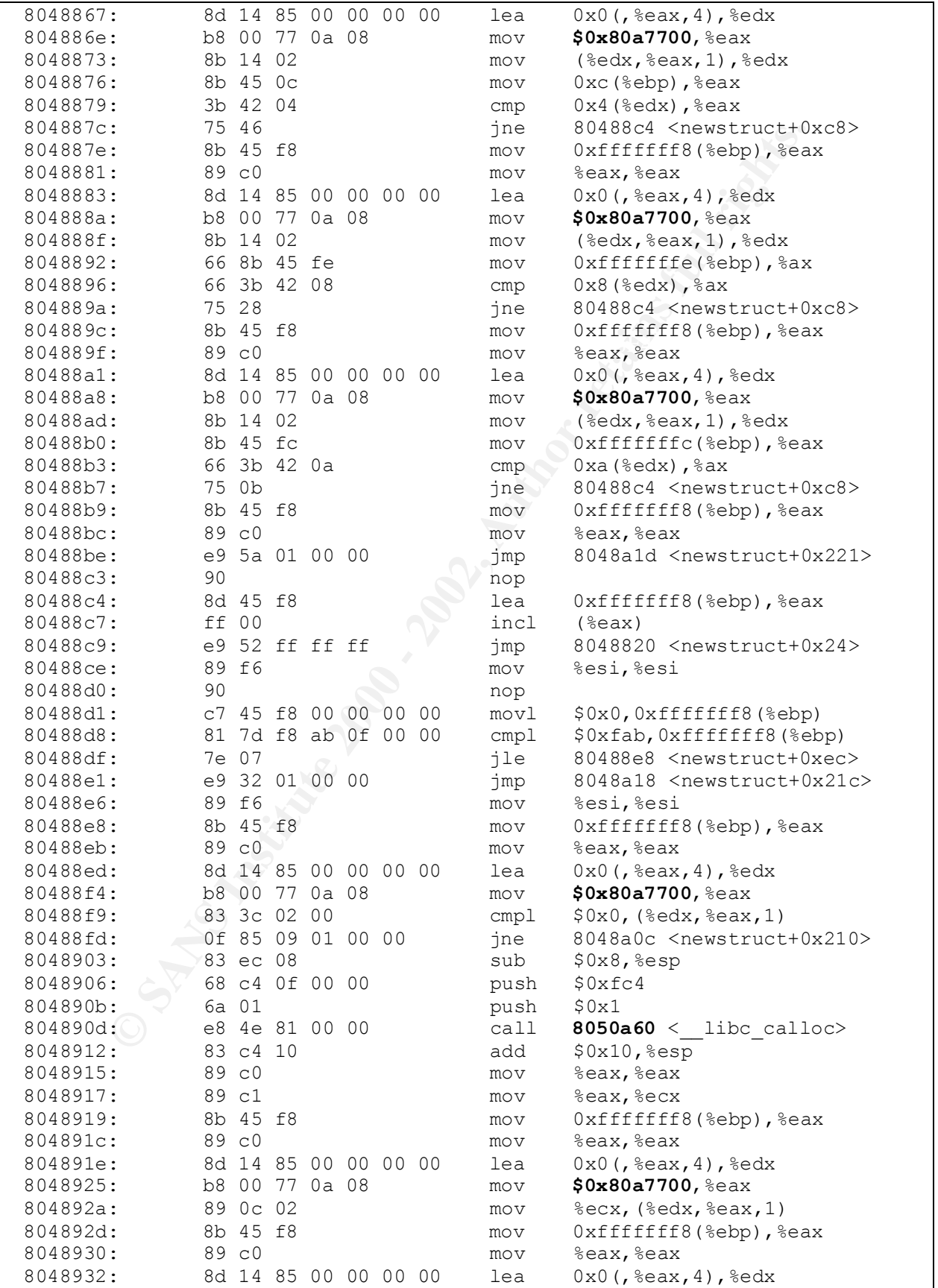

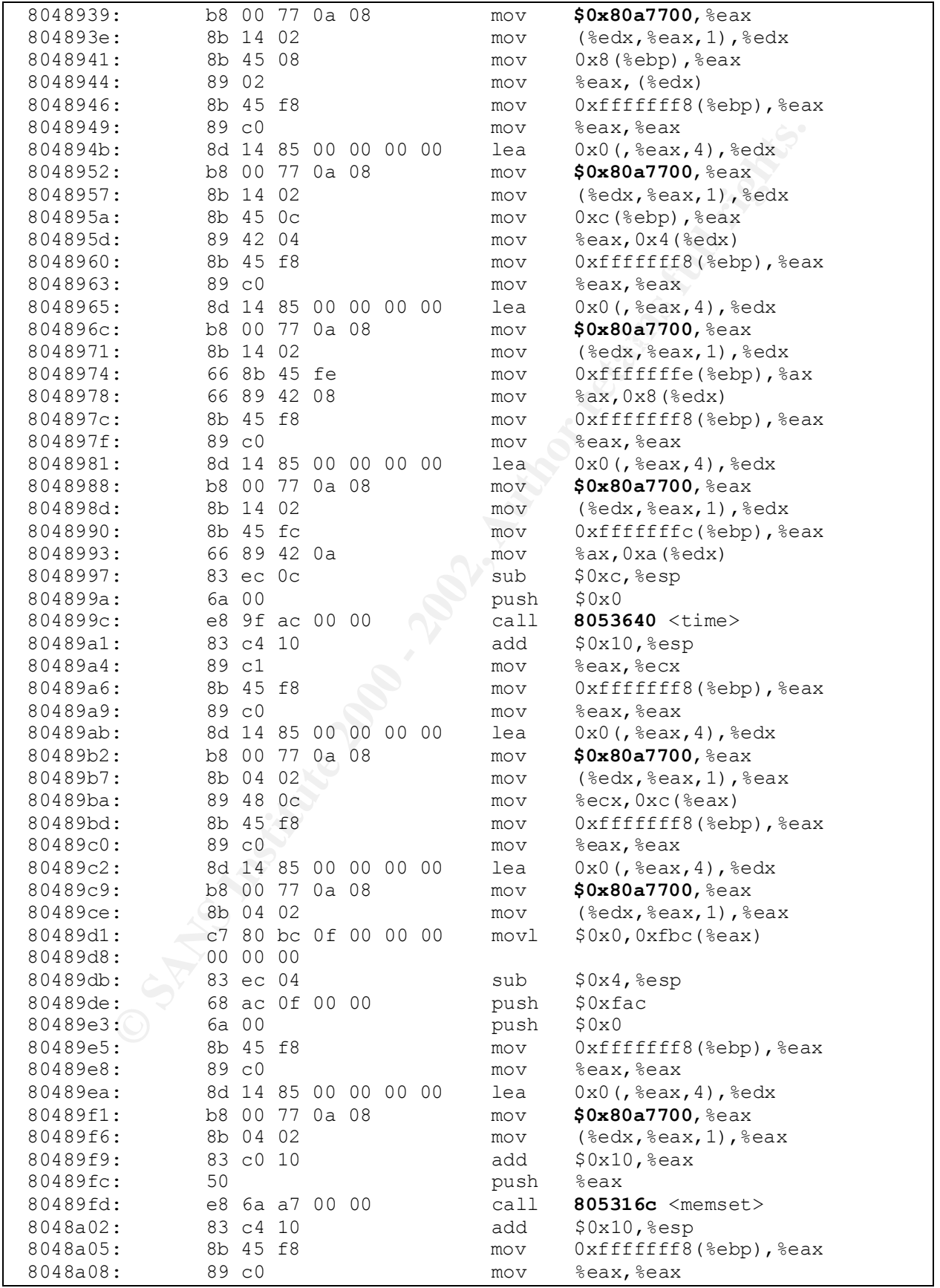

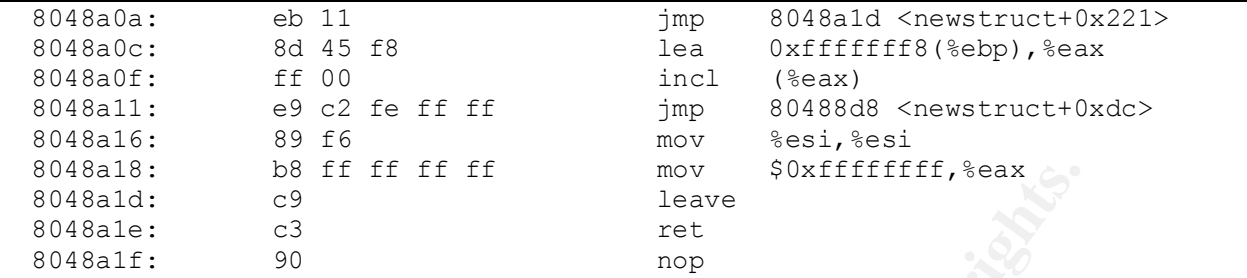

The only new things to note in this routine are the addresses of calloc (0x8050a60 which differs between the two versions by 4) and memset (0x805316c, which also differs between the two versions by 4).

 $\mathbb{R}^{n}$  final  $\mathbb{R}^{n}$  for a state of  $\mathbb{R}^{n}$  and  $\mathbb{R}^{n}$ The sixth of the seven routines we will examine is  $\text{Log}$ .

```
Example 11 is a find to the second of the second of the second of the seven of the seven routines between the two versions by 4) and π<br>
(<b>AUTER SEXEL PRESENT CONTINUES AUTER CONTINUES)<br>
of the seven routines we will exa
   return (0);int
Log ()
{
   int i;
   char buffer[8012];
  LOG = 0;ip = (struct <i>i</i>phdr * ) (buf + ETHHDRSIZE);
  tcp = (struct tcphdr *) (buf + IPHDRSIZE + ETHHDRSIZE);
  for (i = 0; i < sizeof (logname); i++)logname[i] = 0;for (i = 0; i < sizeof (tmp); i++)tmp[i] = 0;for (i = 0; i < sizeof (sip); i++)sip[i] = 0;for (i = 0; i < sizeof (dip); i++)dip[i] = 0; switch (ip->protocol)
     {
     case IPPROTO_TCP:
        if ((h.len - (ETHHDRSIZE + IPHDRSIZE)) < TCPHDRSIZE)
         break;
       for (i = 0; coolport[i] != 31337; i++)
\overline{\mathcal{L}}if (coolport[i] == ntohs (tcp->th sport) ||\text{coolport}[i] == \text{ntohs} (\text{tcp-} > \text{th} \text{dport})LOG = 1; }
       if (LOG != 1) return (1);
       sport = ntohs (tcp->th sport);
       dport = ntohs (tcp->th dport);
       if ((i = newstruct (ip->saddr, ip->daddr, tcp->th sport, tcp->th dport))
= -1)
         return (0);
data = (char *) (buf + IPHDRSIZE + TCPHDRSIZE + ETHHDRSIZE);
        len = (h.len) - (IPHDRSIZE + TCPHDRSIZE + ETHHDRSIZE);
        memset (buffer, 0, sizeof (buffer));
        goodstr (data, buffer, len);
```

```
strncat (theipz[i]->data, buffer, (4010 - strlen (theipz[i]->data)));
      if ((tcp->th_flags & TH_RST) || (tcp->th_flags & TH_FIN))
        flushstruct (i, 1); else
        flushstruct (i, 0);
      fflush (filez);
      break;
    }
  return (1);
}
```
#### The object code.

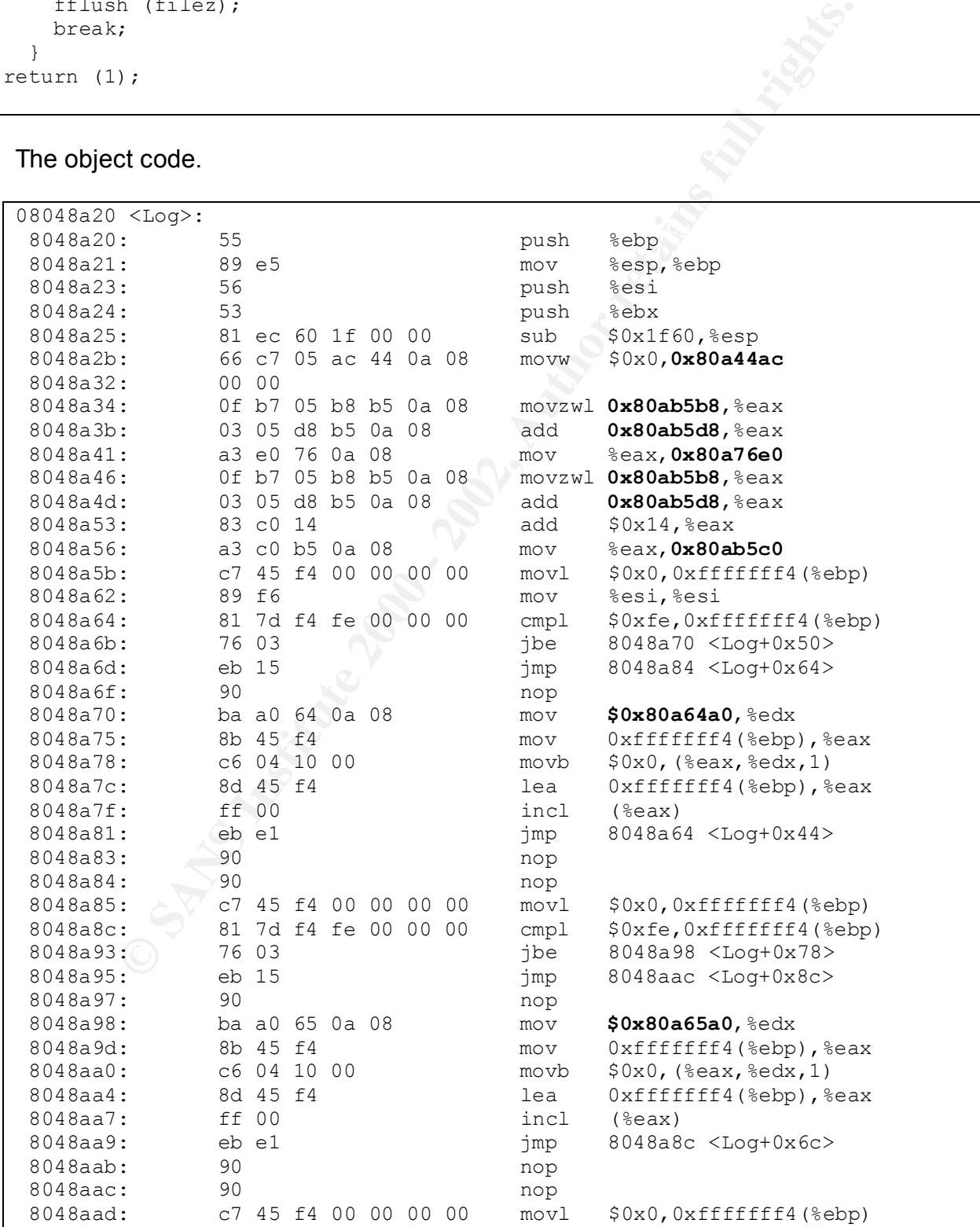

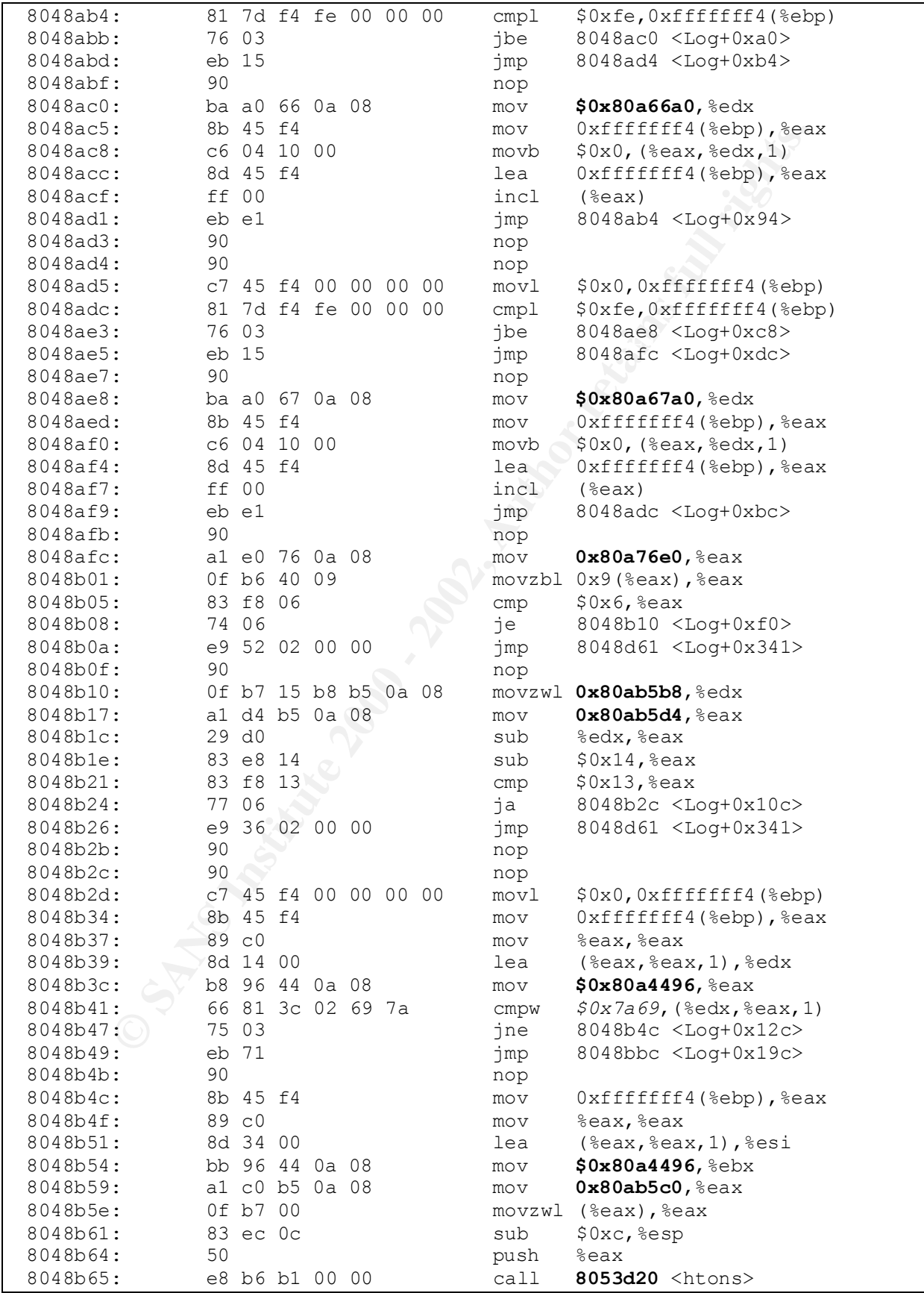

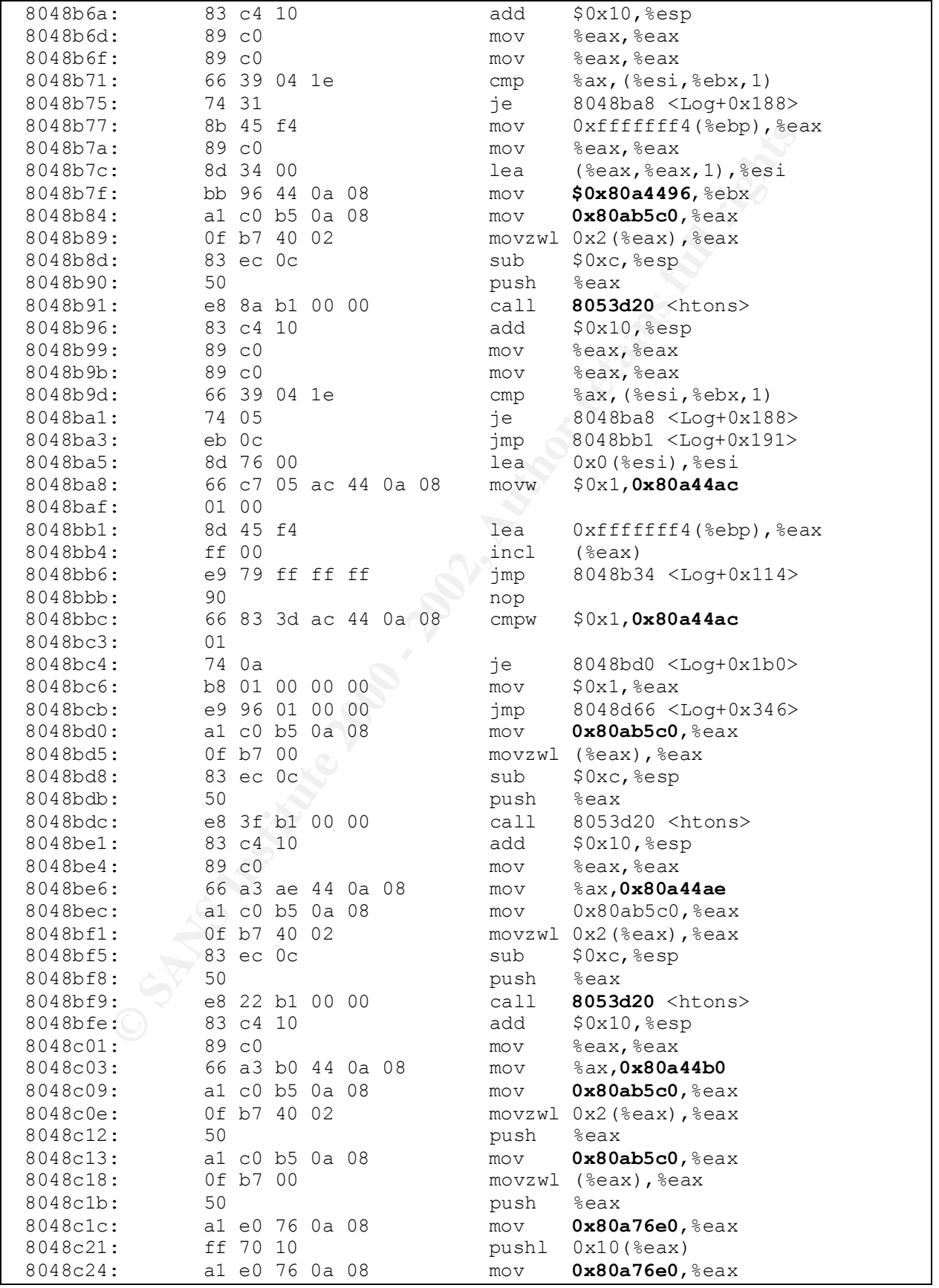

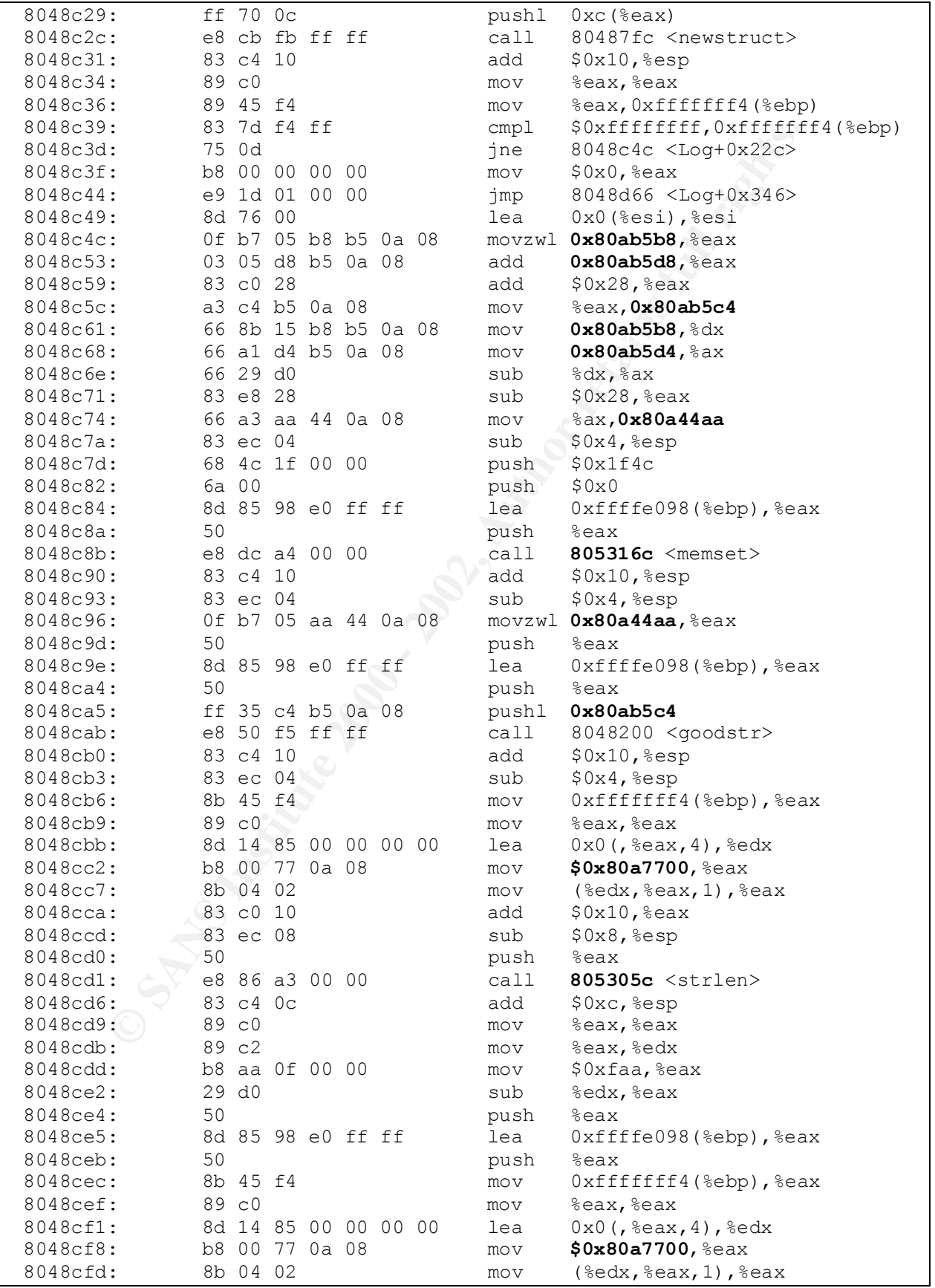

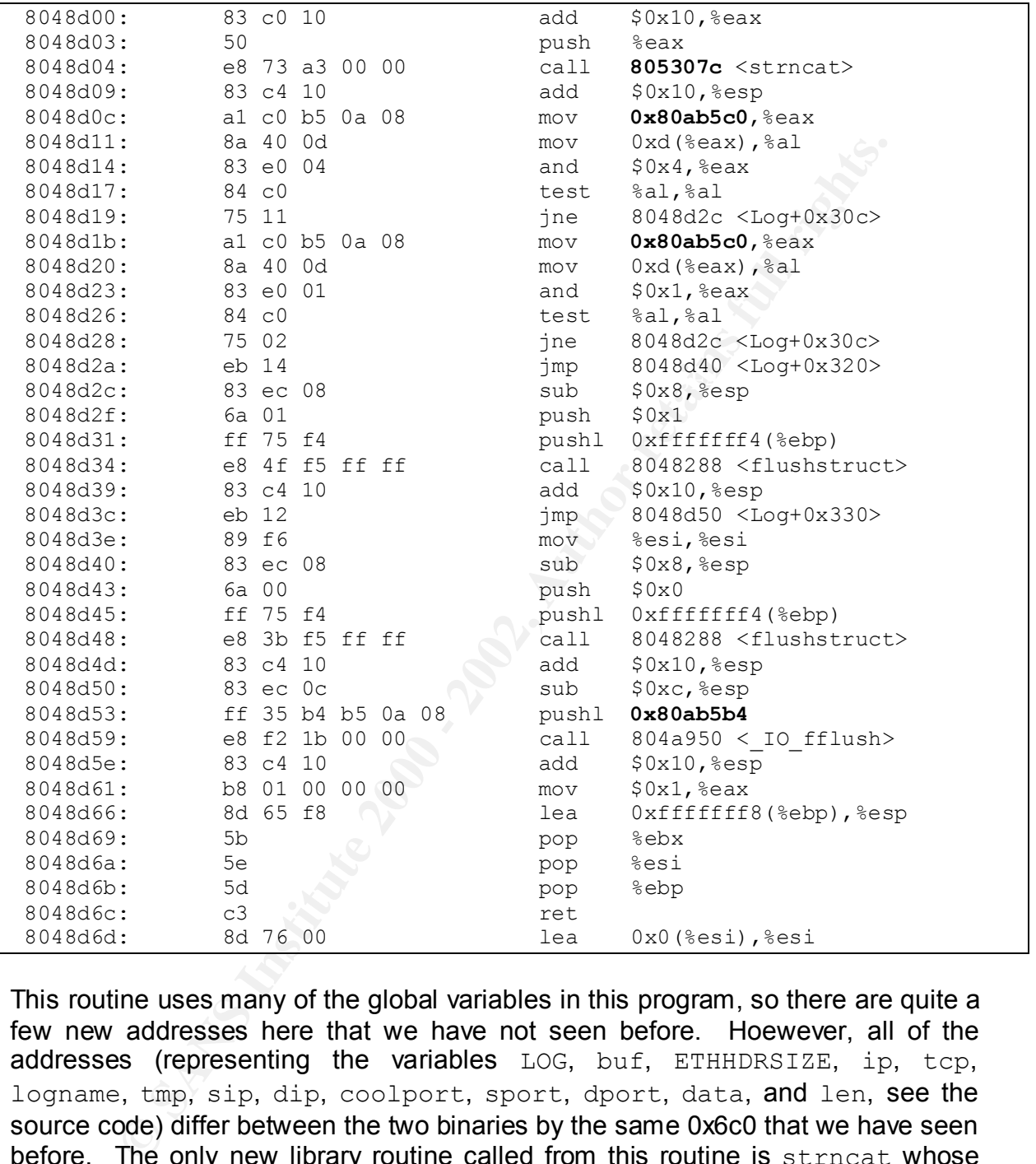

This routine uses many of the global variables in this program, so there are quite a few new addresses here that we have not seen before. Hoewever, all of the addresses (representing the variables LOG, buf, ETHHDRSIZE, ip, tcp, logname, tmp, sip, dip, coolport, sport, dport, data, and len, see the source code) differ between the two binaries by the same 0x6c0 that we have seen before. The only new library routine called from this routine is strncat whose address differs by four between the binaries.

The last routine to examine is main.

```
\frac{1}{2} final state \frac{1}{2} \frac{1}{2} \frac{1}{2} \frac{1}{2} \frac{1}{2} \frac{1}{2} \frac{1}{2} \frac{1}{2} \frac{1}{2} \frac{1}{2} \frac{1}{2} \frac{1}{2} \frac{1}{2} \frac{1}{2} \frac{1}{2} \frac{1}{2} \frac{1}{2} \frac{1}{2} \frac{1}{2} \frac{1}{2}int
main (argc, argv)
             int argc;
               char **argv;
{
```

```
int ["ex : damsnir leu\n";<br>int ("...ooOO The ADM Crew OOoo..\n");<br>it (ERROR);<br>= Do<sub>2</sub>; i < 1012; i<sup>++</sup>)<br>pz (i = NULL;<br>pz = poop - 1ive (argv[1], 8024, 1, 1000, ebail;<br>ap_q = = -NUL)<br>int ("can open pop device :<\n");<br>pzprintf ("cant open pcap device :<\n");<br>return (-1):
\frac{1}{2}char ebuf[255];
   int i;
  if (argc \langle 2 \rangle {
       printf ("ADMsniff %s <device> [HEADERSIZE] [DEBUG] \n", VERSION);
      printf ("ex : admsniff le0\n");
      printf (" ..0000 The ADM Crew 0000.. \n");
       exit (ERROR);
     }
  for (i = 0; i < 4012; i++)theipz[i] = NULL;
  pcap d = pcap open live (argv[1], 8024, 1, 1000, ebuf)
  if (pcap d == NULL)
\left\{\begin{array}{ccc} \end{array}\right\}return (-1);
     }
  switch (pcap datalink (pcap d))
     {
     case DLT_NULL:
     ETHHDRSIZE = 4; break;
     case DLT_EN10MB:
     case DLT_EN3MB:
     ETHHDRSIZE = 14; break;
     case DLT_PPP:
      ETHHDRSIZE = 4; break;
     case DLT_SLIP:
     ETHHDRSIZE = 16;
      break;
     case DLT_FDDI:
      ETHHDRSIZE = 21;
       break;
     case DLT_RAW:
      ETHHDRSIZE = 0; break;
     default:
      fprintf (stderr, "init pcap : Unknown device type!\n");
      return (-1);
 }
  printf ("ADMsniff %s in libpcap we trust !\n", VERSION);
  printf ("credits: ADM, mel , ^pretty^ for the mail she sent me\n");
  filez = fopen ("The \log z", "w");
   while (1)
     {
      buf = (u char *) pcap next (pcap d, \&h);
        fflush (stdout);
      if ((h.len - ETHHDRSIZE) >= IPHDRSIZE &&b\text{uf} != NULL)
         Log ();
     }
   return (0);
}
```
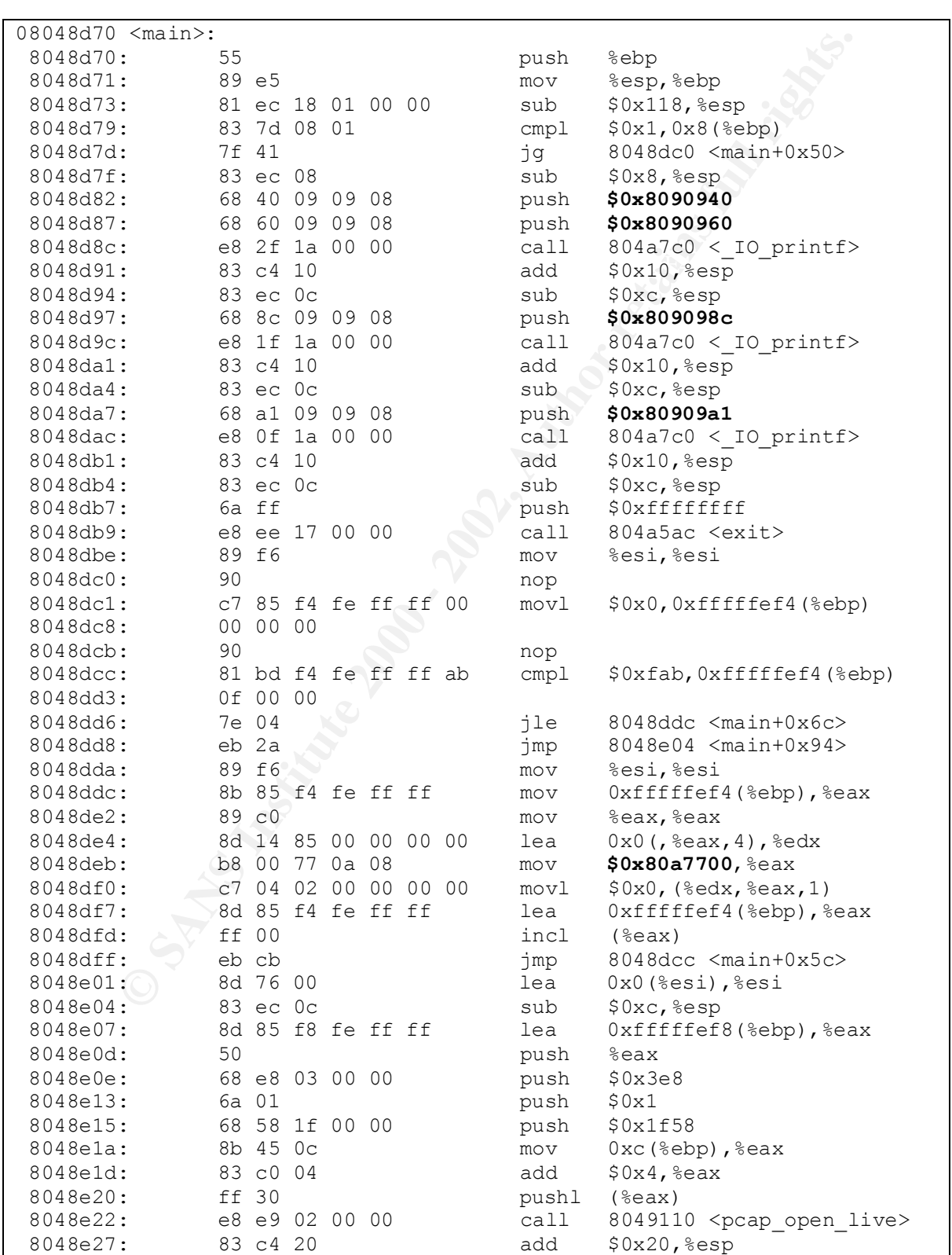

As with some of the earlier routines, we have cut the above down, eliminating blank lines and the portions of the #ifndefs that did not apply to our build. This gives us the following object code.

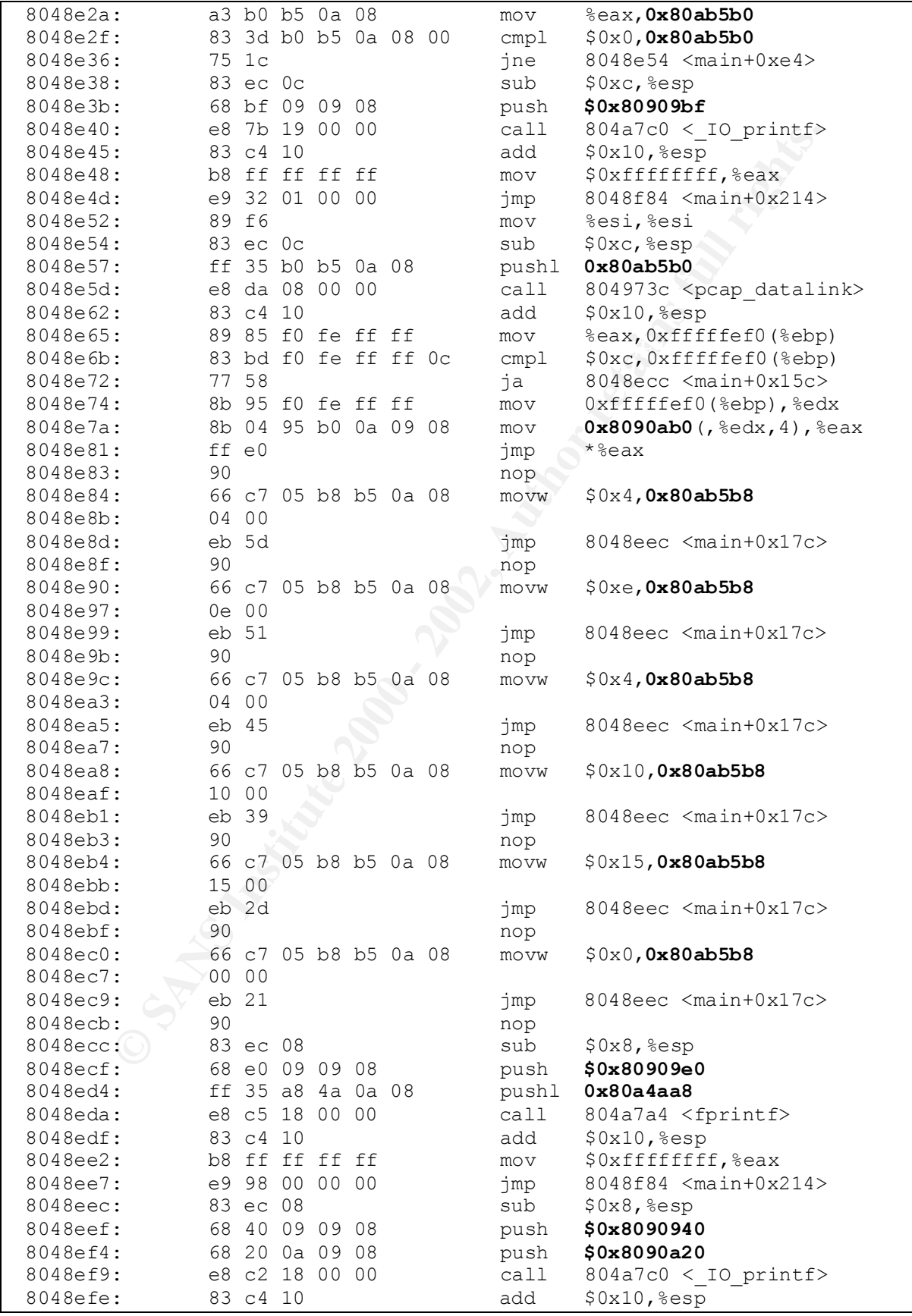

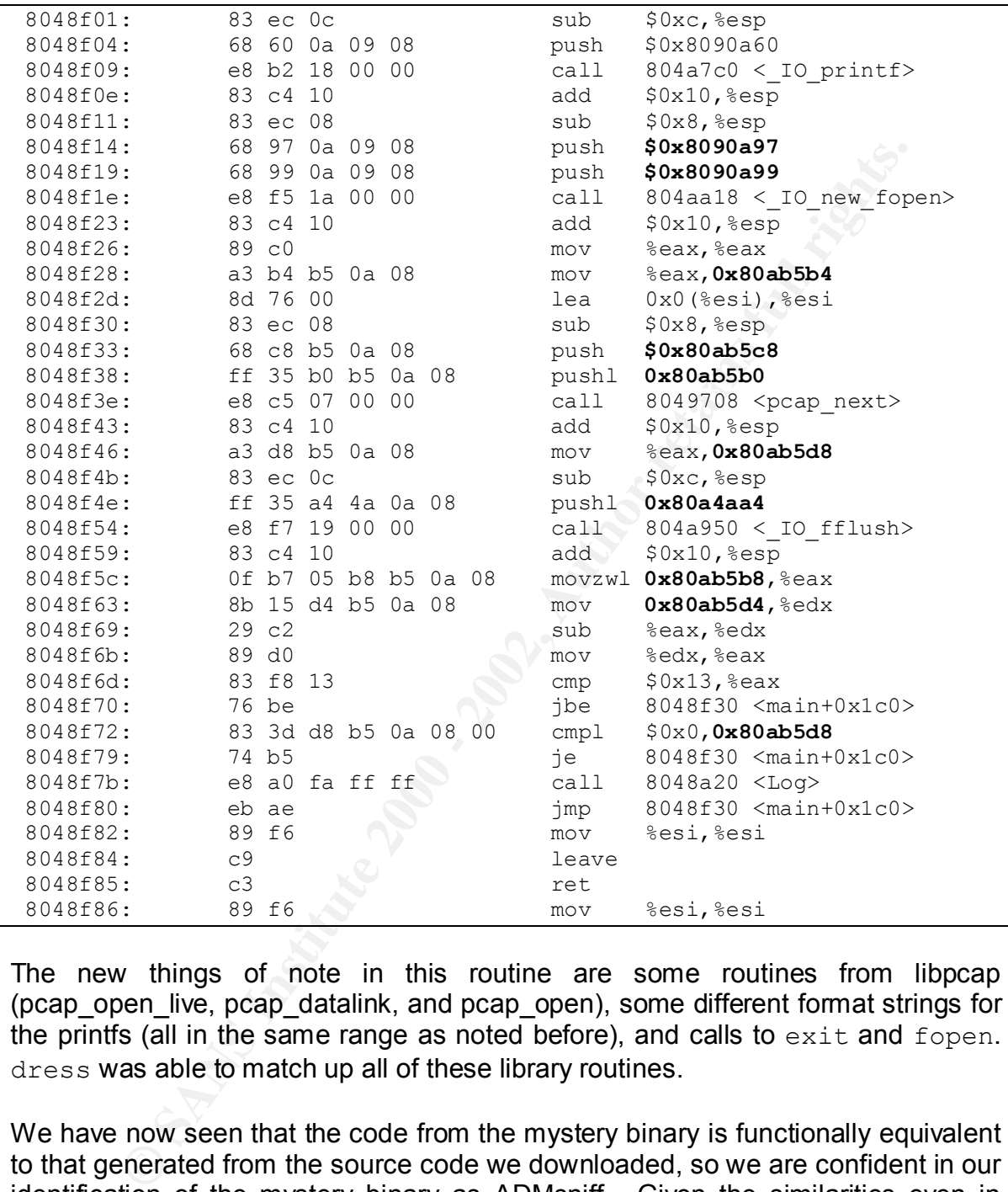

The new things of note in this routine are some routines from libpcap (pcap\_open\_live, pcap\_datalink, and pcap\_open), some different format strings for the printfs (all in the same range as noted before), and calls to  $ext{exit}$  and  $foren$ . dress was able to match up all of these library routines.

not show that IP address when we run  $\text{strace}$  on it (not shown here). To test this We have now seen that the code from the mystery binary is functionally equivalent to that generated from the source code we downloaded, so we are confident in our identification of the mystery binary as ADMsniff. Given the similarities even in most of the libraries, we suspect that the binary may have been built on a machine running an unpatched Red Hat 7.2 install. We also still have some questions about that IP address we noted in the Forensic Details section. Our version does hypothesis, we found some Red Hat 7.2 CD-ROMs and created a stock Red Hat 7.2 virtual machine under VMWare. We then built (and stripped) the resulting

binary using the same steps described above. Below, we see size and hash info on the resulting binary.

```
root@achilles[507]$ ls -l ADMsniff-1
-rwxr-xr-x 1 root root 399124 Jun 8 14:12 ADMsniff-1
root@achilles[508]$ ls –l /tmp/sn.dat
-rw-r--r-- 1 root root 399124 Apr 11 09:49 /tmp/sn.dat
root@achilles[509]$ md5sum ADMsniff-1
0e954f43fd73f56e812a7285f32e41d3 ADMsniff-1
root@achilles[510]$ cat /tmp/sn.md5
0e954f43fd73f56e812a7285f32e41d3 sn
```
which the mystery binary was built. This also answers one of our earlier questions, Eureka! Here we see that we have, in fact, reproduced the exact conditions under the IP address that we noted during the strace, was a red herring. The version we built also shows the same IP address, so we assume it must be an artifact on the stack that is being improperly interpreted by strace.

# *Legal Implications*

**CONDIGNMENT AND ANDENDAMENT AND SET AND ANDENDAMENT AND STAND THAND STAND AND STAND AND STAND AND STAND AND STAND AND STAND AND STAND AND STAND AND STAND AND STAND AND STAND AND STAND AND STAND AND STAND AND STAND AND STA** As mentioned above in the File Ownership section, it appears that the binary was moved from the victim machine to a Windows machine where it was zipped up and then sent on to us, so we have no way of actually verifying whether or not the binary was executed on the original victim machine. The existence of a file named The  $L0qz$  on the victim machine would be a clear indicator that the binary had been executed. We will proceed with this discussion on the assumption that it was executed. Further, from our experimentation earlier, it is clear that the binary captures the entire contents of the packets and not just the header information (source and destination addresses and ports). From the United States Department of Justice Search and Seizure Manual<sup>16</sup> (DOJSS), we see the following:

The Pen/Trap statute permits law enforcement to obtain the addressing information of Internet communications much as it would addressing information for traditional phone calls. However, reading the entire packet ordinarily implicates Title III. The primary difference between an Internet pen/trap device and an Internet Title III intercept device (sometimes known as a "sniffer") is that the former is programmed to capture and retain only addressing information, while the latter is programmed to capture and retain the entire packet.

imprisoned for up to five years. The person or persons violating this statute may This suggests that it is the "Wiretap Statute" or Title III (18 U.S.C. §§ 2510-2522) that applies in this case. According to 18 U.S.C.  $\S2511(4)(a)^{17}$ , criminal violation of the this statute by illegally intercepting wire communication can be fined and/or

1

<sup>16</sup> http://www.usdoj.gov:80/criminal/cybercrime/s&smanual2002.pdf, pg. 112, paragraph 1

<sup>&</sup>lt;sup>17</sup> See http://www.usdoj.gov:80/criminal/cybercrime/18usc2511.htm

also be liable for civil penalties under 18 U.S.C.  $\S2520(c)(2)^{18}$ . The DOJ Search and Seizure Manual<sup>19</sup>, lists seven exceptions to Title III (each of which will be covered in detail in Part 3 – Legal Issues). None of these exceptions appear to apply here unless the person planting the mystery binary is the system administrator or can produce a court order.

# *Interview Questions*

ator or can ploduce a court order.<br> **WW Questions**<br>
Section would seem to be irrelevant since it is based on a premination.<br>
Section would areas the thing in caugal and questions are invalided the retainably if caugal and and thus determined (via MACTime analysis) the time when the binary was This next section would seem to be irrelevant since it is based on a premise that we believe invalid. That is, it assumes that the person who planted the mystery binary would answer truthfully if caught and questioned. The questions below are premised on the assumption that we found  $The \log z$  and on the victim system installed and executed.

- 1) Do you have root access to the victim machine? As noted above, this binary only works if run as root so that it can put the interface into promiscuous mode.
- 2) Do you have access to an Intel Red Hat 7.2 system?
- 3) Can you produce a court order authorizing you to monitor traffic on the victim network?
- 4) Are you the system or network administrator on the victim network?
- 5) Were you logged in to the victim system at the time the binary was installed and the time when it was executed? We would also attempt to correlate with data from wtmp and process accounting, if enabled.

# *Additional References*

- Ifstatus can be found at http://www.cymru.com/Tools/ifstatus-4.0.tar.gz
- The ADMsniff source can be found at http://www.freelsd/ADM/ADMsniff.tar.gz
- Since completing this analysis, the results of the Honeynet Reverse Challenge have been released. The top submissions (we've only made it through the top 3 so far) are fascinating reads. http://project.honeynet.org/reverse/
- Fenris can be found at http://razor.bindview.com/Tools/fenris/
- Michal Zalewski's list of other useful tools can be found at http://lcamtuf.coredump.cx/fenris/other.txt
- The Reverse Engineering Compiler is another fascinating tool for doing this sort of analysis, http://www.backerstreet.com/rec/rec.htm
- See Part 3 for more links to the law than most people would care to deal with.

1

<sup>18</sup> See http:// www4.law.cornell.edu/uscode/18/2520.html

<sup>19</sup> http://www.usdoj.gov:80/criminal/cybercrime/s&smanual2002.pdf, pp. 121-133

# **Part 3 – Legal Issues of Incident Handling**

# *Wiretap Statute*

ection, we shall describe the Wiretap Act, also know as Title III<br>Crime and Control and Safe Streets Act of 1968 (or often more sir<br>III) and is codified in 18 U.S.C. §§2510-252<sup>129</sup>. When on<br>this statute applied strictly t Finder and the article is and the completed contemporance and your manimization. That is, Title III now applies to traffic sniffed off of the network, but does not apply to stored In this section, we shall describe the Wiretap Act, also know as Title III of the Omnibus Crime and Control and Safe Streets Act of 1968 (or often more simply as just Title III) and is codified in 18 U.S.C.  $\S$  $\S$ 2510-2521<sup>20</sup>,<sup>21</sup>. When originally passed, this statute applied strictly to telephonic communication. In 1986, the Electronic Communications Privacy Act (or ECPA) (18 U.S.C. §§2501-2510) extended the provisions of the Wiretap Act to essentially *any* electronic communication that is intercepted contemporaneously with transmission. That is, communication such as e-mail sitting on a server waiting for the intended recipient to run her/his e-mail software to read it. We shall return to this last issue later.

The Wiretap Act makes it illegal for anyone (law enforcement or any other third party) to install a sniffer (a device to capture network traffic in real-time) unless one of seven exceptions can be shown to apply. Those seven, as described in the July 2002 updated version of the United States Department of Justice Search and Seizure Manual<sup>22</sup> (DOJSS), are:

- A. Interception Authorized by Title III Order, 18 U.S.C. §2518.
- B. Consent of a Party to the Communication, 18 U.S.C. §2511(2)(c)-(d).
- C. The Provider Exception, 18 U.S.C. §2511(2)(a)(i).
- D. The Computer Trespasser Exception, 18 U.S.C. §2511(2)(i).
- E. The Extension Telephone Exception, 18 U.S.C. §2510(5)(a).
- F. Inadvertently Obtained Criminal Evidence Exception, 18 U.S.C. §2511(3)(b)(iv).
- G. Accessible to the Public Exception, 18 U.S.C. §2511(2)(g)(i).

We shall examine each of these exceptions in more detail below paying particular attention to how, if at all, this applies to the system administrator.

#### **Interception Authorized by Title III Order, 18 U.S.C. §2518.**

This section allows law enforcement to intercept electronic communications if a court order is issued under this section. There are some relatively high hurdles that law enforcement must meet, however, before a Title III order is granted. The requirements are set forth in 18 U.S.C.  $\S$  $\S$ 2516-2518<sup>23</sup>. The most notable requirement is that law enforcement must show that "other investigative

 $\frac{1}{204}$   $\frac{1}{204}$   $\frac{1}{204}$   $\frac{1}{204}$   $\frac{1}{204}$   $\frac{1}{204}$   $\frac{1}{204}$   $\frac{1}{204}$   $\frac{1}{204}$ <sup>20</sup> http://www.usdoj.gov:80/criminal/cybercrime/usamay2001\_2.htm

<sup>&</sup>lt;sup>21</sup> http://www.usdoj.gov:80/criminal/cybercrime/18usc2511.htm

 $^{22}$  http://www.usdoj.gov:80/criminal/cybercrime/s&smanual2002.pdf or

http://www.usdoj.gov:80/criminal/cybercrime/s&smanual.htm

<sup>&</sup>lt;sup>23</sup> http://www.law.cornell.edu/uscode/18/2516.html

procedures have been tried and failed or why they reasonably appear to be unlikely to succeed if tried or to be too dangerous" (18 U.S.C. 2518(1)(c))<sup>24</sup>. The Title III order can not be the first step in the investigation. Also, as noted below, a Title III order is only good for thirty days.

ystem administrator, the important thing to note is that if presenteden, interception (or smiffing) is permitted, but "shall be conducted to minimize the interception of communications not otherwise suon under this chapter the crime has been attained the interception must be terminated. For the system administrator, the important thing to note is that if presented with a Title III order, interception (or sniffing) is permitted, but "shall be conducted in such a way as to minimize the interception of communications not otherwise subject to interception under this chapter, *and must terminate upon attainment of the authorized objective*, or in any event in thirty days" (18 U.S.C. §2518(5), italics added for emphasis). Those are two very important points that bear repeating. First, the interception must be as narrow as practicable. Second, once evidence of

#### **Consent of a Party to the Communication, 18 U.S.C. §2511(2)(c)-(d).**

This exception is the most commonly used exception to Title III and there are two parts to it. The first is for those acting "under color of law" (18 U.S.C. §2511(2)(c)), the second for those not acting under color of law (18 U.S.C. §2511(2)(d)). In either case, this exception states that a party to the communication may consent to interception. Put more simply, any party to the communication may record it themselves (though state law in some states may impose more restrictions).

The most significant aspects of this exception for the system administrator are the question of who constitutes a party to the communication and the notion of implied consent. Two cirtcuit courts (the  $4<sup>th</sup>$  and the  $9<sup>th</sup>$ ) have held that the owner of a computer that is the target of an attack may be considered "party to the communication" for the purposes of this section<sup>25</sup>. Both DOJSS and Assistant US Attorney Strang in his bulletin entitled, "Recognizing and Meeting Title III Concerns in Computer Investigations,"<sup>26</sup> warn that this interpretation is risky on computers that serve only as relays for the communication.

Key fingerprint = AF19 FA27 2F94 998D FDB5 DE3D F8B5 06E4 A169 4E46 An attacker, however, is always recognized as a party to the communication (his/her attack). Another application of this exception then, is the implied consent noted above. The doctrine of implied consent permits monitoring of any network communication provided the system/network has banners. A banner is simply a notice to users that their activity may be monitored. If the banner is properly presented at the beginning of network activity (either when logging into a system or connecting to certain ports on a computer), the user is considered to have received notice. Consent to monitoring is then implied by continued use of the network or service. The scope of the permitted monitoring depends on the wording of the banner, Appendix A of DOJSS<sup>27</sup> provides sample language for network banners.

1

<sup>&</sup>lt;sup>24</sup> http://www.law.cornell.edu/uscode/18/2518.html

<sup>&</sup>lt;sup>25</sup> http://www.usdoj.gov:80/criminal/cybercrime/s&smanual2002.pdf, pg. 125

<sup>&</sup>lt;sup>26</sup> http://www.usdoj.gov:80/criminal/cybercrime/usamay2001\_2.htm

 $^{27}$  http://www.usdoj.gov:80/criminal/cybercrime/s&smanual.2002.pdf, pp. 154-156

Further, it should be noted that because of the nature of computer communication, it is not always possible to place banners on all ports or services. This limits the effectiveness of banners in some situations, but should not deter the system administrator from using banners where possible.

#### **The Provider Exception, 18 U.S.C. §2511(2)(a)(i)**

This exception is sufficiently important, that we will include the entire text of the paragraph from the US Code below.

 $\frac{1}{2}$  wire or electronic communication, to intercept, disclose, or use that It shall not be unlawful under this chapter for an operator of a switchboard, or an officer, employee, or agent of a provider of wire or electronic communication service, whose facilities are used in the transmission of a communication in the normal course of his employment while engaged in any activity which is a necessary incident to the rendition of his service or to the protection of the rights or property of the provider of that service, except that a provider of wire communication service to the public shall not utilize service observing or random monitoring except for mechanical or service quality control checks.

**vider Exception, 18 U.S.C. §2511(2)(a)(i)**<br>
peption is sufficiently important, that we will include the entire text<br>
th from the US Code below.<br>
Il not be unlawful under this chapter for an operator of a switchboar<br>
offic This exception allows "providers" including system and network administrators to investigate unauthorized use or malicious activity on their system or network and then disclose evidence gathered to law enforcement. The significant limitation of this exception is that cannot be used for indiscriminate monitoring of all communication, it must be "reasonably connected to the protection of the provider's service."<sup>28</sup> It should also be noted that this exception is explicitly granted to the provider and not to law enforcement. Law enforcement officers are precluded from directing monitoring or asking system administrators to monitor systems for law enforcement purposes. Evidence gathered under this exception may be turned over to law enforcement and subsequently used as a basis for a court order, however, provided that the monitoring was done as part of rendering the service or protecting the rights or property of the provider. Appendix G of DOJSS<sup>29</sup>, provides a sample letter notifying law enforcement that a provider is conducting monitoring, this letter may alleviate some of the issues surrounding whether or not law enforcement is asking for or directing the monitoring.

#### **The Computer Trespasser Exception, 18 U.S.C. §2511(2)(i).**

This exception is a relatively new one resulting from the USA Patriot Act<sup>30,31</sup>,<sup>32</sup> following the 11 Sep 2001 terrorist attacks. The law was enacted in October 2001 and this particular provision is set to expire on 31 Dec 2005 unless extended by

 $\frac{1}{284}$   $\frac{1}{27}$   $\frac{1}{27}$  <sup>28</sup> http://www.usdoj.gov:80/criminal/cybercrime/usamay2001\_2.htm

<sup>&</sup>lt;sup>29</sup> http://www.usdoj.gov:80/criminal/cybercrime/s&smanual2002.pdf, pp. 225-226

<sup>30</sup> http://www.politechbot.com/docs/usa.act.final.102401.html

<sup>31</sup> See also http://www.usdoj.gov:80/criminal/cybercrime/PatriotAct.htm

 $32$  See also http://www.fas.org/irp/crs/RL31337.pdf for an analysis of the USAPA.
Congress. This exception permits victims of computer attack to authorize law enforcement to intercept electronic communications of a computer trespasser.

Farther different computer (as delined under 1 o C.s.C. glood), it is the protected computer attached to the internet) without authorization explicitly excludes any person "known by the owner or operatoric have an existing exceptions, in particular, the weaknesses noted relating to parties to the Of interest in this exception is the definition of a computer trespasser as one who accesses a protected computer (as defined under 18 U.S.C.  $\S 1030^{33}$ , this can apply to virtually any computer attached to the internet) without authorization. The definition explicitly excludes any person "known by the owner or operator of the protected computer to have an existing contractual relationship with the owner or operator for access to all or part of the protected computer" (18 U.S.C. §2510(21)). This provision specifically forbids the use of this exception for monitoring illegal activities by legitimate users with accounts on the machines being monitored. Also, note that this exception can be used to fill in some of the gaps in the other communication for traffic that merely transits the system or the implied consent for services that cannot be bannered. This exception essentially removes a quirk in the law where a computer intruder was assumed to have a right to privacy in her/his communication (conducting additional malicious activities) if either of those two situations existed. This exception would also allow monitoring that began under the provider exception to continue under the direction of law enforcement provided the four key elements of this exception are satisfied. Those elements are:

- a) The owner or operator of the protected computer authorizes the monitoring (18 U.S.C. §2511(2)(i)(I)).
- b) The person who intercepts the communication must be "lawfully engaged in an investigation" (18 U.S.C. §2511(2)(i)(II)). This can be the system administrator acting "under color of law" at the direction of law enforcement.
- c) The person intercepting the communication must have "reasonable grounds to believe that the contents of the computer trespasser's communications will be relevant to the investigation" (18 U.S.C. §2511(2)(i)(III)).
- d) The intercepted communication is limited to those to or from the trespasser (18 U.S.C. §2511(2)(i)(IV)).

Appendix H of DOJSS $34$  provides a sample letter authorizing law enforcement to monitor a computer trespasser.

## **The Extension Telephone Exception, 18 U.S.C. §2510(5)(a).**

 $K_{\rm eff}$  fingerprint  $\sim$  AF19  $R_{\rm eff}$   $\sim$   $R_{\rm eff}$   $\sim$   $R_{\rm eff}$   $\sim$   $R_{\rm eff}$   $\sim$   $R_{\rm eff}$   $\sim$   $R_{\rm eff}$ There does not appear to be much case law around application of this exception to interception of computer network communication. In the case of system or network administrators, it would appear that the provider exception would cover most or all instances where this exception might apply and there is considerably more case law around that other exception, so we will not dwell on this exception.

1

<sup>&</sup>lt;sup>33</sup> http://www.law.cornell.edu/uscode/18/1030.html

 $34 \frac{\text{http://www.usdoi.gov:80/criminal/cvbercrim/s&smanual.pdf}}{\text{http://www.usdoi.gov:80/criminal/cvbercrim/s&smanual.pdf}}$  pg. 227.

#### **Inadvertently Obtained Criminal Evidence Exception, 18 U.S.C. §2511(3)(b)(iv).**

This exception would allow a provider to disclose to law enforcement the contents of communications that "were inadvertently obtained by the service provider and which appear to pertain to the commission of a crime" (18 U.S.C. §2511(3)(b)(iv)). There does not appear to be any applications of this exception to computer cases, yet, however, it would appear that e-mail which details plans for a crime that was misaddressed and bounced to the postmaster mailbox, for example, could be legally turned over to law enforcement.

## **Accessible to the Public Exception, 18 U.S.C. §2511(2)(g)(i).**

 $\frac{1}{2}$ Fingerprint  $\frac{1}{2}$  and  $\frac{1}{2}$   $\frac{1}{2}$   $\frac{1}{2}$   $\frac{1}{2}$   $\frac{1}{2}$   $\frac{1}{2}$   $\frac{1}{2}$ This exception permits any person to intercept communication through a system designed to make the content "readily accessible to the general public" (18 U.S.C.  $\S2511(2)(g)(i)$ . As with the previous exception, there does not appear to be any case law applying this exception to computer communication, but the wording would tend to imply that anything posted to a Usenet group, a public chat room, or other public forum could be monitored and disclosed.

#### **Stored Communication**

Title III is explicit about applying only to contemporaneous interception of communication. Examining stored communication such as e-mail that has not been retrieved falls under other provisions of the ECPA and is beyond the scope of Title III.

## **Conclusions**

pear to pertain to the commission of a crime" (18 U.S.C. §2511(3)<br>ever, it would appear that e-mail which details plans for a crime the<br>ever, it would appear that e-mail which details plans for a crime the<br>seed and bounced The Wiretap Statute was extended in by the ECPA (in 1986) to cover interception or monitoring of an electronic communication in real time. This means that system and network administrators should become familiar with these laws before engaging in any sniffing of network traffic. The system/network administrator has a great deal of latitude in investigating security issues (especially since the passage of the USAPA), but should consult with her/his legal department if they anticipate using evidence gathered from this sniffing in eventual prosecution.

#### **Refereces**

- http://www.usdoj.gov:80/cybercrime/s&smanual2002.htm • By far the best reference for this is the US Department of Justice Search and Seizure Manual. This should be everyone's first stop. http://www.usdoj.gov:80/cybercrime/s&smanual2002.pdf or
	- See also http://www.usdoj.gov:80/cybercrime/usamay2001\_2.htm
	- For a general discussion of electronic communication in the workplace, see also http://www.info-law.com/guide.html
- For a listing of many resources, see http://cyber.findlaw.com/criminal/wiretap.html
- The FBI/DOJ Cybercrime page is another excellent resource. See http://www.cybercrime.gov
- For the text of the USA Patriot Act, see http://www.politechbot.com/docs/usa.act.final.102401.html
- r the least of the USA Plating Charles Charles Charles Charlot Act,<br>
Fig.//www.nolitechbot.com/docs/usa.act.final.102401.html<br>
or USAPA info, http://www.nclu.org/congress/110101a.html<br>
ore USAPA info, http://www.nclu.org/c • For discussion of the USA Patriot Act, see http://www.usdoj.gov:80/cybercrime/PatriotAct.htm
- More USAPA info, http://www.aclu.org/congress/l110101a.html
- More USAPA info, http://www.fas.org/irp/crs/RL31337.pdf
- More USAPA info, http://www.cdt.org/security/010911response.shtml
- and the solite general galactines on investigating compater of the solite general galactines on investigating compater of • For some general guidelines on investigating computer crime, see

# **Upcoming Training**

# **Click Here to**<br>{ Get CERTIFIED!}

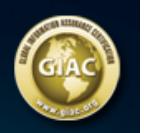

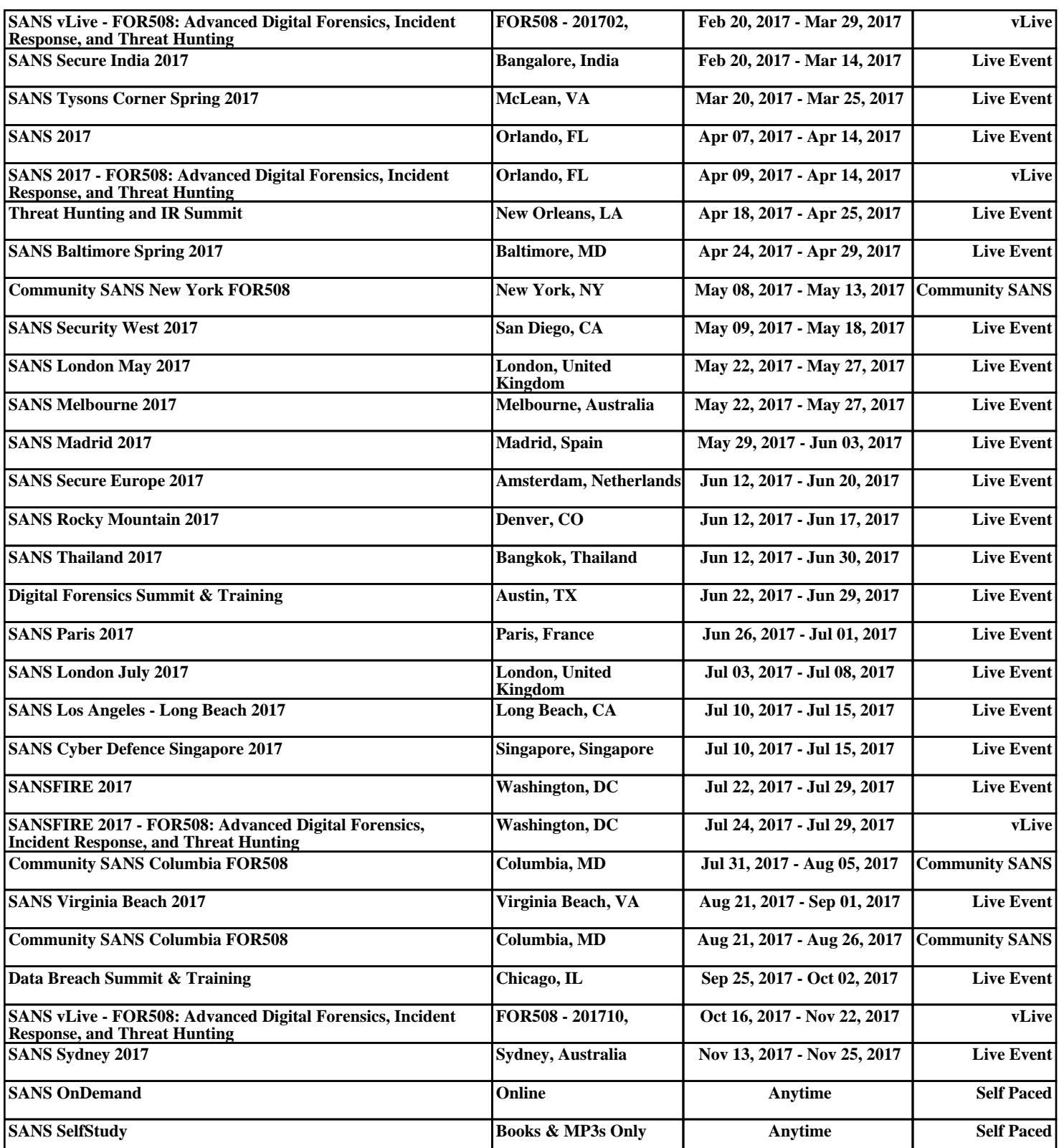